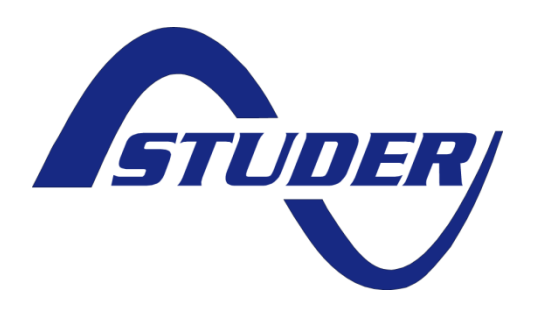

# **Technical specification**

# Multi-protocol communication module Xcom-CAN

Date : 02.10.15 Version : V1.0

# **MULTI-PROTOCOL COMMUNICATION MODULE XCOM-CAN: TECHNICAL SPECIFICATION**

#### **ABOUT THE SOFTWARE**

This document applies to software versions V1.5.2 or higher of the Xcom-CAN. It is possible to update the product with the latest software version available on [www.studer](http://www.studer-innotec.com/support)[innotec.com/support](http://www.studer-innotec.com/support) and the use of a Remote control (RCC-02, RCC-03, Xcom-232i, Xcom-SMS)

#### **COMPATIBILITY WITH STUDER PRODUCTS**

The Xcom-CAN operates in Xtender systems (with products such as Xtender, VarioTrack, VarioString, BSP, RCC-02/-03, Xcom-232i, Xcom-LAN, Xcom-GSM, Xcom-SMS).

#### **LEGAL NOTICE**

The use of Studer Innotec SA devices is the responsibility of the customer in all cases. Studer Innotec SA reserves the right to make any modification to the product without prior notice.

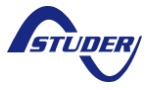

# **CONTENTS**

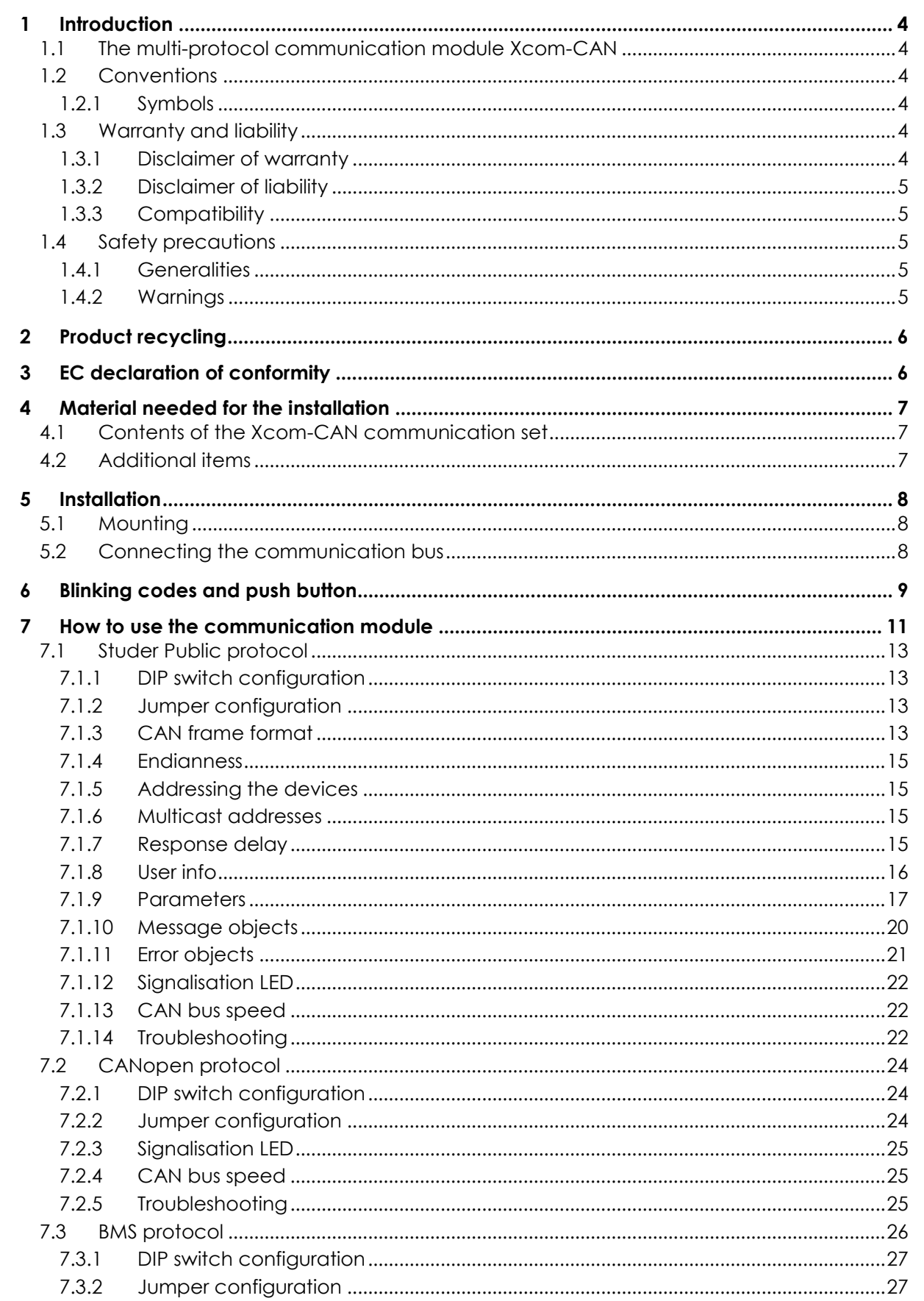

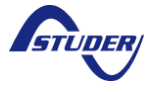

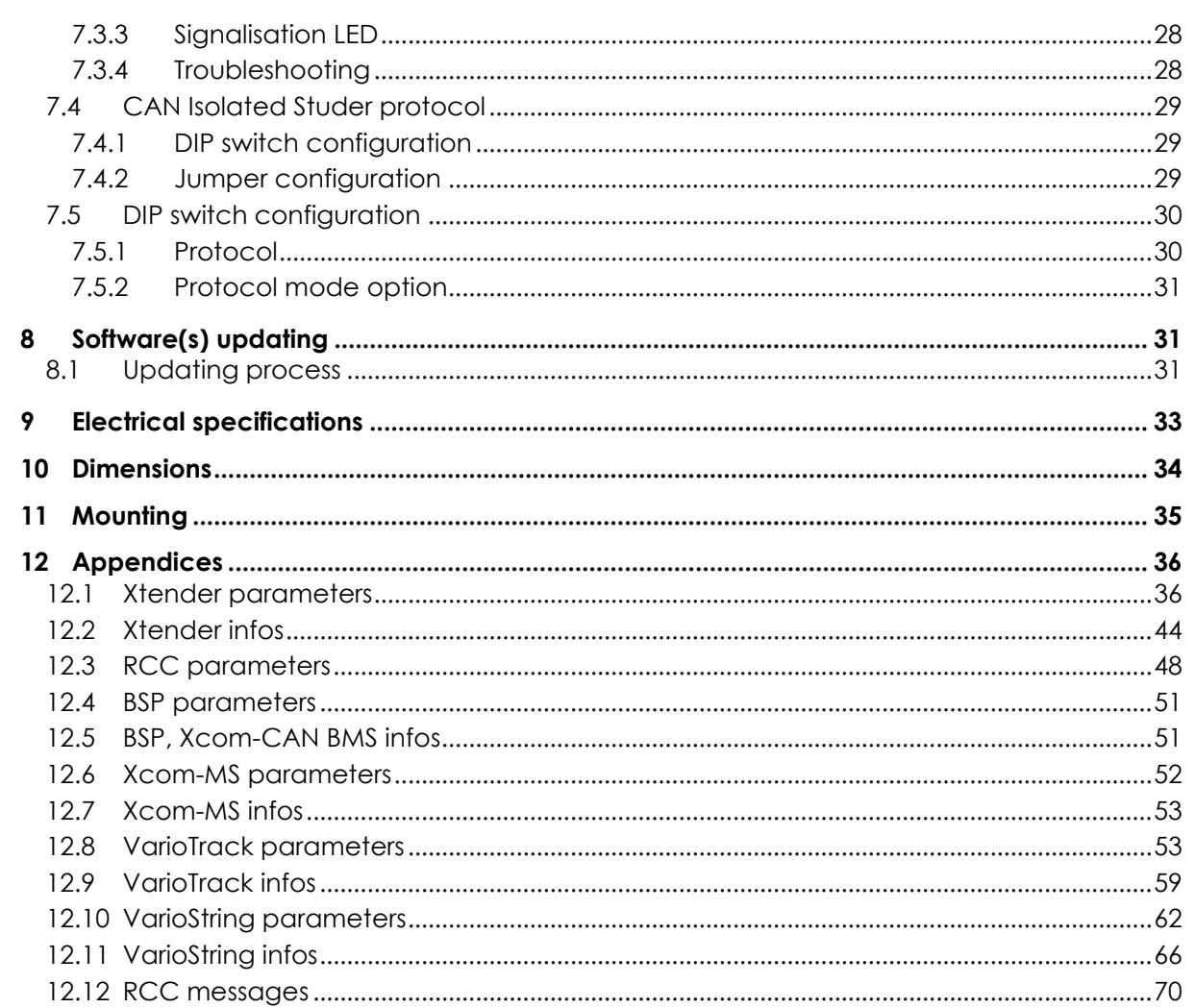

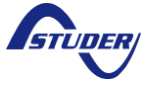

# <span id="page-4-0"></span>**1 INTRODUCTION**

#### <span id="page-4-1"></span>**1.1 THE MULTI-PROTOCOL COMMUNICATION MODULE XCOM-CAN**

This manual contains a complete description of the functioning of the multi-protocol communication module Xcom-CAN.

The multi-protocol communication module Xcom-CAN makes it possible to access systems with Studer Innotec devices through multiple protocols.

#### <span id="page-4-2"></span>**1.2 CONVENTIONS**

#### <span id="page-4-3"></span>**1.2.1 Symbols**

M

This symbol is used to indicate a risk of material damage.

This symbol is used to indicate information that is important or which serves to optimize your system.

#### <span id="page-4-4"></span>**1.3 WARRANTY AND LIABILITY**

During production and assembly, each Xcom-CAN undergoes several controls and tests. These are carried out in full respect of fixed procedures. Each Xcom-CAN is given a serial number allowing a perfect follow-up of the controls, in conformity with the specific data of every device. For this reason, it is very important to never remove the descriptive sticker the serial number. The production, the assembly and tests of each Xcom-CAN are entirely carried out in our factory in Sion (CH). The warranty of this product depends on the strict following of the instructions in this manual. The warranty period for the Xcom-CAN is 5 years as from its production date.

#### <span id="page-4-5"></span>**1.3.1 Disclaimer of warranty**

No warranty will be applied for damages caused by handling, operation or actions that are not described in this manual. Damages arisen from the following events are not covered by the warranty:

- Overvoltage on the device.
- Liquid in the device or oxidation due to condensation.
- Failures due to a fall or to a mechanical shock.
- Modifications made without the explicit authorization of Studer Innotec SA.
- Nuts or screws partially or insufficiently tightened during installation or maintenance.
- Damages due to atmospheric overvoltage (lightning).
- Damages due to transport or improper packaging.
- Disappearance of original marking items.

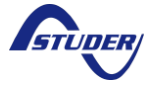

## <span id="page-5-0"></span>**1.3.2 Disclaimer of liability**

Installation, commissioning, use and maintenance of this device cannot be supervised by the company Studer Innotec SA. For this reason, we do not accept any liability for damages, costs or losses generated either by an installation that is not conforming to the prescriptions, by a defective operation or by poor maintenance. The use of this device is under the responsibility of the end-user. This device is neither designed nor guaranteed for the supply of life support applications or any other critical application with potential risks for human beings or for the environment. We shall assume no liability for patent infringement or other third party rights involved in the use of this device.

## <span id="page-5-1"></span>**1.3.3 Compatibility**

Studer Innotec SA guarantees the compatibility of the software updates with the hardware for one year, starting from the date of purchase. The updates are no longer guaranteed beyond this date and a hardware upgrade may be required. Please contact your reseller for any additional information on compatibility.

## <span id="page-5-2"></span>**1.4 SAFETY PRECAUTIONS**

#### <span id="page-5-3"></span>**1.4.1 Generalities**

Carefully read all safety instructions before proceeding with the installation and commissioning of the device. Failure to follow these instructions might constitute a lethal physical danger but can also damage the functionalities of the device. Therefore this manual should always be kept close to the device.

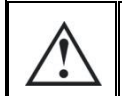

For any installation, the local and national norms and regulations in force must be strictly followed.

# <span id="page-5-4"></span>**1.4.2 Warnings**

- Wherever the system, the person in charge of installation and commissioning must know the safety measures and the prescriptions in force in the country. Therefore, the whole maintenance must be carried out by qualified personnel.
- All components connected to this device must be conforming to the laws and regulations in force. Persons without a written authorization from Studer Innotec SA are forbidden to do any changes, modifications or repairs whatsoever. Regarding authorized modifications and replacements, only genuine components shall be used.
- This device is meant for indoor use only and must under no circumstances be exposed to rain, snow or any other humid or dusty environment.
- If used in motor vehicles, this device must also be protected against vibrations by shock absorbing components.

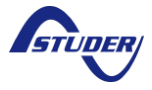

# <span id="page-6-0"></span>**2 PRODUCT RECYCLING**

The Xcom-CAN meets the European RoHS directive 2011/65/EU on hazardous substances and does not contain the following elements: lead, cadmium, mercury, hexavalent chromium, PBB or PBDE.

To dispose of this product, please use the service for the collection of electrical waste and observe all obligations in force in the place of purchase.

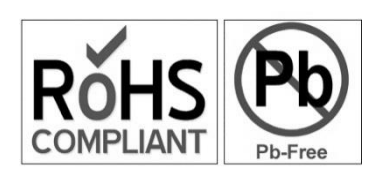

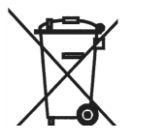

# <span id="page-6-1"></span>**3 EC DECLARATION OF CONFORMITY**

The multi-protocol communication module Xcom-CAN described in this manual meets the requirements specified in the following EC directives and norms:

- Low voltage directive 2006/95/EC: EN 60950-1:2006
- EMC directive 2004/108/EC: EN 61000-6-1:2007, EN 61000-6-3:2007
- RoHS directive: 2011/65/EU

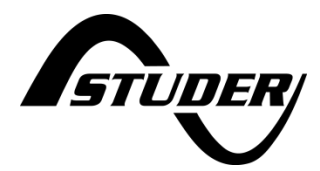

CH - 1950 Sion, September 2015

Studer Innotec SA (R. Studer)

#### **Studer Innotec SA contact details**

Studer Innotec SA Rue des Casernes 57 CH - 1950 Sion Switzerland

+41(0) 27 205 60 80 +41(0) 27 205 60 88

<span id="page-6-2"></span>info@studer-innotec.com [www.studer-innotec.com](http://www.studer-innotec.com/)

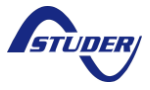

# <span id="page-7-0"></span>**4 MATERIAL NEEDED FOR THE INSTALLATION**

#### <span id="page-7-1"></span>**4.1 CONTENTS OF THE XCOM-CAN COMMUNICATION SET**

The communication set Xcom-CAN contains the following material:

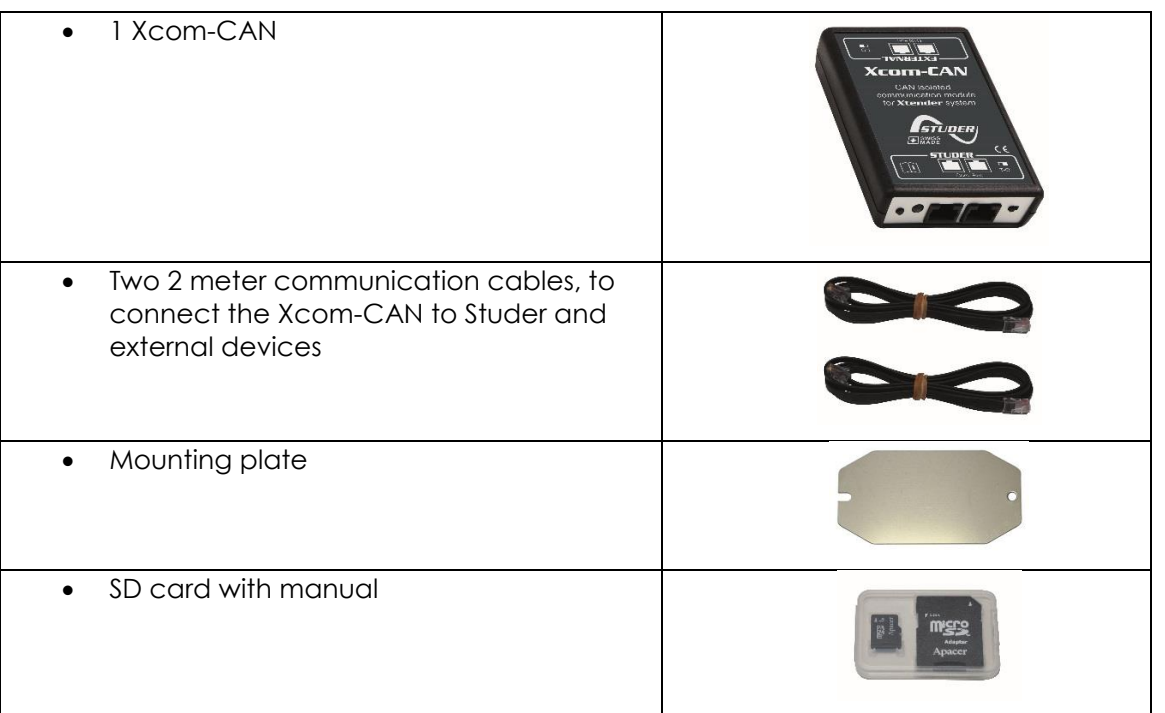

## <span id="page-7-2"></span>**4.2 ADDITIONAL ITEMS**

In addition to the material delivered with the communication set the use of an Xcom-CAN necessitates a Phillips screwdriver #1 (P1).

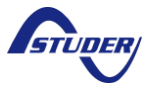

# <span id="page-8-0"></span>**5 INSTALLATION**

This device is meant for indoor use only and must under no circumstances be exposed to rain, snow or any other humid or dusty environment.

As far as possible, reduce exposure to sudden temperature variation: important heat variation may create undesired and harmful condensation inside the equipment.

## <span id="page-8-1"></span>**5.1 MOUNTING**

The Xcom-CAN can be mounted directly on any support by means of the supplied fixing plate or on a smooth surface with double-side adhesive (see Figure [11](#page-35-0) (p. [35\)](#page-35-0)).

#### <span id="page-8-2"></span>**5.2 CONNECTING THE COMMUNICATION BUS**

Check the termination on the device to which you will connect the Xcom-CAN. If the system contains several devices do not connect the Xcom-CAN between devices connected to the battery. Connect your module with the supplied cable to a free communication connector in the system.

<span id="page-8-3"></span>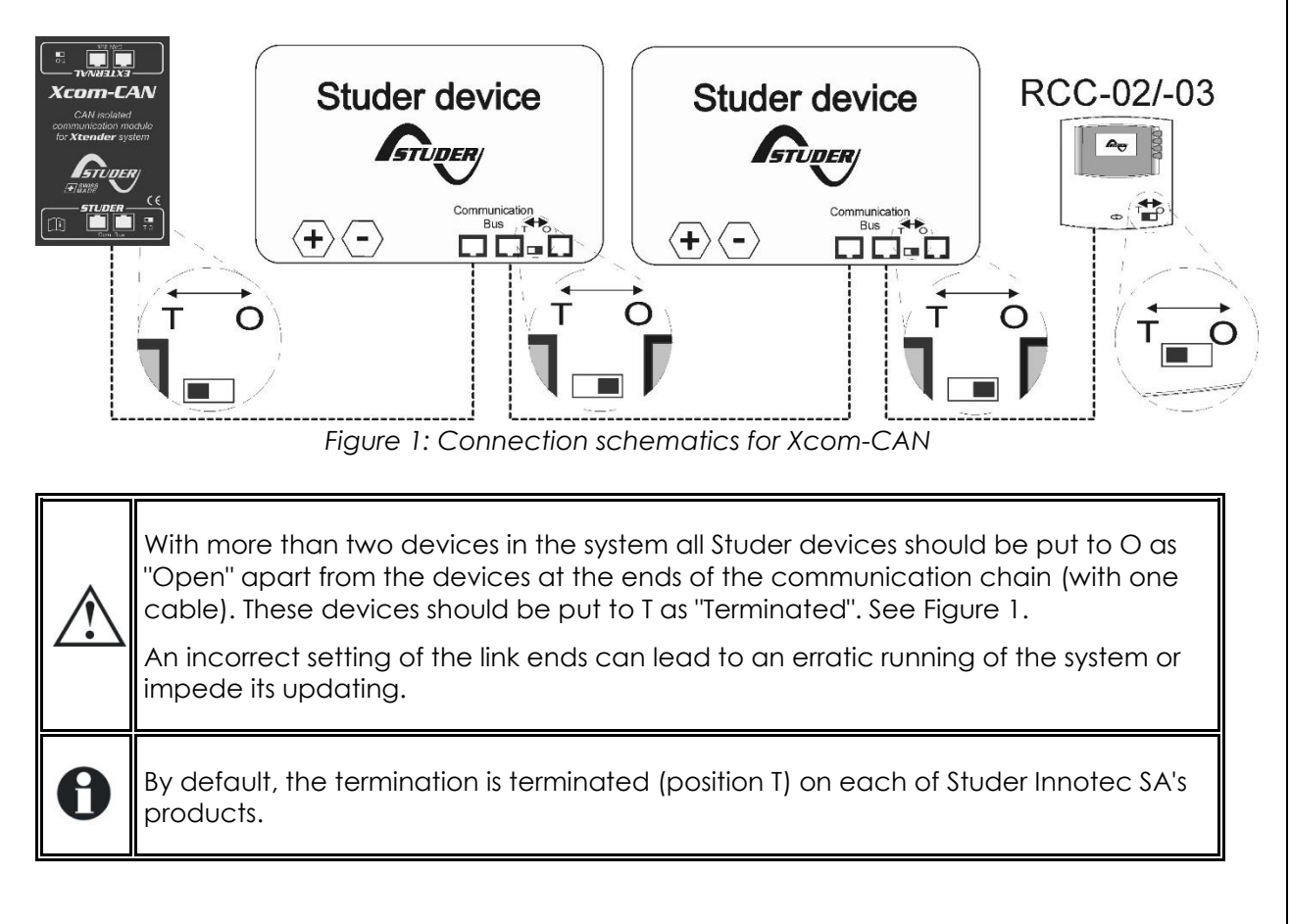

The start-up is automatic once the Xcom-CAN is connected and powered by the Studer system. The Xcom-CAN will perform different sequences indicated by the bi-coloured LED (red/green) situated next to the communication cable.

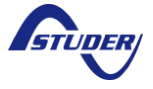

# <span id="page-9-0"></span>**6 BLINKING CODES AND PUSH BUTTON**  $\blacksquare$ Ò  $\bigcirc$   $\bigcirc$  $\circledcirc$  $(c)$

*Figure 2: Front and isometric view of the Xcom-CAN*

<span id="page-9-1"></span>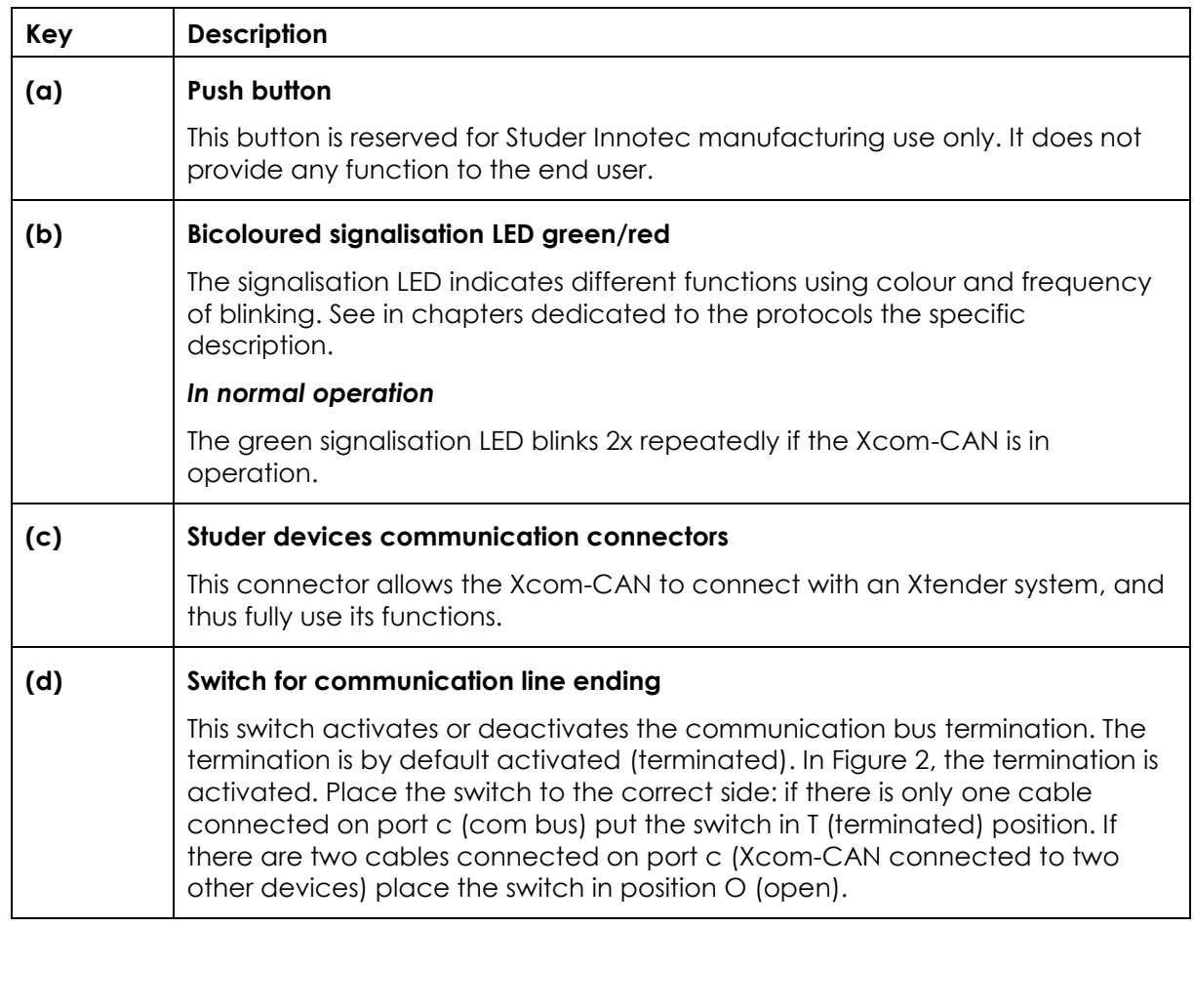

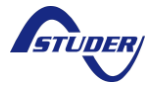

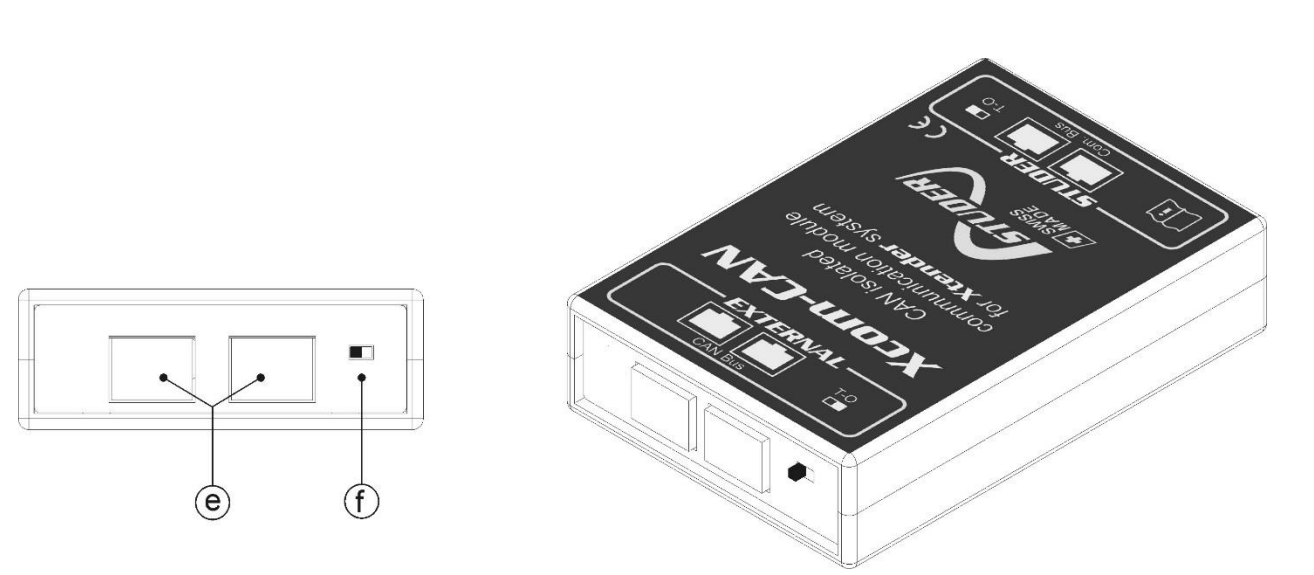

Figure 3: Back and isometric view of the Xcom-CAN

<span id="page-10-0"></span>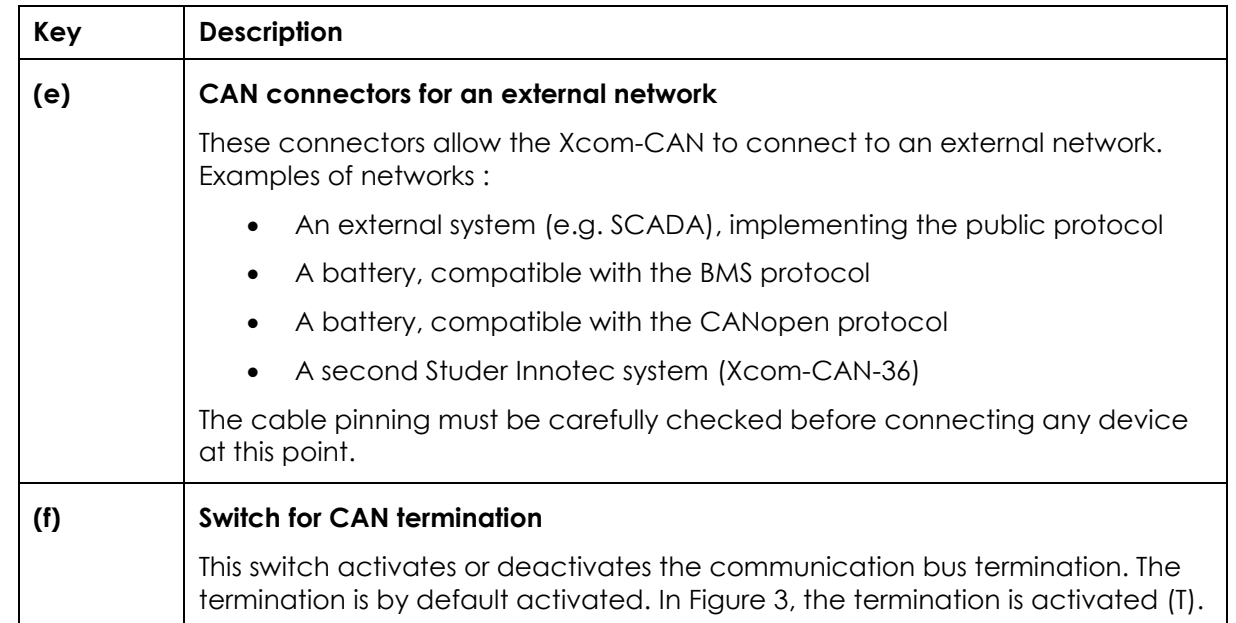

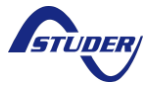

# <span id="page-11-0"></span>**7 HOW TO USE THE COMMUNICATION MODULE**

The Xcom-CAN module supports different protocols and functionalities:

- Studer Public protocol: communication with Xtender installations through a specific CAN from any programmable device (e.g. SCADA, Industrial PC, etc.)
- BMS protocol: interface with some specific batteries. For a detailed list, please refer to BMS section (chapter [7.3\)](#page-26-0) to select the correct battery.
- CANopen protocol: interface with some specific batteries using the CANopen profile for batteries (CiA 418) and providing the battery charger profile (CiA 419)
- Isolated Studer protocol: this protocol enables you to connect an RCC-02/-03 through a galvanic isolation to your Xtender system. To use this protocol, you need to use a special version of the Xcom-CAN: "Xcom-CAN-36".

Selecting the functionality is done by a DIP switch and a hardware configuration using jumpers directly on the electronic board of the device. [Figure 4](#page-11-1) shows the printed circuit board of the Xcom-CAN module with its casing opened.

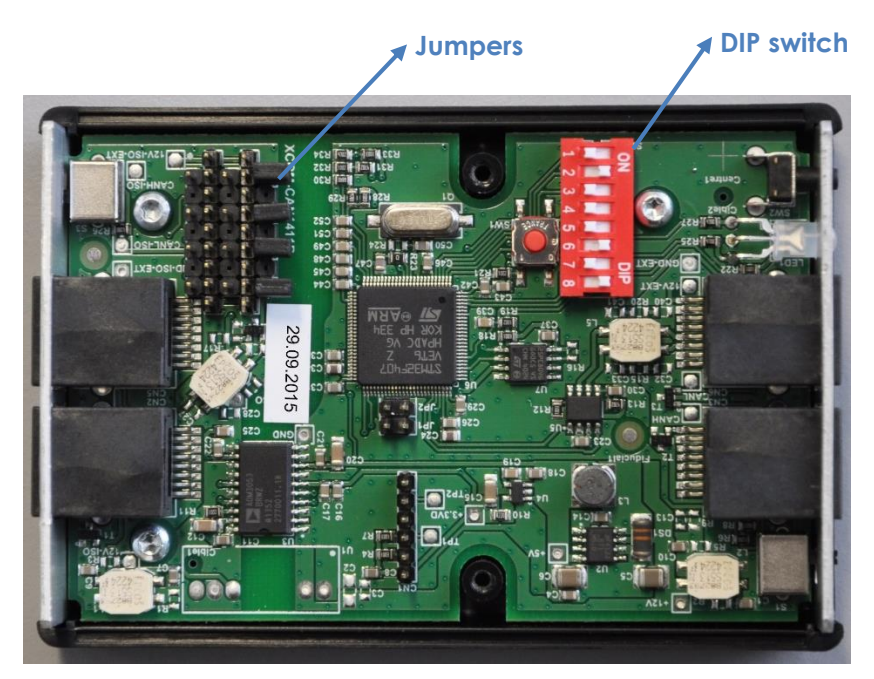

*Figure 4: Electronic board inside the Xcom-CAN*

<span id="page-11-1"></span>The following steps must be performed when selecting a functionality:

- 1. Disconnect your Xcom-CAN module from all devices (installation, battery, etc.)
- 2. Open the Xcom-CAN with a Phillips screwdriver #1.
- 3. Configure the DIP switch according to the functionality you want. Please refer to "DIP switch configuration" for a complete explanation.
- 4. Configure the jumpers according to your requirement on the External CAN connector. Please refer to "jumper configuration" for a complete description.
- 5. Close the Xcom-CAN with the two screws
- 6. Connect the Xcom-CAN to your installation. Be sure that the termination switches on both sides of the Xcom-CAN module are correctly positioned.

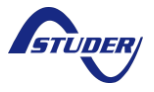

The default pinning of the connector is intentionally left undefined, so you need to configure it before the first use. Four jumpers are available on the patch panel (see [Figure 5\)](#page-12-0).

The pinning of the connector can be freely configured with the patch panel and the jumpers:

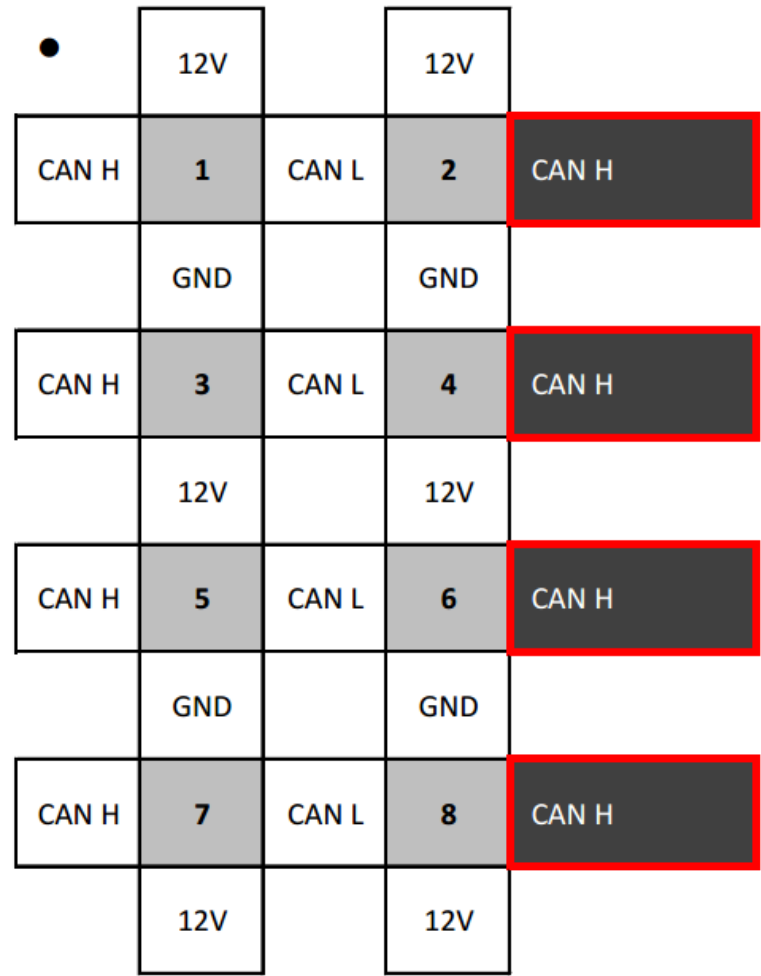

*Figure 5: Patch panel with default jumpers*

<span id="page-12-0"></span>You can connect any pin of the connector (grey cells with pin number) with any signal of the communication line (+12V, GND, CAN-H, CAN-L) with jumpers. The +12V is only available with the special execution Xcom-CAN-36.

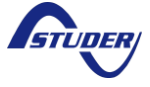

## <span id="page-13-0"></span>**7.1 STUDER PUBLIC PROTOCOL**

The Studer Public protocol is intended for communication between devices in a Studer system with any other CAN 2.0 compatible system. The entire system can be controlled through this interface. It is possible to change all parameters within the system, to receive all electric measures in real time as well as all messages from all devices in the system.

#### <span id="page-13-1"></span>**7.1.1 DIP switch configuration**

[Figure 6](#page-13-4) shows the DIP switch configuration in order to select the Studer Public protocol. The default CAN speed for this protocol is set to 250 kbps. However, you can adjust it depending on your needs. Refer to chapter [7.2.4](#page-25-1) for a specific CAN speed configuration.

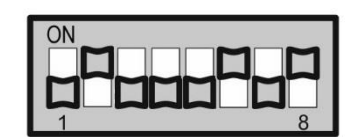

<span id="page-13-4"></span>*Figure 6: DIP switch configuration for Studer Public protocol*

#### <span id="page-13-2"></span>**7.1.2 Jumper configuration**

There is no specific attribution for the pinning of the public protocol. Place the jumpers according to your own pin connection. Please refer to [Figure 5](#page-12-0) for a complete description of the possibilities.

#### <span id="page-13-3"></span>**7.1.3 CAN frame format**

The Xcom-CAN and the DTE exchange frames consist of a header of 29 bits followed by a variable number of data bytes depending on frame type.

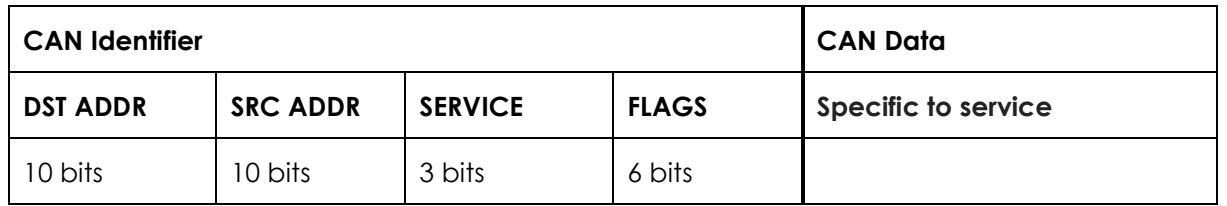

#### **DST ADDR**

The destination address, e.g. 101 for the first Xtender, see chapter [7.1.5](#page-15-1) for more details.

#### **SRC ADDR**

The source address is the address of the client device, the response will return to this address.

#### **SERVICE**

The service that the frame is intended for. The value could be:

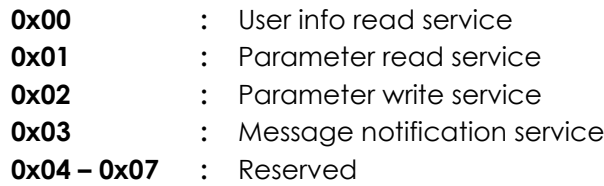

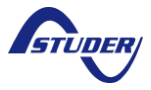

#### **FLAGS**

The **BIT0** flag is the least significant bit (LSB) of the **FLAGS** field. The flags are described hereafter:

**BITO** : Error  $\rightarrow$  indicates if the response is an error notification (see chap. [7.1.11\)](#page-21-0)

**BIT1 :** Reserved

**BIT2 :** Reserved

**BIT3 :** Reserved

**BIT4 :** Reserved

**BIT5 :** Reserved

#### **SPECIFIC TO SERVICE**

Specific to used service, see description under each service

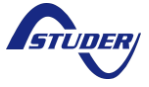

# <span id="page-15-0"></span>**7.1.4 Endianness**

All frames are written in Big Endian.

#### <span id="page-15-1"></span>**7.1.5 Addressing the devices**

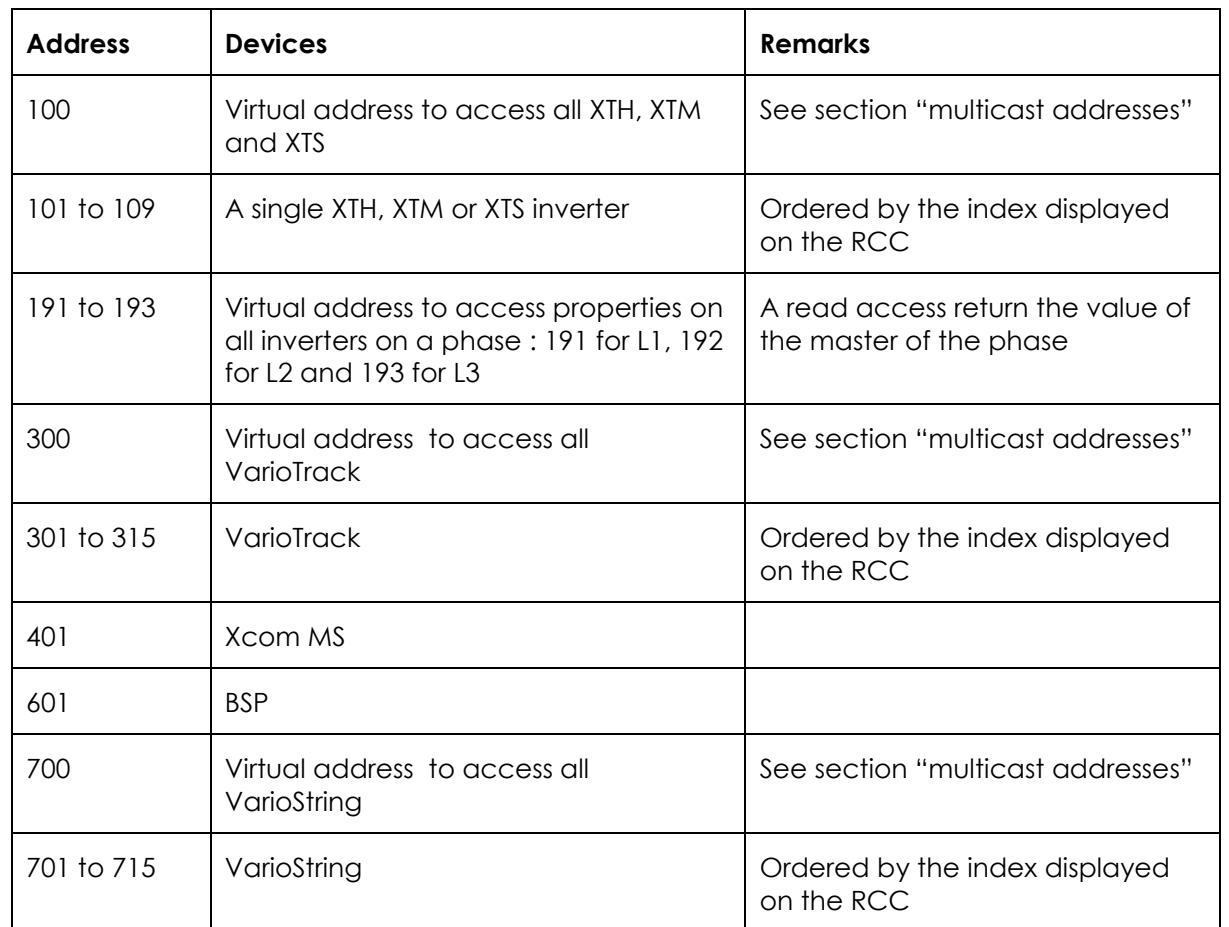

#### <span id="page-15-2"></span>**7.1.6 Multicast addresses**

A write to this kind of address will have the effect to change the property value on all devices of the same kind. Read operations are not supported.

## <span id="page-15-3"></span>**7.1.7 Response delay**

The response delay of the Xcom-CAN can be up to 2 seconds. This is a good value for a timeout in the client implementation.

The response delay depends on the busload (number of devices, number of RCC, values displayed on the RCC). The use of the data logger on other RCCs can cause a periodic increase of the response delay every 60 seconds.

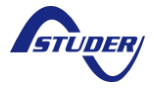

## <span id="page-16-0"></span>**7.1.8 User info**

These objects give information about the current state of the system. They cannot be modified and their values change during the operation of the system. Previously known as system states.

The fields that are specific to parameter frames are:

**INFO ID** : The identifier of a user info object (see chapter **Erreur ! Source du renvoi ntrouvable.** for all user info id)

**DATA** : Value of the user info in 32-bit Floating point format (see IEEE 754)

#### *7.1.8.1 Read info service*

The client side sends a request frame with the following structure:

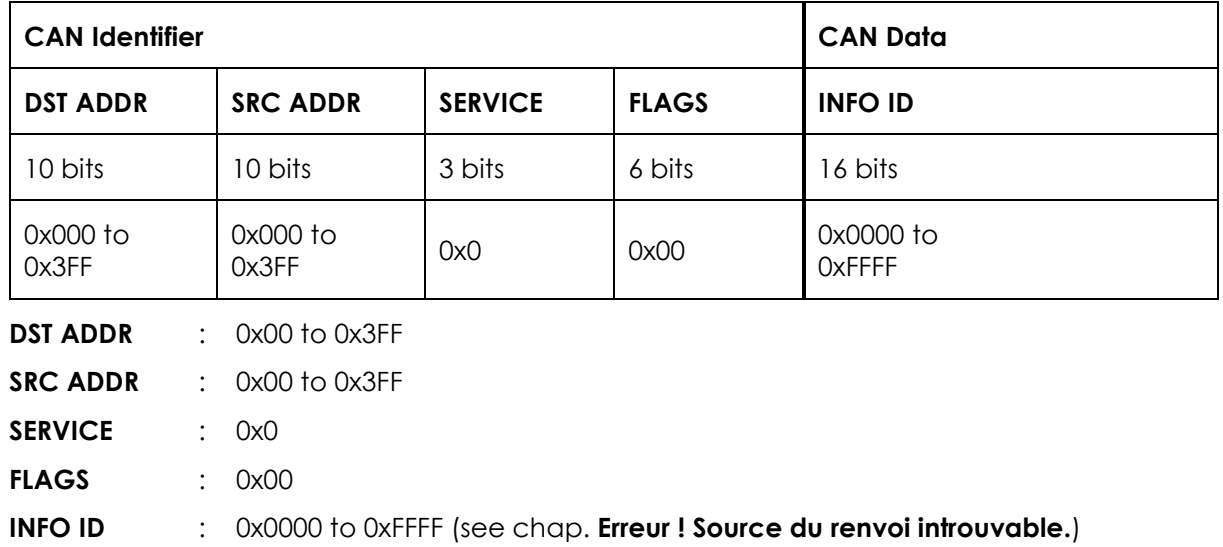

The Xcom-CAN responds with a frame with the following structure:

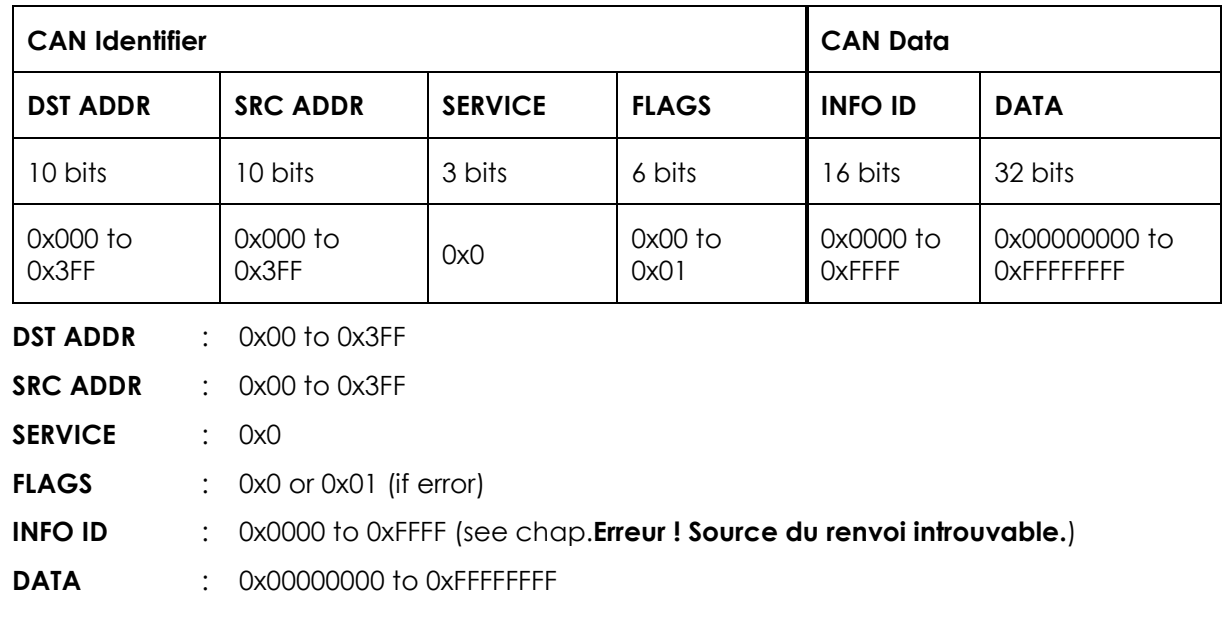

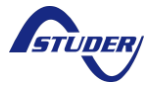

#### *7.1.8.2 Available user info*

The available user information is the same as the values that can be chosen to be displayed on the RCC. The user information is related with the inverter parameters that can be configured with the RCC. The functionalities of each parameter are described in the RCC manual. You can easily find specific parameters by using the parameter index at the end of the manual.

#### <span id="page-17-0"></span>**7.1.9 Parameters**

All parameters accessible from the remote control can also be modified with the protocol. The behaviour is the same as if a physical person changes the value with the remote control buttons.

The fields that are specific to parameter frames are:

**PARAM ID** : The identifier for a parameter object **PART** : The parameter part (value = 0, min = 1, max = 2) **DATA** : The parameter value in case of a read and value to write in case of a write. The data are always in 32-bit Floating point format (see IEEE 754).

#### *7.1.9.1 Read parameter service*

The client side sends a request frame with the following structure:

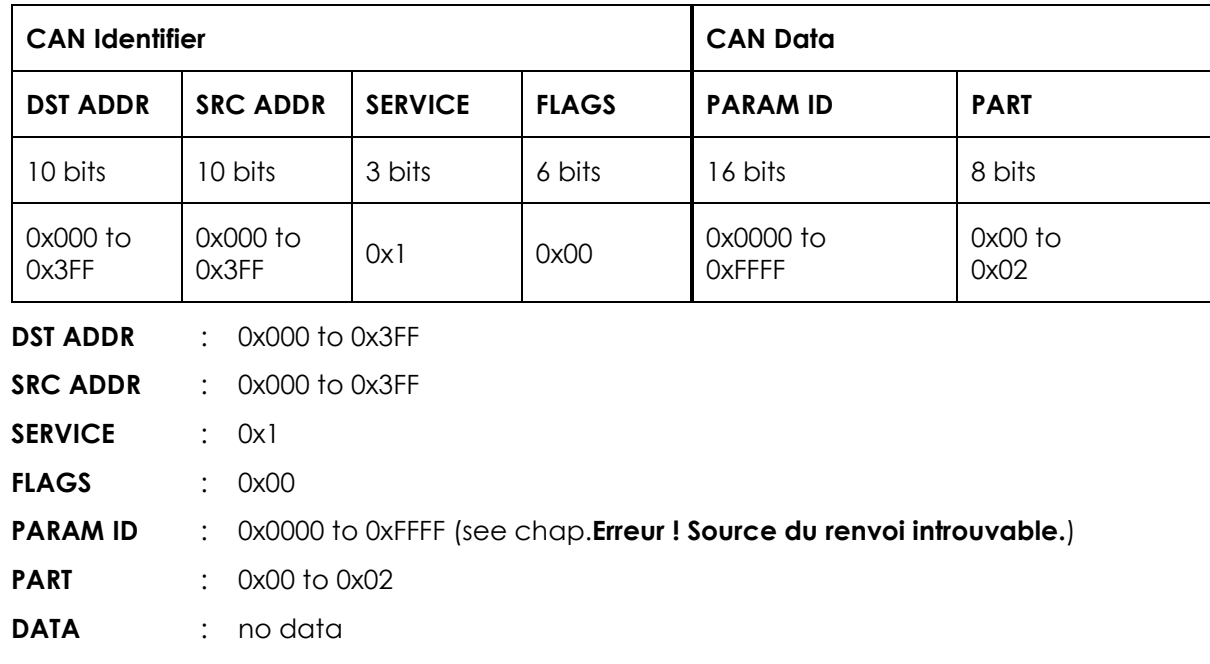

The Xcom-CAN responds with a frame with the following structure:

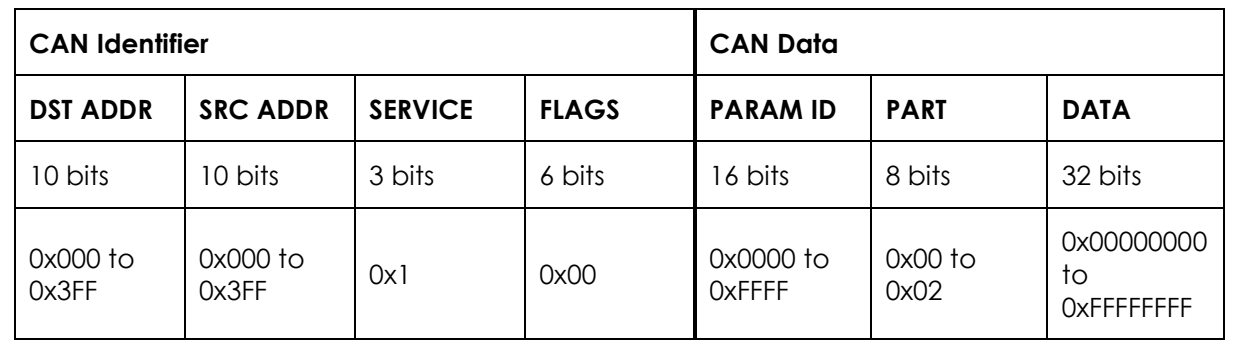

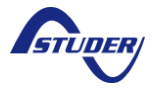

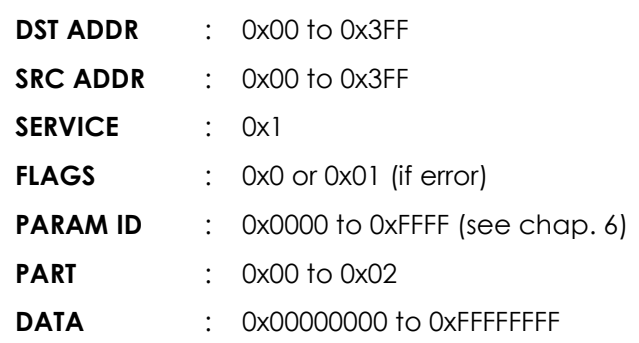

#### *7.1.9.2 Write parameter service*

The client side sends a request frame with the following structure:

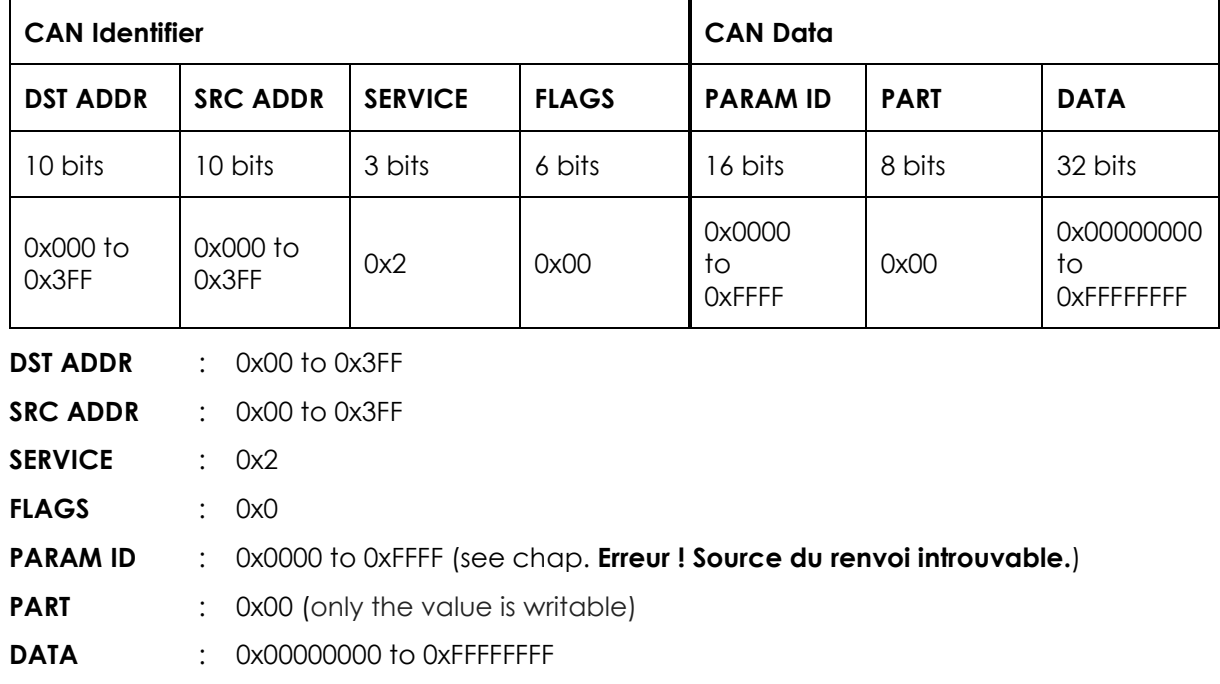

The Xcom-CAN responds with a frame with the following structure:

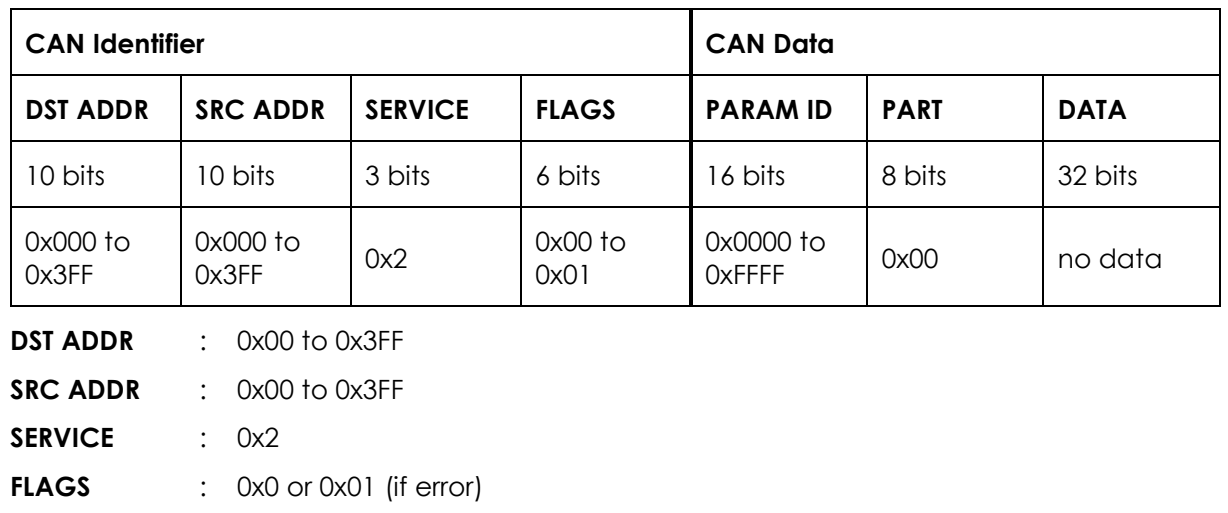

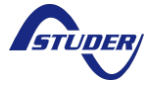

**PARAM ID** : 0x0000 to 0xFFFF (see chap. **Erreur ! Source du renvoi introuvable.**)

**PART** : 0x00 (only the value is writable)

**DATA** : no data

#### *7.1.9.3 Available parameters on the Xtender inverter*

Changing parameters when the inverters are in operation should be done carefully. The modification of parameters can restart the corresponding algorithm inside the inverter. For example, the change of a delay can restart the timer attached to it.

#### *7.1.9.4 Cyclic write of parameters on the Xtender inverter*

The Xtender inverter store the parameter values in a non-volatile flash memory. Because of the endurance of this memory, the number of writes on a single parameter property is only guaranteed for 1000 write operations.

To allow the cyclic write of parameters without count limit, the parameter {1550} "Parameters saved in flash memory" has been introduced in the Xtender software.

This parameter has the value "yes" by default. A write of "no" to this parameter value stop the write in the non-volatile flash memory. This operation is written in the flash memory only the first time, so consecutive writes of the value "no" to {1550} can be repeated without limit.

After parameter {1550} has been set to "no", all other parameters can be written without count limit. Because the values of all other parameters are not stored in flash, the read operation will give the values before {1550} as be changed to "no". Also, after a reset the old values will be taken.

To use the inverter with cyclic write operations you must:

- ensure that all inverters have a firmware version  $\ge$  = 1.5.32
- set the parameter {1550} to "no" on all targeted inverters
- avoid to write cyclically on other devices like BSP, RCC, ...
- ensure that no "reset default/factory settings", "apply configuration file (masterfile)" or modification with the remote control change {1550} to "yes"

It is a good practice to cyclically write "no" to {1550}.

A write of "yes" to the parameter {1550} reactivate the write in flash. It will be written in the flash every time and should not be used more than 1000 times.

#### *7.1.9.5 Cyclic write of parameters on VarioTrack and VarioString*

The VarioTrack and VarioString behave in the same way as the Xtender inverter. The parameter {10058} for the VarioTrack and {14069} for the VarioString allow to deactivate the write in nonvolatile memory.

#### *7.1.9.6 Hours encoding*

The hours encoding is in minutes beginning at 00:00. For example  $13:41$  is  $13*60+41 = 821$ .

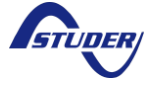

#### *7.1.9.7 Days of the week encoding*

The days of the week selection (parameters {1205}, for example) is coded as a bit field in a Float. A day selected as it bit set to 1.

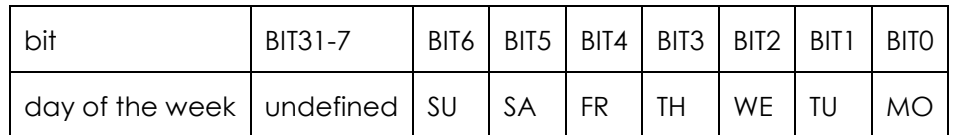

#### *7.1.9.8 Month of the year encoding*

The month of the year selection (parameters {1479}, for example) is coded as a bit field in a Float. A month selected as it bit set to 1. January is BIT0 and December BIT11. The BIT31 to 12 are undefined.

#### *7.1.9.9 Date encoding*

The Date (parameters {5002}, for example) is coded as a Float. The value is the number of seconds since 1.1.1970 00:00:00.

#### *7.1.9.10 Signal encoding*

The Signal (parameters {1468}, for example) is coded as a Float. To send a signal, you must write the value 1 to the parameter value.

#### <span id="page-20-0"></span>**7.1.10 Message objects**

These objects are messages from system participants.

#### *7.1.10.1 Message notification prototype*

The Xcom-CAN notify a new message with a frame with the following structure:

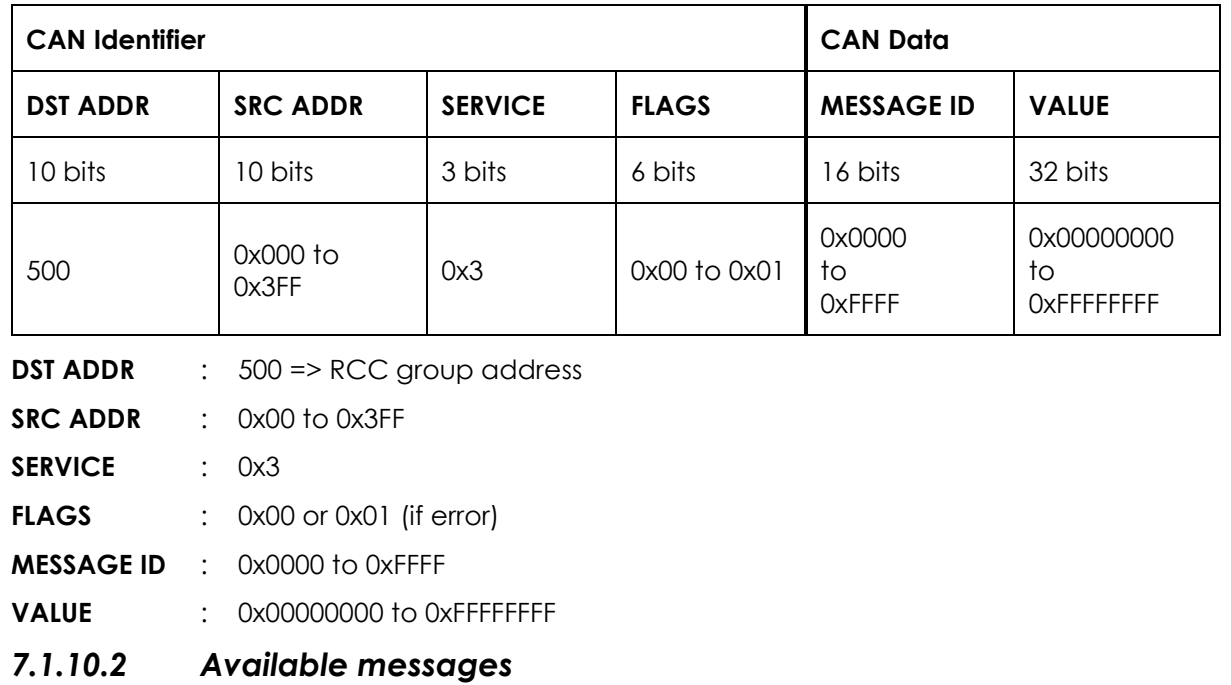

A list referencing all available messages and their descriptions is in chapter [12.12.](#page-70-0)

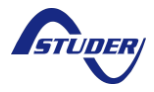

## <span id="page-21-0"></span>**7.1.11 Error objects**

These objects are error code that are returned when a request fails.

#### *7.1.11.1 Error response prototype*

The Xcom-CAN notify an error code with a frame with the following structure:

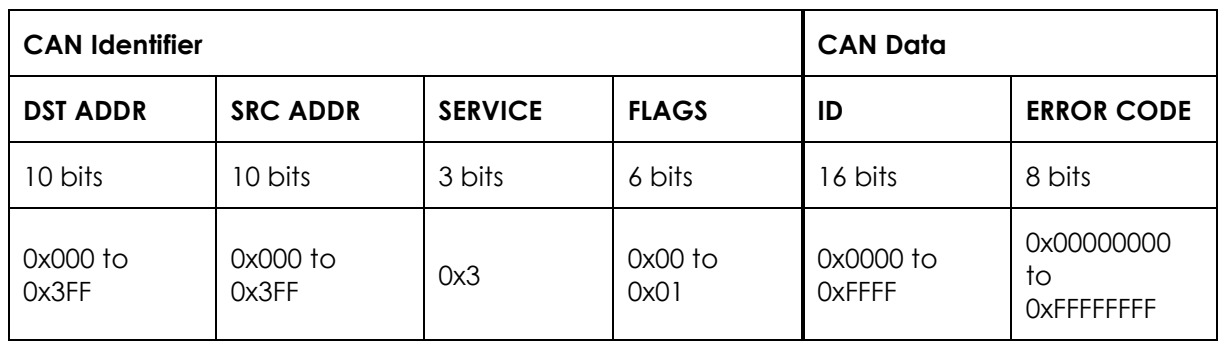

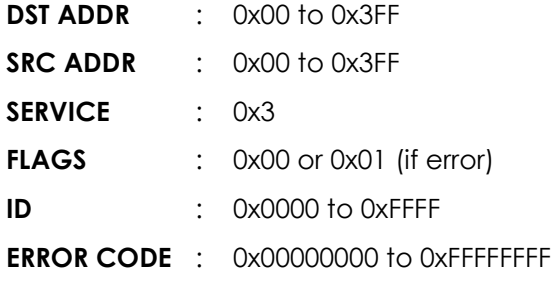

#### *7.1.11.2 Error codes*

The following error codes can be returned:

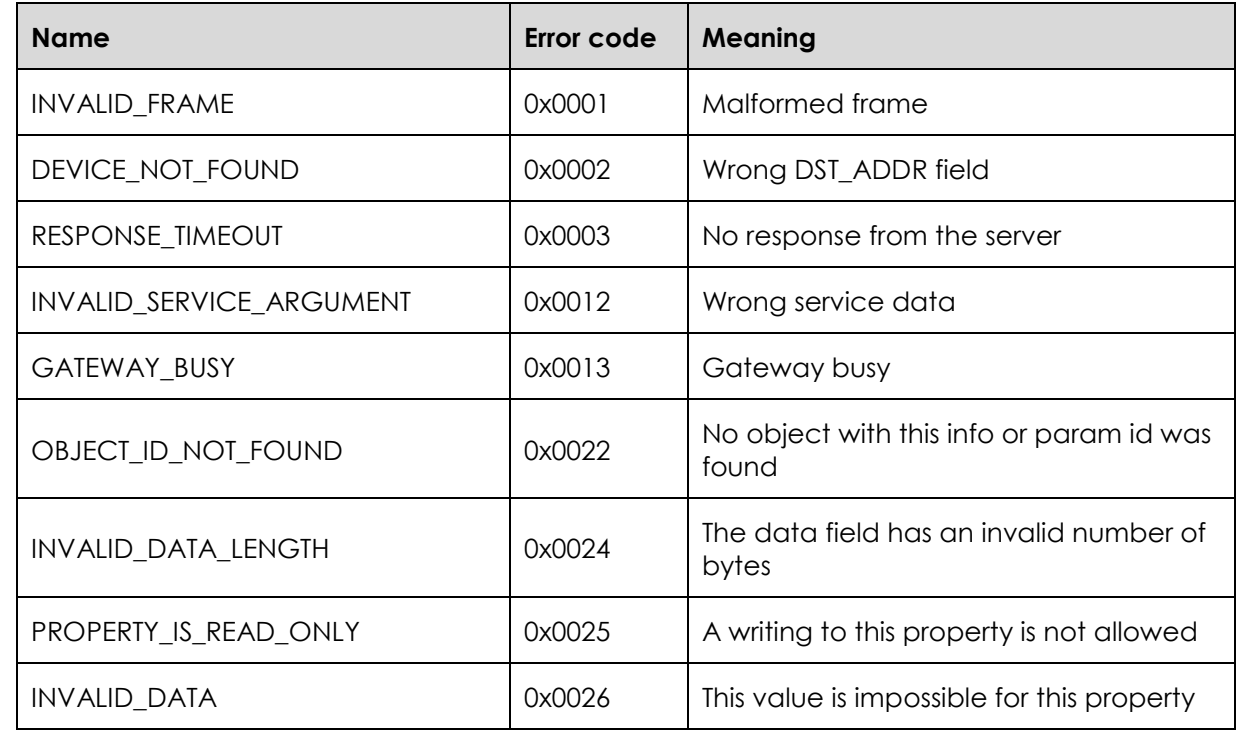

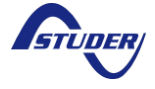

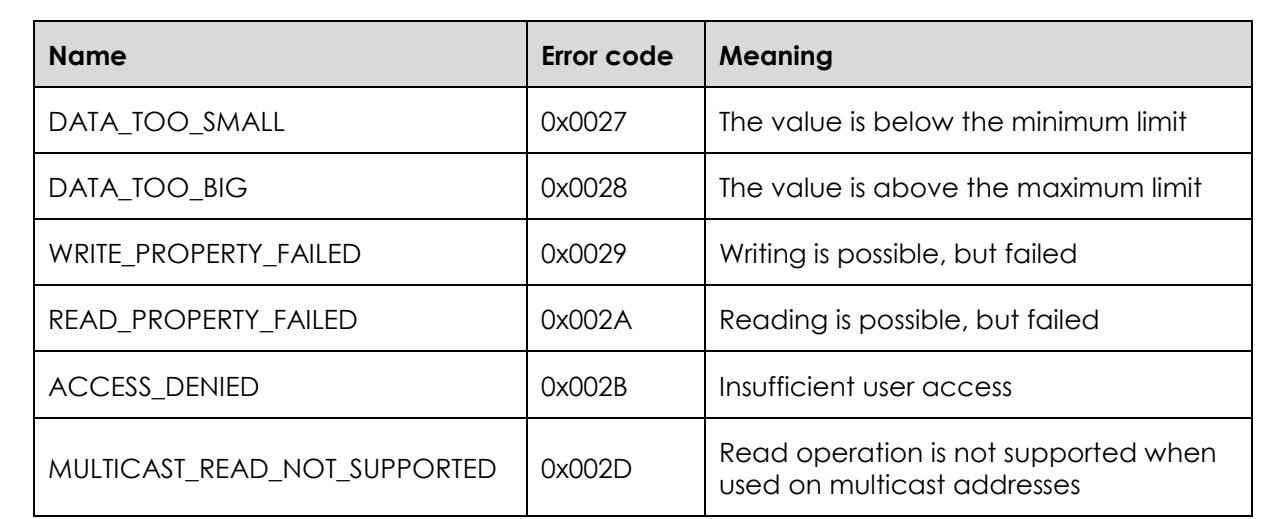

## <span id="page-22-0"></span>**7.1.12 Signalisation LED**

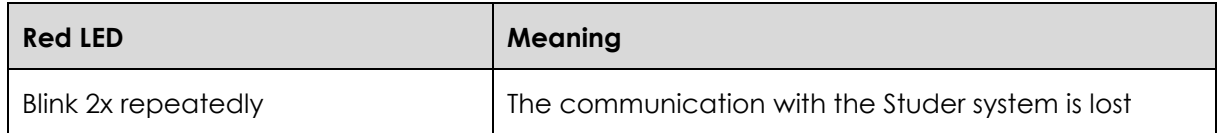

#### <span id="page-22-1"></span>**7.1.13 CAN bus speed**

The DIP switches in position 6 to 8 enables you to select the CAN speed. The table below shows the different speed possibilities.

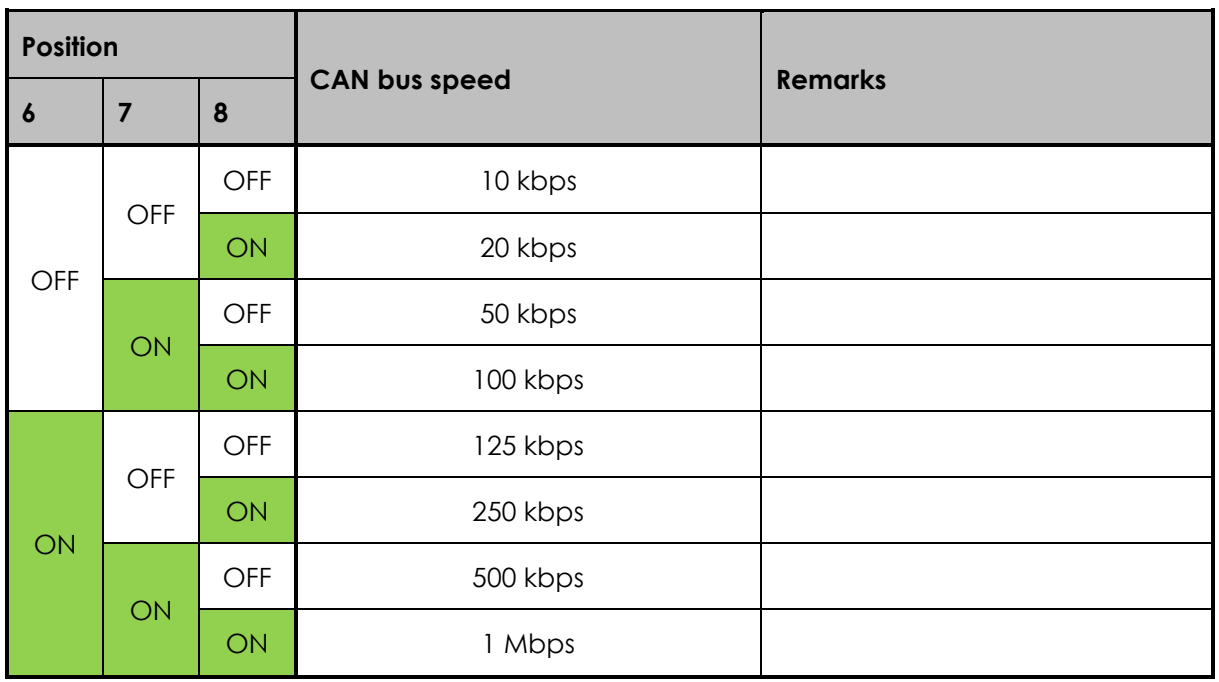

# <span id="page-22-2"></span>**7.1.14 Troubleshooting**

There are different problems that may cause the Xcom-CAN to malfunction. This list presents known irregularities and the procedures to follow to address them.

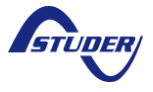

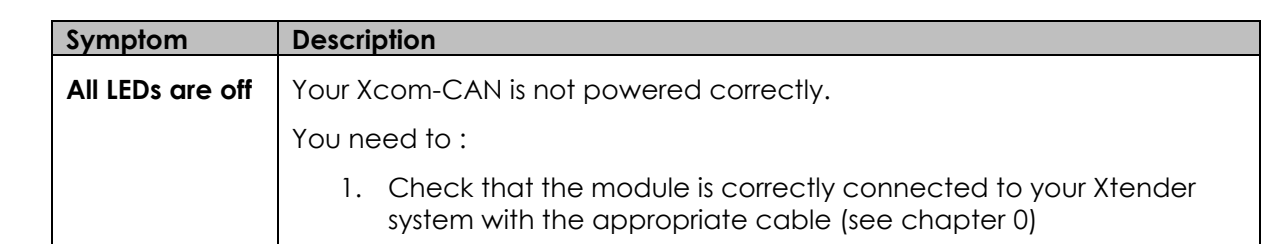

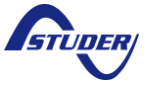

# <span id="page-24-0"></span>**7.2 CANOPEN PROTOCOL**

In mode CANopen, the Xcom-CAN acts as a battery charger (CiA 419). It will automatically locate the battery on the CAN network and configure the necessary communication channels between the battery charger (Xcom-CAN) and the battery (BMS of the battery).

In an Xtender system the Xcom-CAN is seen as a BSP and it communicates battery information to the rest of the system.

#### <span id="page-24-1"></span>**7.2.1 DIP switch configuration**

[Figure 7](#page-24-3) shows the DIP switch configuration to select the CANopen protocol. The default CAN speed for this protocol is set to 250 kbps. However, you can adjust it depending on your needs. Refer to chapter [7.2.4](#page-25-1) for specific CAN speed configurations.

| I A |  |
|-----|--|
|     |  |
|     |  |

*Figure 7: CANopen DIP switch configuration*

#### <span id="page-24-3"></span><span id="page-24-2"></span>**7.2.2 Jumper configuration**

[Figure 8](#page-24-4) shows the jumper configuration in order to select the CANopen protocol.

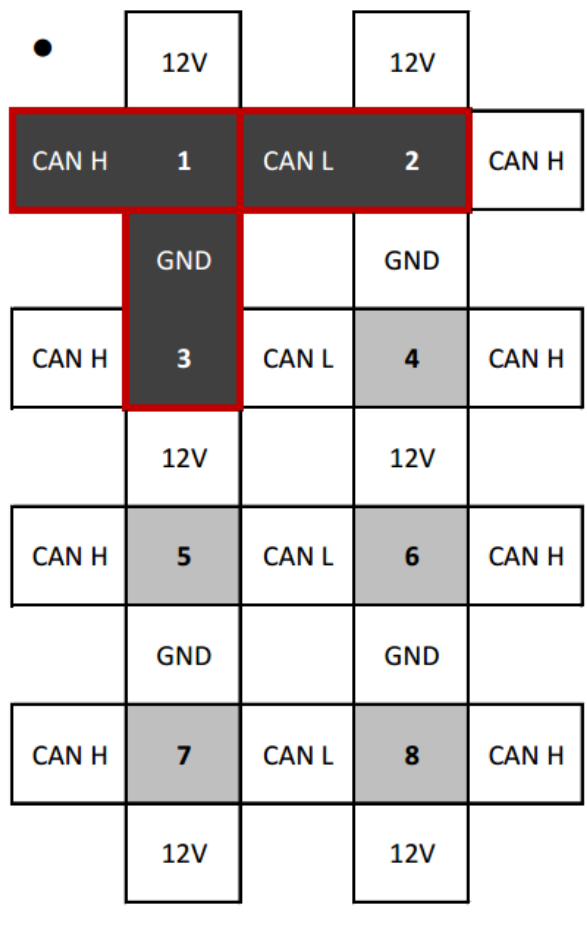

<span id="page-24-4"></span>*Figure 8: Jumper selection for CANopen protocol*

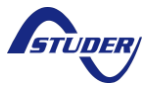

#### <span id="page-25-0"></span>**7.2.3 Signalisation LED**

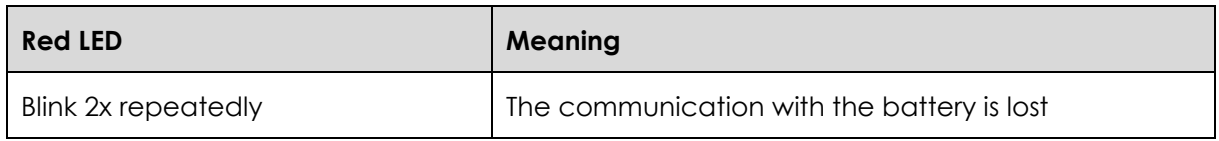

#### <span id="page-25-1"></span>**7.2.4 CAN bus speed**

The DIP switches in position 6 to 8 enables you to select the CAN speed. The table below shows the different speed possibilities.

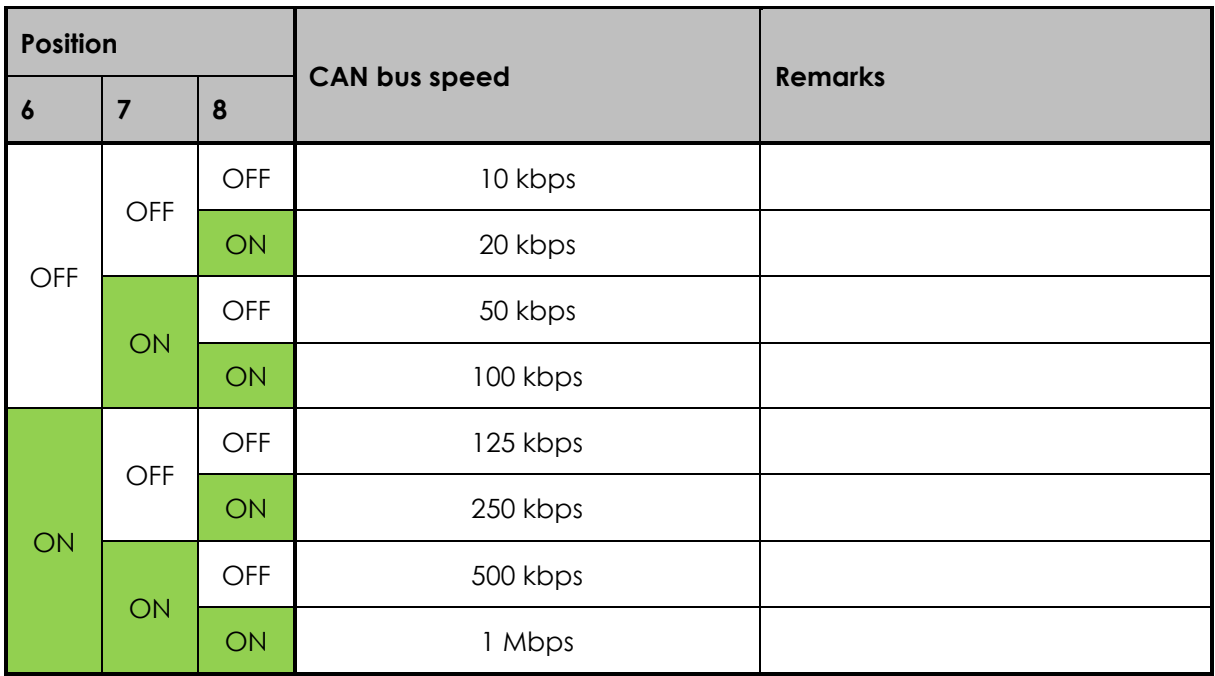

#### <span id="page-25-2"></span>**7.2.5 Troubleshooting**

There are different problems that may cause the Xcom-CAN to malfunction. This list presents known irregularities and the procedures to follow to address them.

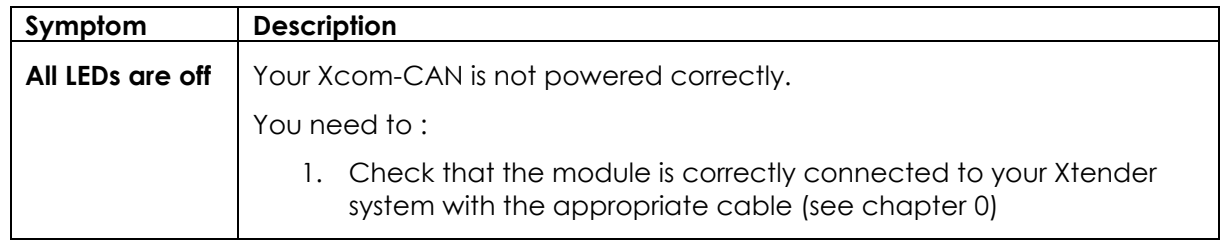

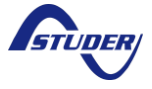

## <span id="page-26-0"></span>**7.3 BMS PROTOCOL**

Selecting the BMS protocol, the Xcom-CAN module enables the Xtender system to work with Lithium-Ion batteries. The supported batteries are listed below:

- BMZ ESS 3.0 ~ESS 7.0 (and compatibles)
- Leclanché TiBox (and compatibles)
- BYD B-Box2.5~B-Box10.0

These batteries send information (limits, expectations, measures) to the Xcom-CAN. The Xcom-CAN interprets this information and automatically configures the Studer devices, such as Xtender, VarioTrack & VarioString, accordingly. The parameters of these devices will be managed directly by the Xcom-CAN module. No special configuration has to be done to handle the battery properly.

**All these batteries are compatible with the Xcom-CAN in terms of protocol. In terms of performance, it has to be evaluated case by case, depending on the battery and the installation needs.**

> When working with the BMS protocol, the Xcom-CAN will automatically change the parameters of your Xtender system (Xtender, VarioTrack & VarioString). Some parameters will be changed frequently depending on the needs of your battery.

To avoid premature aging of the flash memory, the Xcom-CAN deactivates the saving of parameters in flash for Xtender, VarioTrack & VarioString.

As an end user, you have to be warned that all parameters seen on the screen of the RCC will not reflect the real configuration when using an Xcom-CAN in BMS protocol mode. For technology reasons, the RCC shows flash saved parameters, not the ones in RAM that the Xcom-CAN changes.

As the Xcom-CAN changes parameters really fast, depending on what is needed for the battery, it will access the used parameters (in RAM), not the saved parameters (in FLASH). Used parameters are dynamic and are lost in case of power off. On the other hand, saved parameters are permanent and are used for static configuration with the RCC.

All these batteries have a limited current in charge and discharge. Studer Innotec devices can control the charge current, but not the discharge current as the main purpose of the inverter is to provide current to the load in any case. So, if the discharge current is overpassed, the BMS of the battery will probably disconnect the battery from the system (open the security relays). It is the responsibility of the customer to take this parameter (discharge current limit) into account for dimensioning the battery of his installation.

The status of the battery (voltage, current, SOC) is monitored and it is possible to visualise it on the RCC-02/-03's BSP menu depending on the battery used. Some of the batteries might not provide this information; in that case, you will see in the corresponding field a "n.a.", which means "not available".

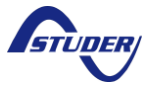

A

A

The configuration is easily done by hardware (DIP switch and jumpers). No other special tuning is needed for the BMS protocol.

#### <span id="page-27-0"></span>**7.3.1 DIP switch configuration**

As battery manufacturers have slightly different protocols, the Xcom-CAN is able to adapt to different implementations. The next table shows DIP switch configuration depending on battery manufacturer.

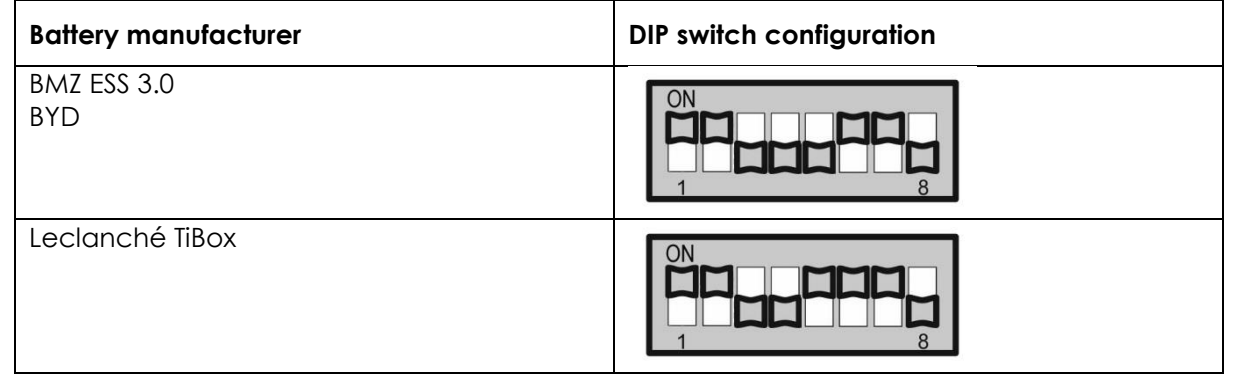

## <span id="page-27-1"></span>**7.3.2 Jumper configuration**

[Figure 9](#page-27-2) shows the jumper configuration to select the BMS protocol mode.

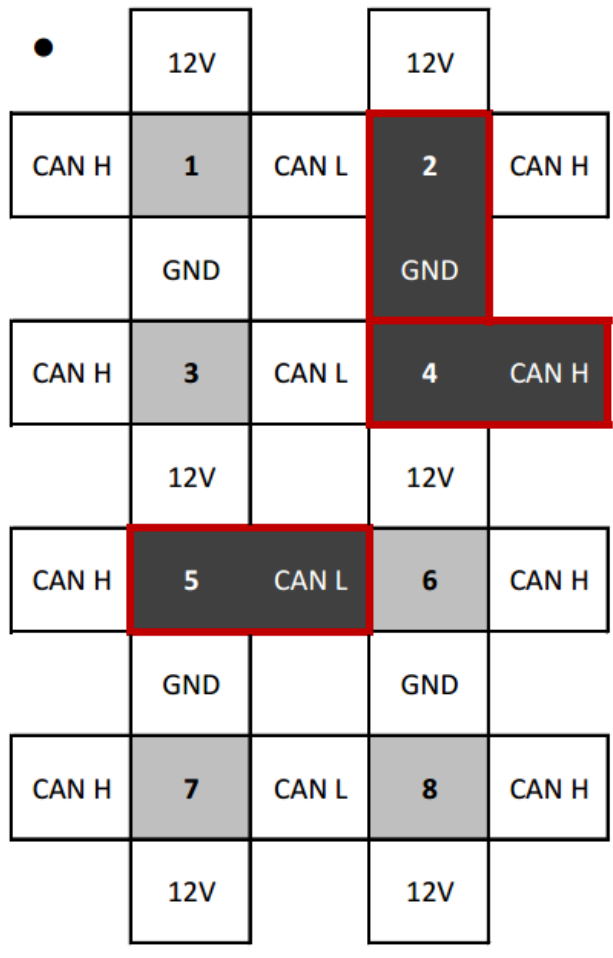

<span id="page-27-2"></span>*Figure 9: Jumper selection for BMS protocol*

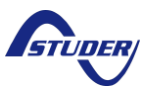

# <span id="page-28-0"></span>**7.3.3 Signalisation LED**

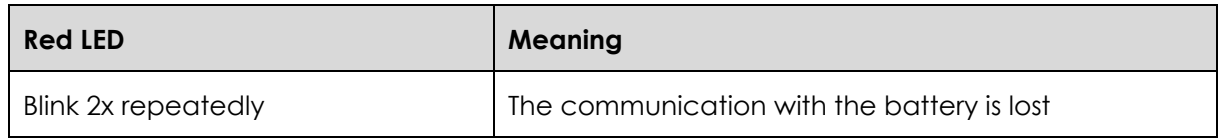

#### <span id="page-28-1"></span>**7.3.4 Troubleshooting**

There are different problems that may cause the Xcom-CAN to malfunction. This list presents known irregularities and the procedures to follow to address them.

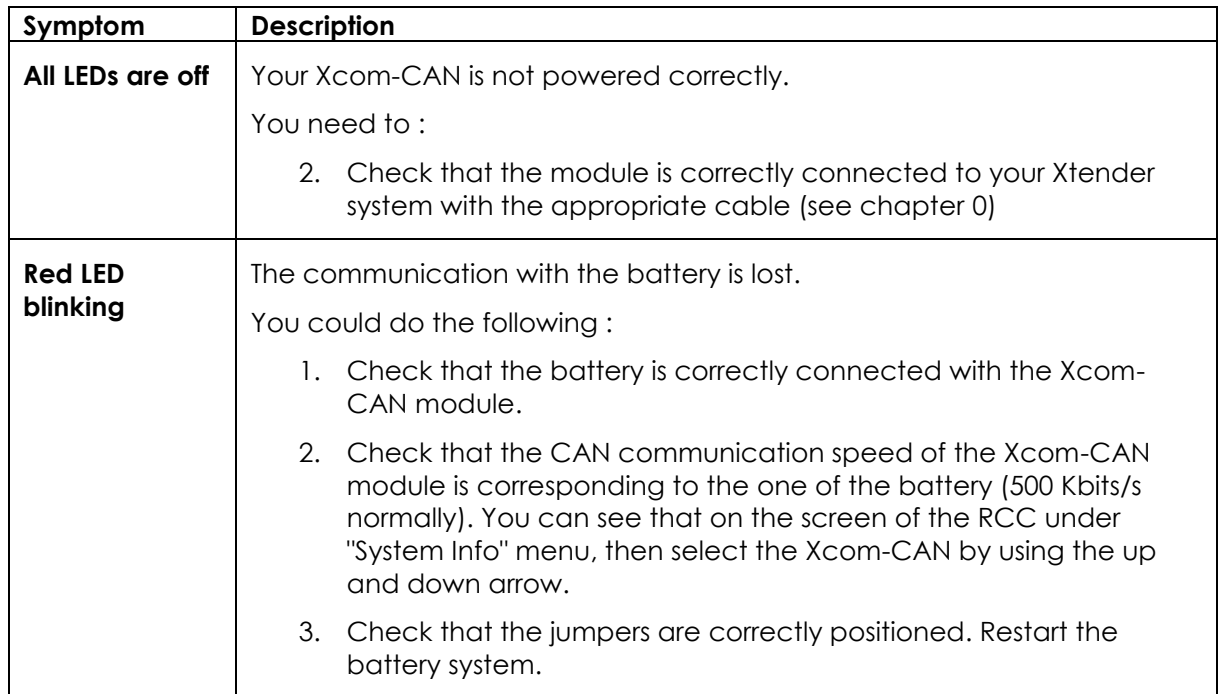

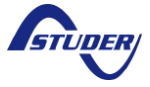

## <span id="page-29-0"></span>**7.4 CAN ISOLATED STUDER PROTOCOL**

The CAN Isolated Studer protocol is intended for special applications where a galvanic isolation is necessary in between the different system components, such as a remote control for instance. Only Studer Innotec system components can be connected with this protocol.

A standard Xcom-CAN cannot use this protocol, it requires a special version, the "Xcom-CAN-36". This special version has an isolated power supply through the external CAN.

#### <span id="page-29-1"></span>**7.4.1 DIP switch configuration**

[Figure 10](#page-29-3) shows the DIP switch configuration for selecting the CAN Isolated Studer protocol. The

configuration.

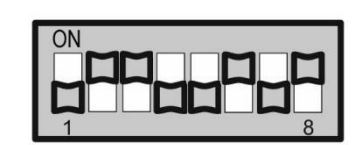

only supported CAN speed for this protocol is 125 kbps. This is a special execution and it is  $\sqrt{\frac{m}{m}}$  delivered from factory with this

*Figure 10: CAN Isolated Studer DIP switch configuration*

#### <span id="page-29-3"></span><span id="page-29-2"></span>**7.4.2 Jumper configuration**

[Figure 11](#page-30-2) shows the jumper configuration to select the CAN Isolated Studer protocol mode.

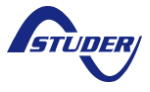

|              | <b>12V</b>     |             | <b>12V</b>     |              |
|--------------|----------------|-------------|----------------|--------------|
| <b>CAN H</b> | $\mathbf{1}$   | <b>CANL</b> | $\overline{2}$ | <b>CANH</b>  |
|              | <b>GND</b>     |             | <b>GND</b>     |              |
| <b>CANH</b>  | 3 <sup>2</sup> | <b>CANL</b> | 4 <sup>1</sup> | <b>CAN H</b> |
|              | <b>12V</b>     |             | <b>12V</b>     |              |
| <b>CAN H</b> | 5              | <b>CANL</b> | 6              | <b>CANH</b>  |
|              | <b>GND</b>     |             | <b>GND</b>     |              |
| <b>CAN H</b> | $\overline{7}$ | <b>CANL</b> | 8              | <b>CAN H</b> |
|              | <b>12V</b>     |             | <b>12V</b>     |              |

*Figure 11: Jumper selection for CAN Isolated Studer protocol*

## <span id="page-30-2"></span><span id="page-30-0"></span>**7.5 DIP SWITCH CONFIGURATION**

Following are all the details regarding the DIP switch configuration. Normally it is not necessary as all protocols have their own DIP switch schema in order to facilitate the setup of the system.

## <span id="page-30-1"></span>**7.5.1 Protocol**

The DIP switches in position 1 to 3 enables you to select a specific protocol. The table below shows the different possibilities.

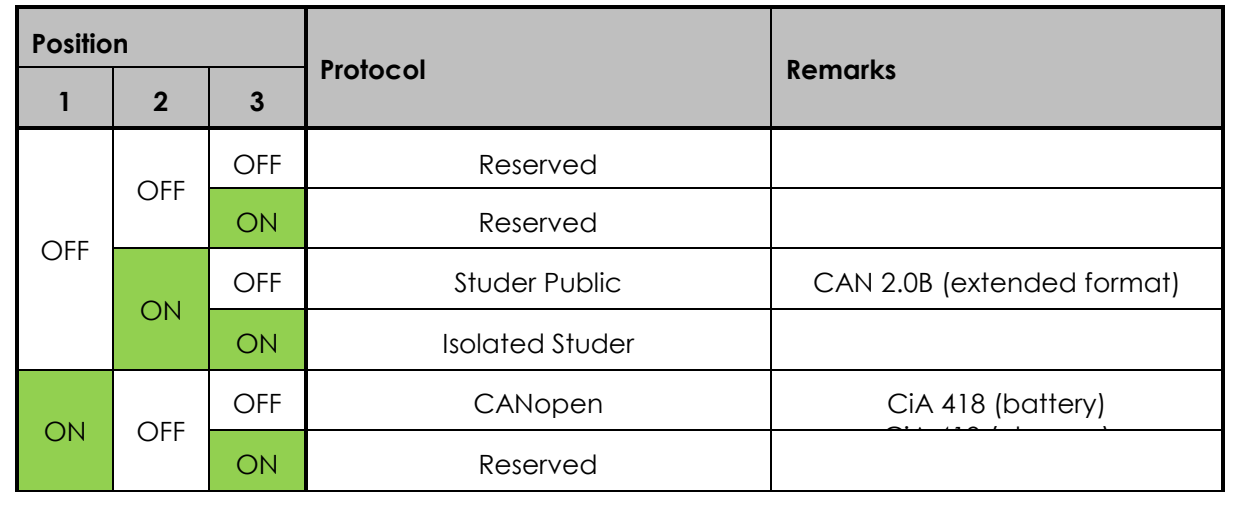

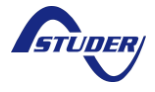

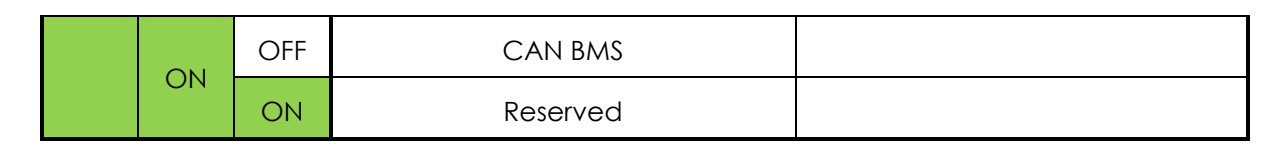

#### <span id="page-31-0"></span>**7.5.2 Protocol mode option**

The DIP switches in position 4 to 5 enables you to select some specific protocol options. These options are not available for all protocols. The table below shows the different option possibilities.

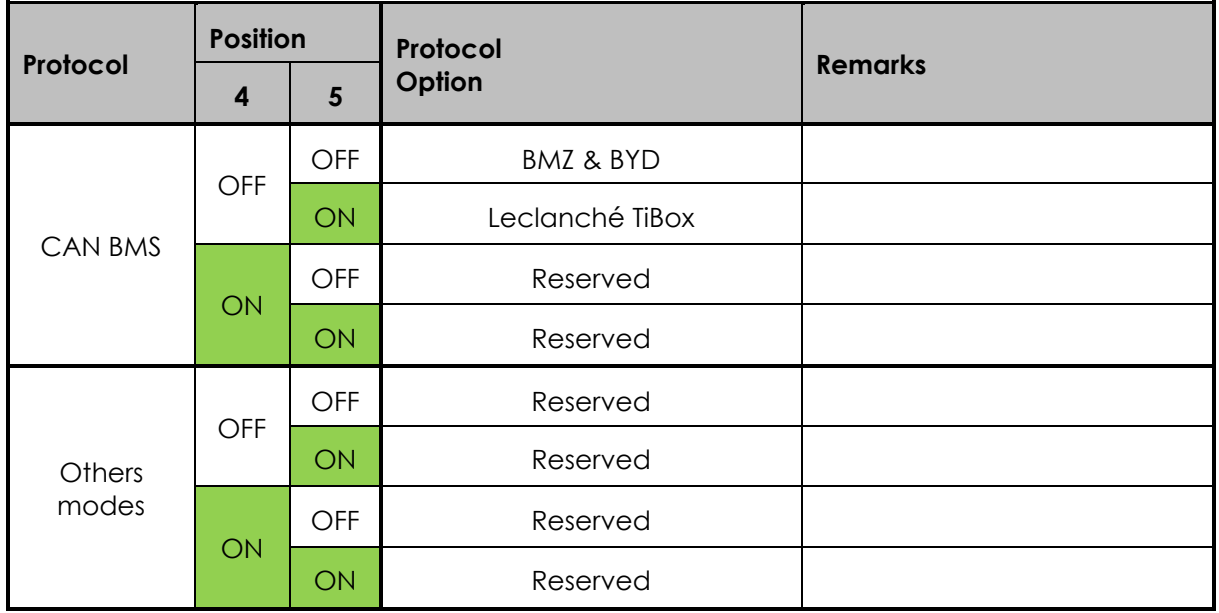

# <span id="page-31-1"></span>**8 SOFTWARE(S) UPDATING**

The software of the remote control RCC as well as the Xtender inverter/chargers, VarioTrack/VarioString chargers, the RS-232 communication module (Xcom-232i), the CAN communication module (Xcom-CAN) and the battery monitor (BSP) can be updated in order that they integrate all new functionalities. All software updates are available in the technical area of our website www.studer-innotec.com/support.

#### <span id="page-31-2"></span>**8.1 UPDATING PROCESS**

For more information about the updating process, please refer to the document "Updating procedure" available on: www.studer-innotec.com/support.

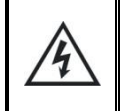

 $\mathbf{I}$ 

Remember to turn off all Xtenders (putting them on "off") before inserting the micro SD card to carry out an update. If not manually performed, the updating process will automatically stop all Xtenders connected to the communication bus.

To carry out an update, insert the micro SD card (containing the latest software version) in the RCC's micro SD card reader. Before starting the updating process, the system automatically checks the compatibility between the device and the software present on the micro SD card.

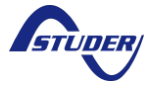

The micro SD card must not be removed until the end of the updating process. If for some reason the updating process is interrupted, reinsert the SD card to let the process finish.

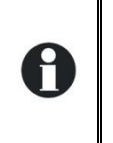

The updating process can take between 3 and 15 minutes. During this period, it is possible that the signalisation LED does not respect exactly the cyclical ratio described. The updating is finished once the signalisation LED stops blinking red for at least 20 seconds.

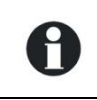

The updating of a remote control RCC-02/-03, Xcom-232i/-SMS/-LAN/-GSM must be done directly on the connected device.

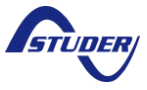

# <span id="page-33-0"></span>**9 ELECTRICAL SPECIFICATIONS**

*Table 1: Maximum continuous working voltage for insulation*

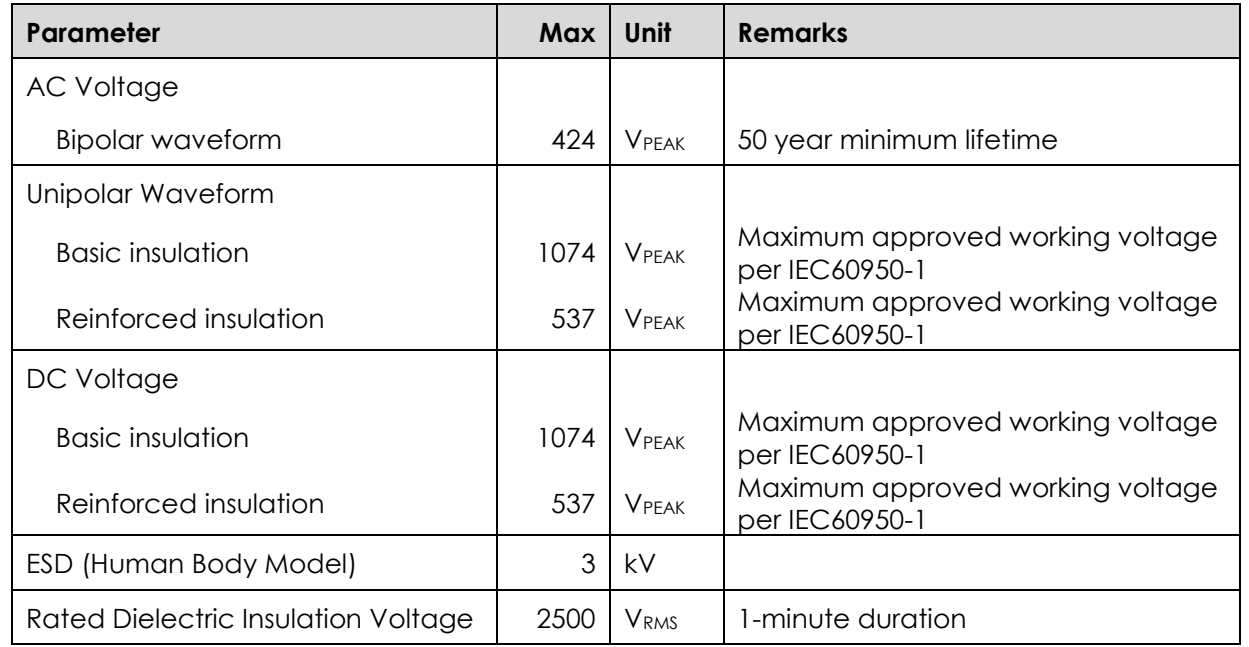

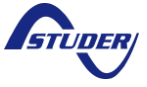

#### **Technical specification** *Xcom-CAN*

<span id="page-34-0"></span>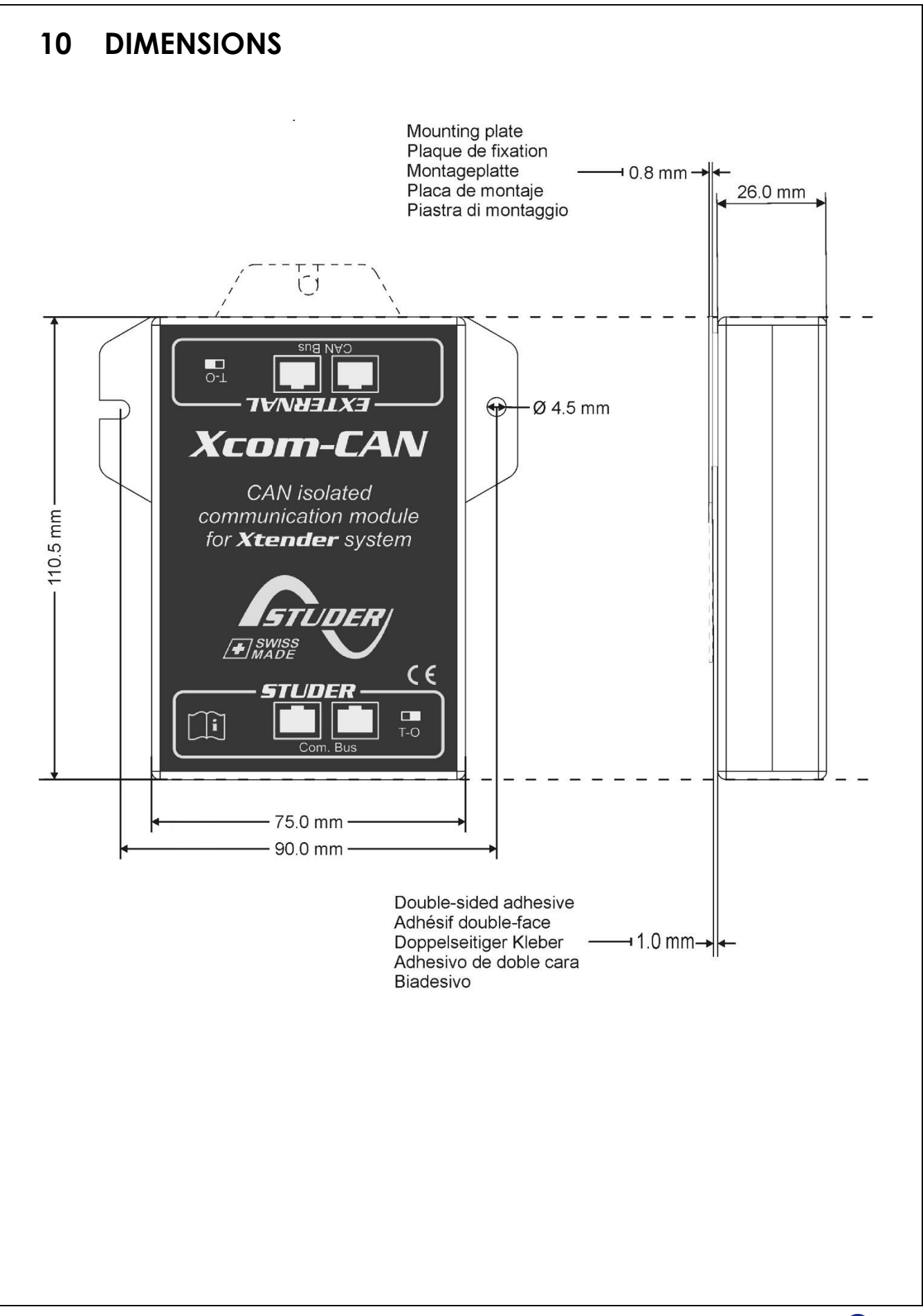

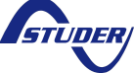

#### **Technical specification** *Xcom-CAN*

<span id="page-35-0"></span>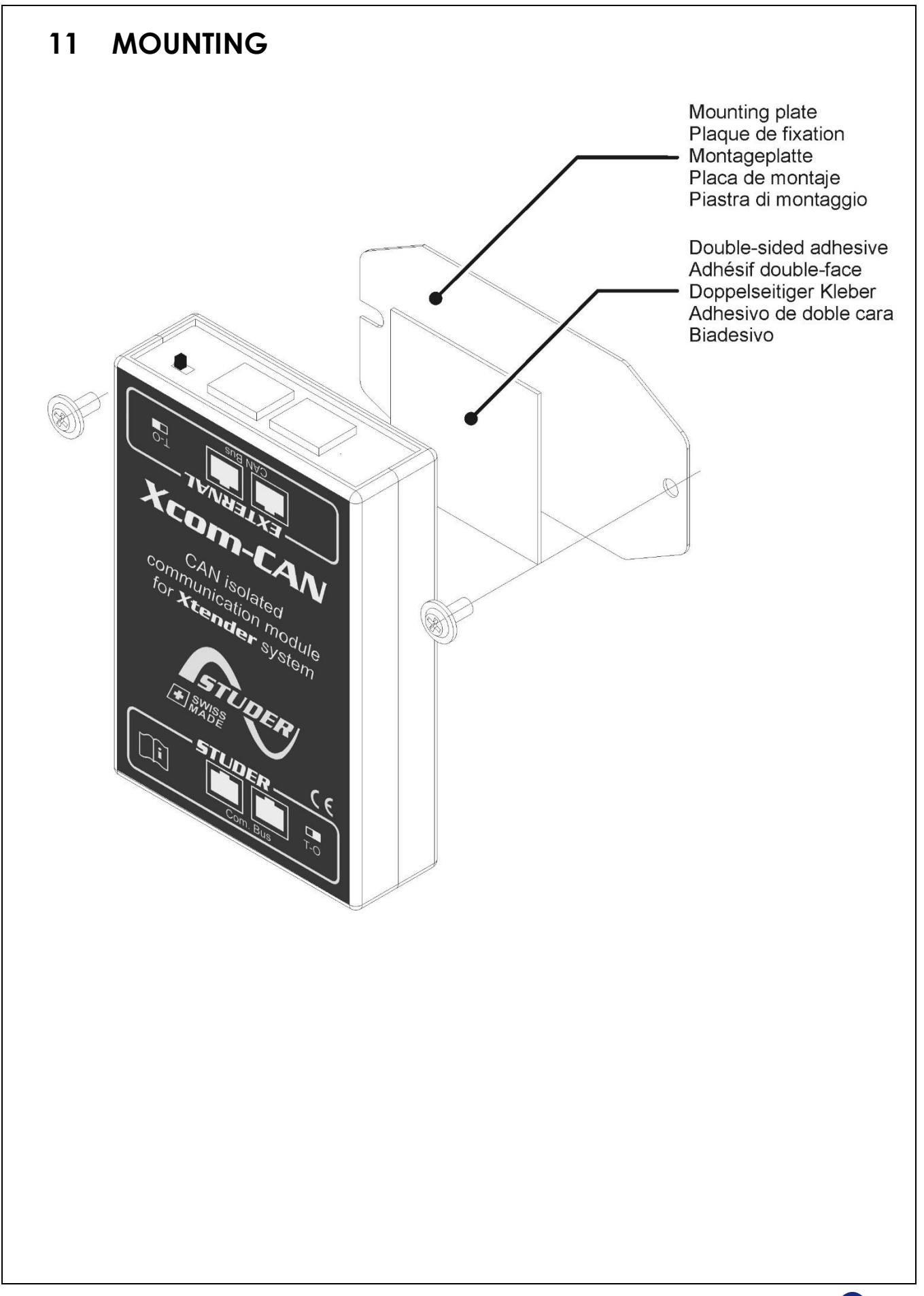
# **12 APPENDICES**

### **12.1 XTENDER PARAMETERS**

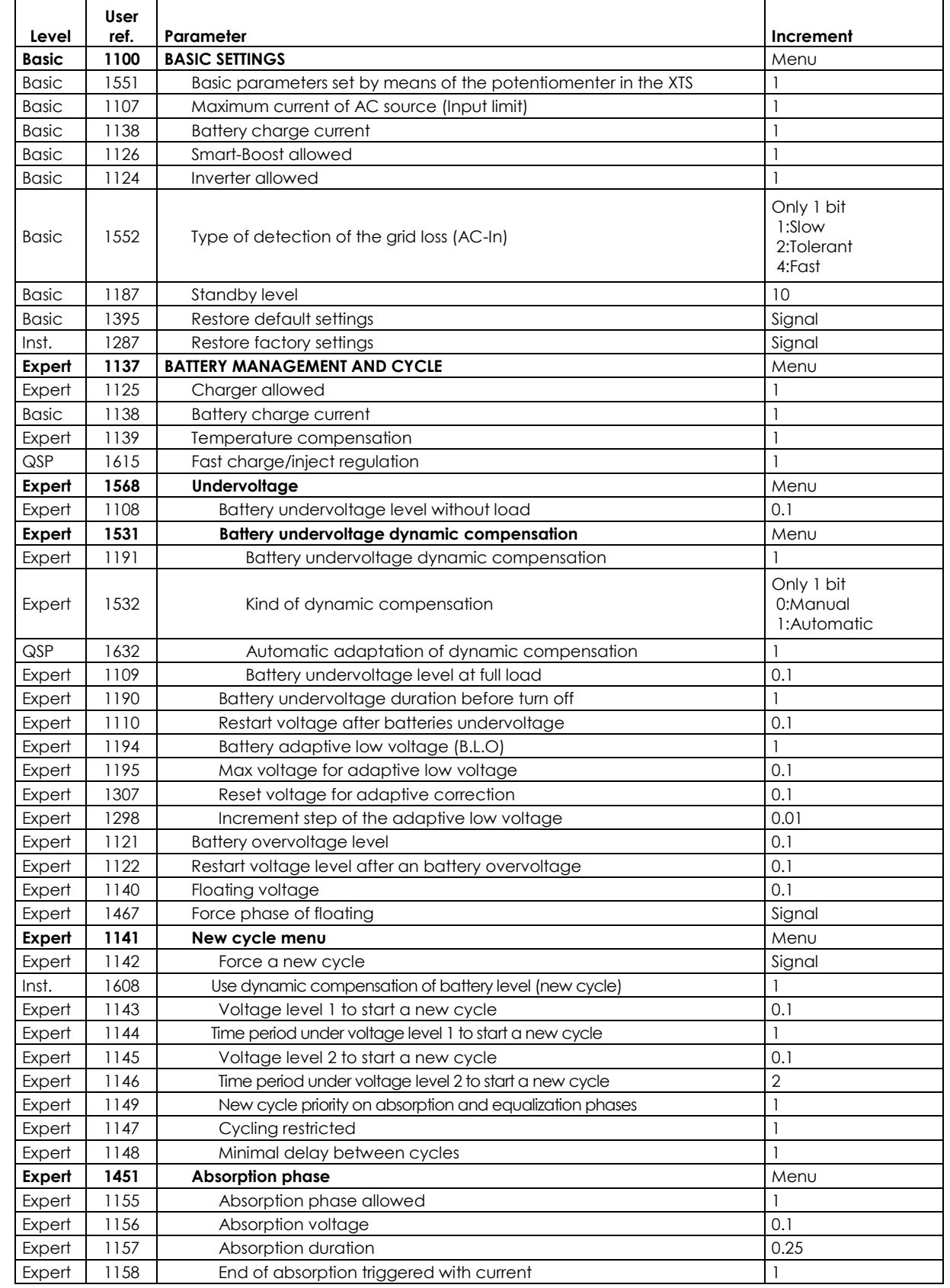

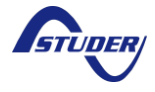

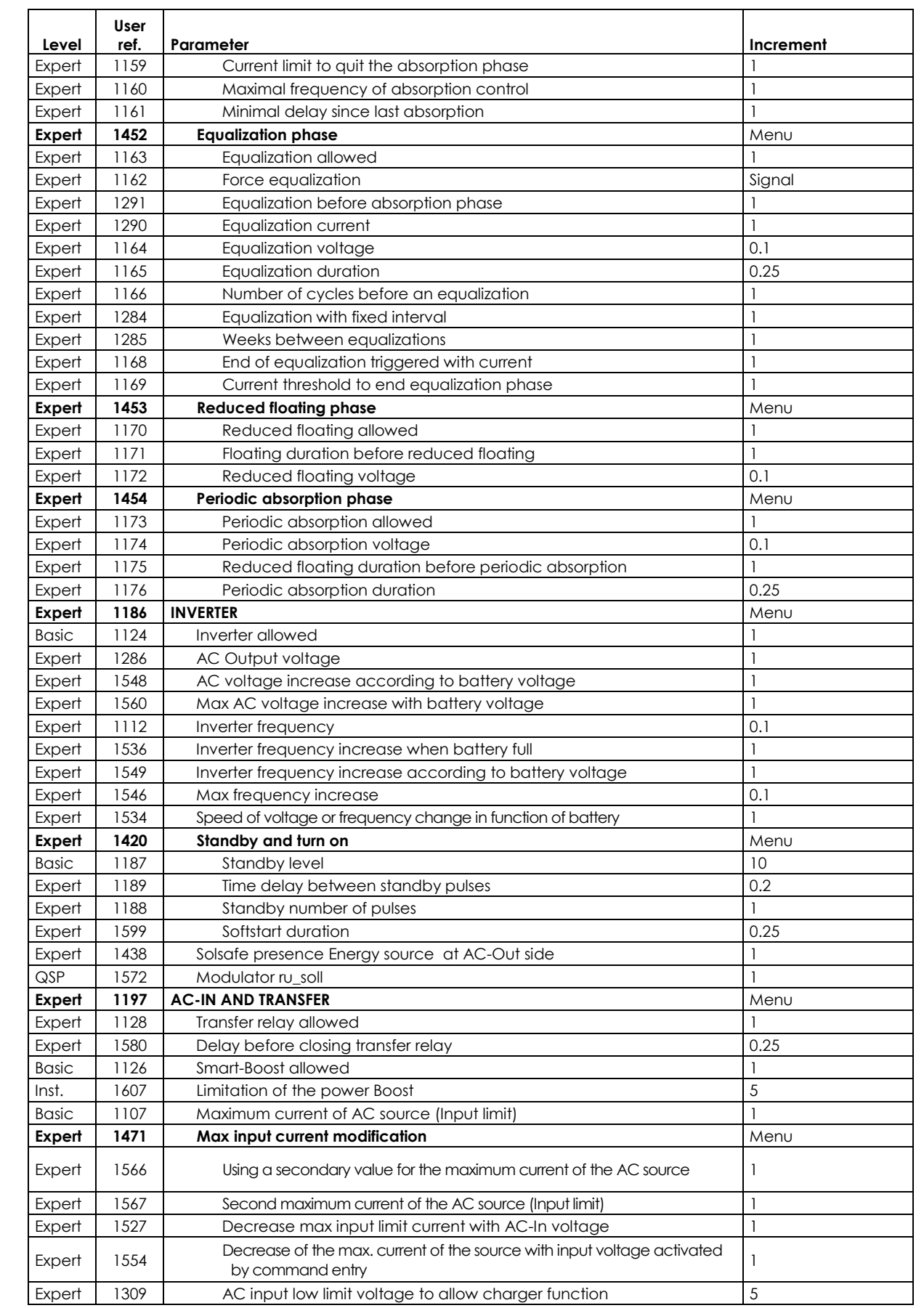

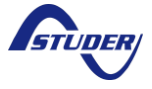

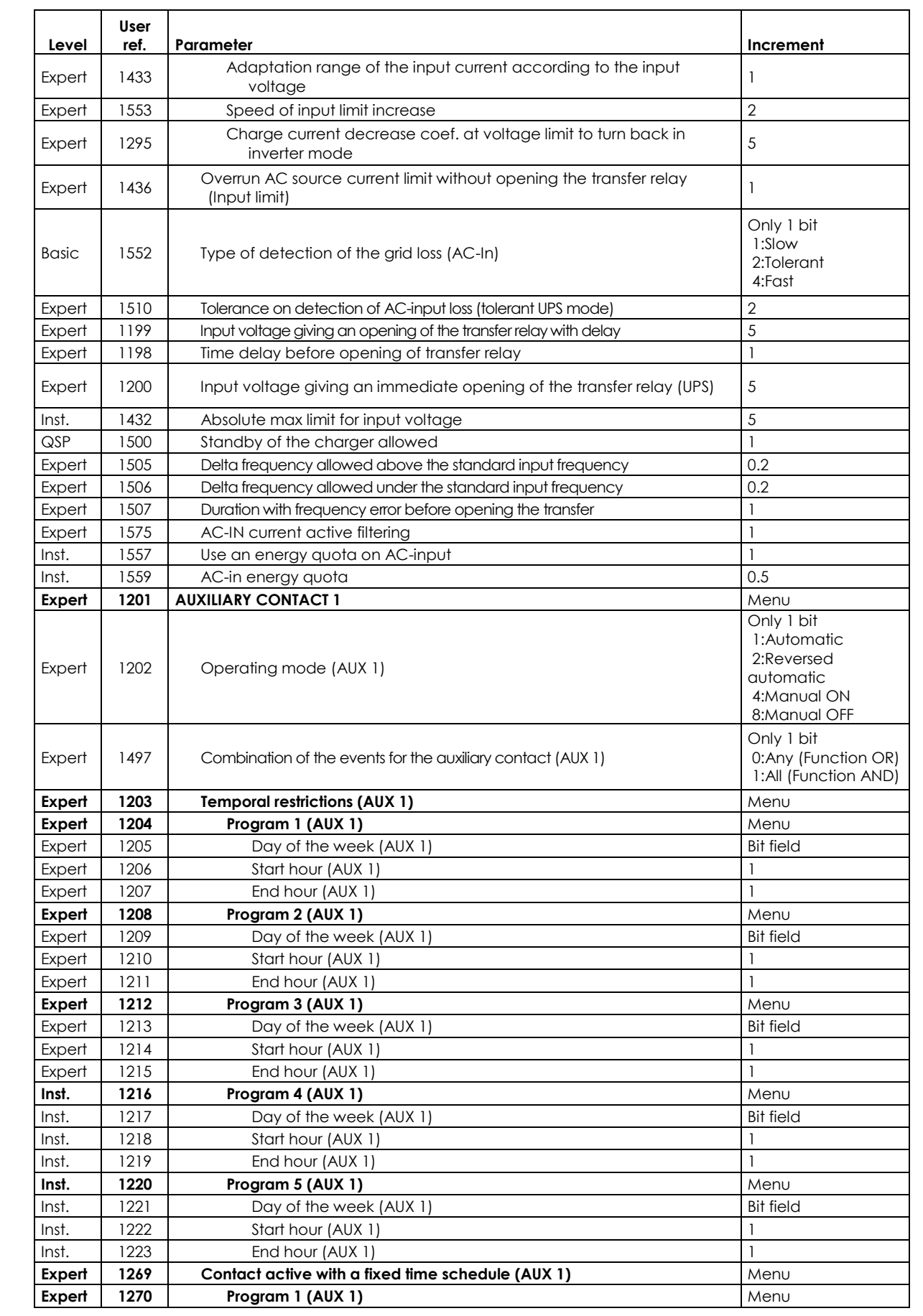

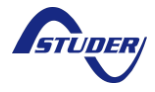

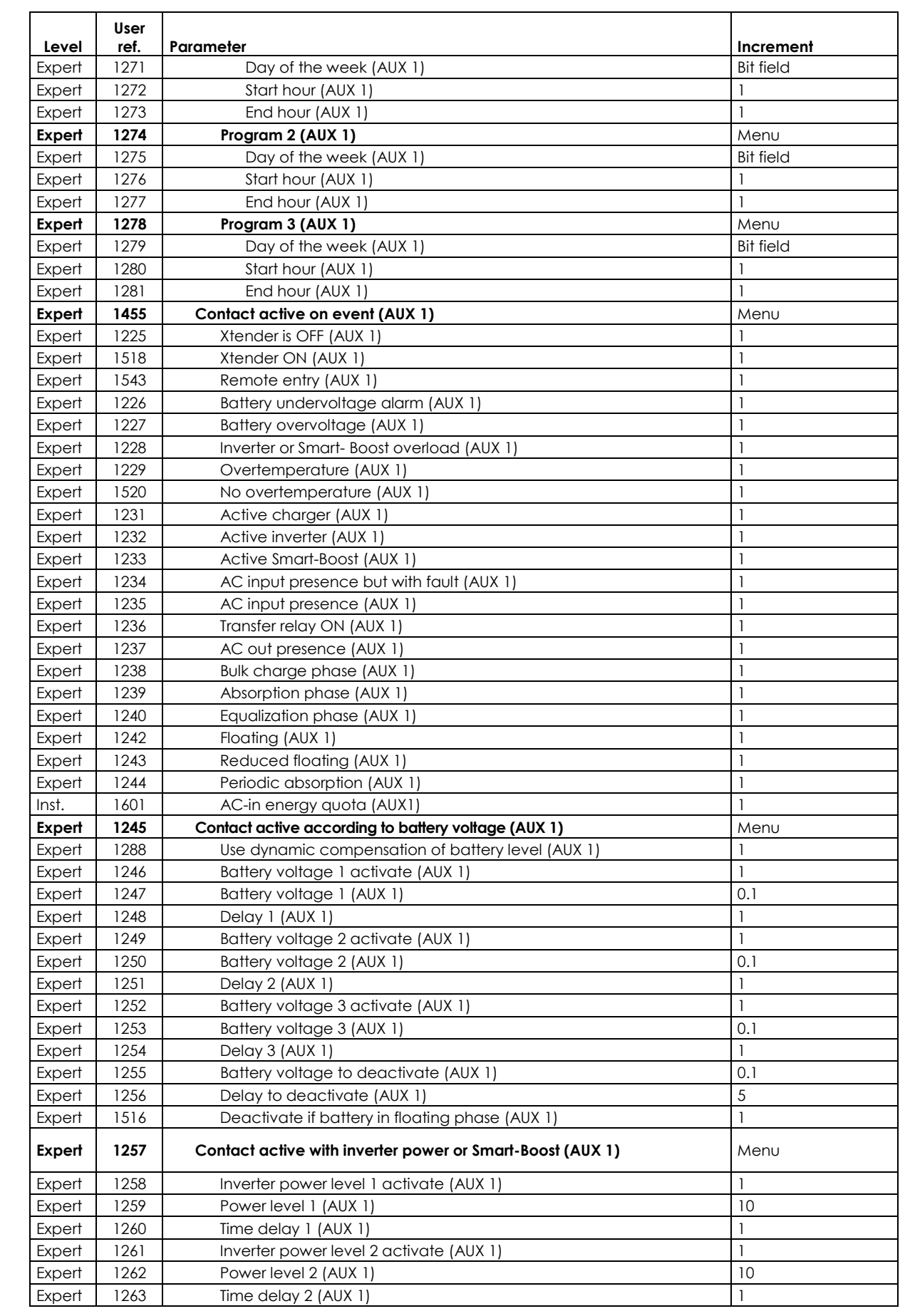

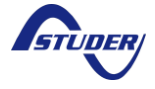

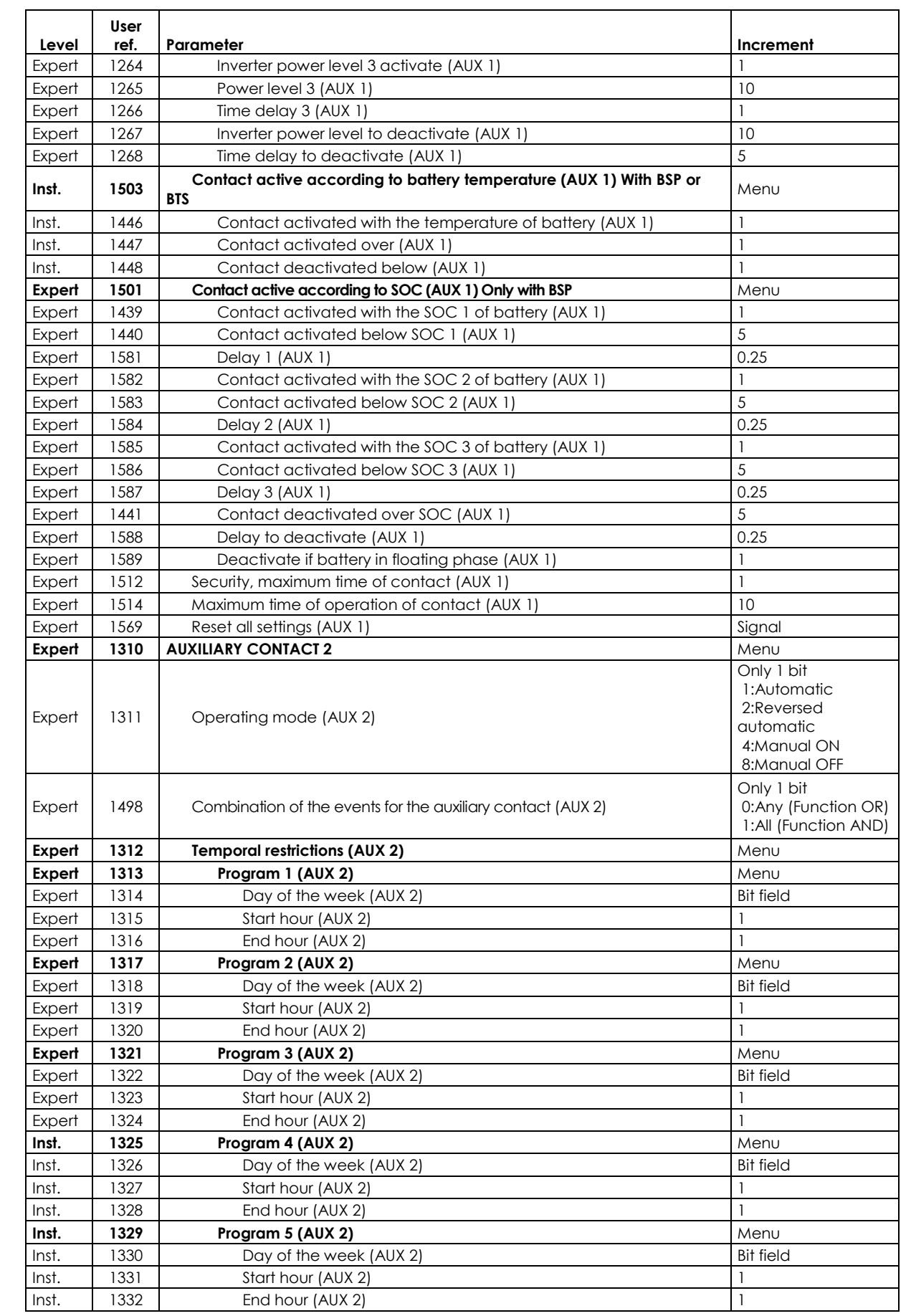

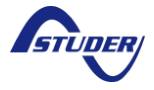

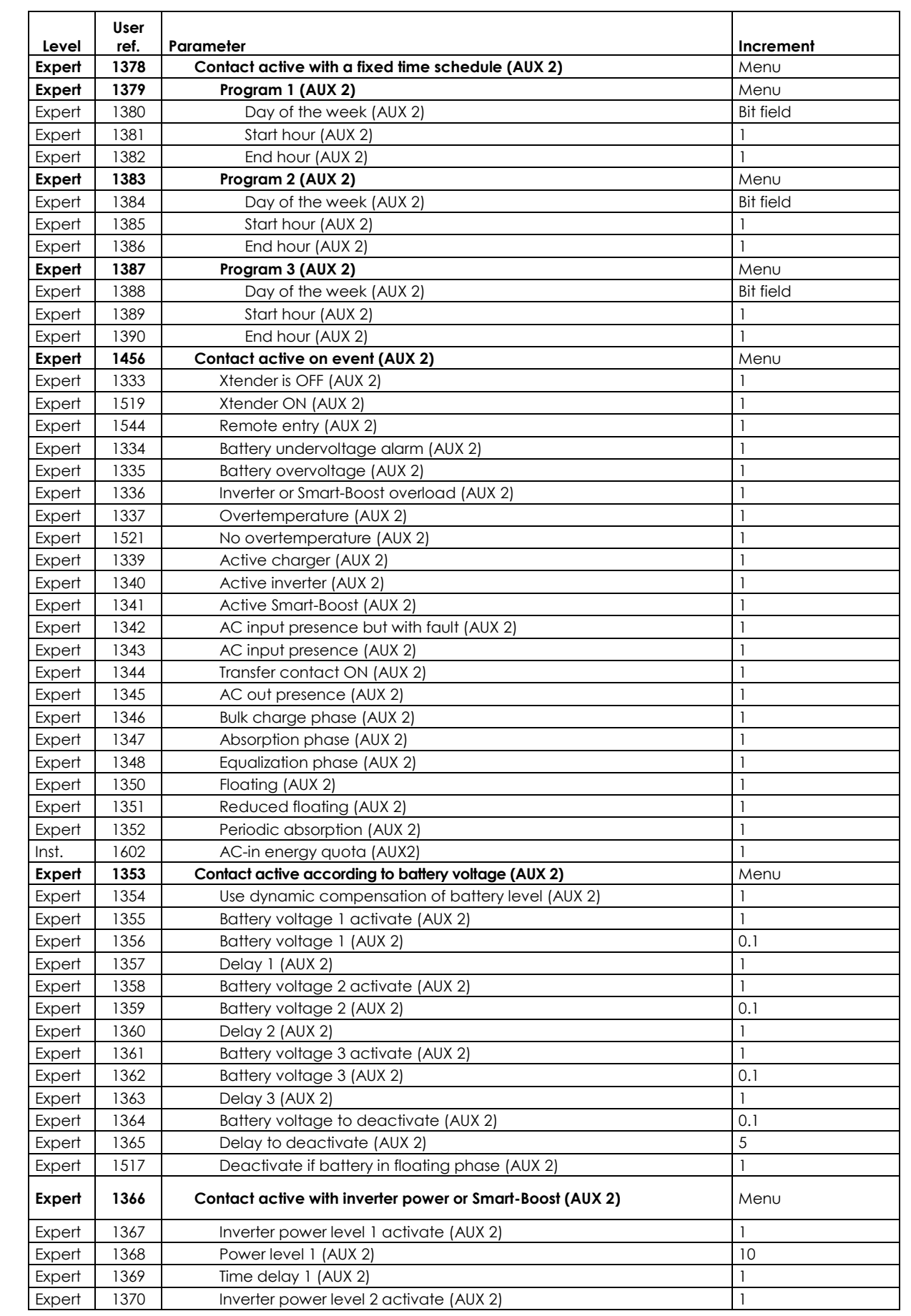

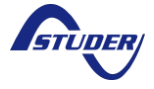

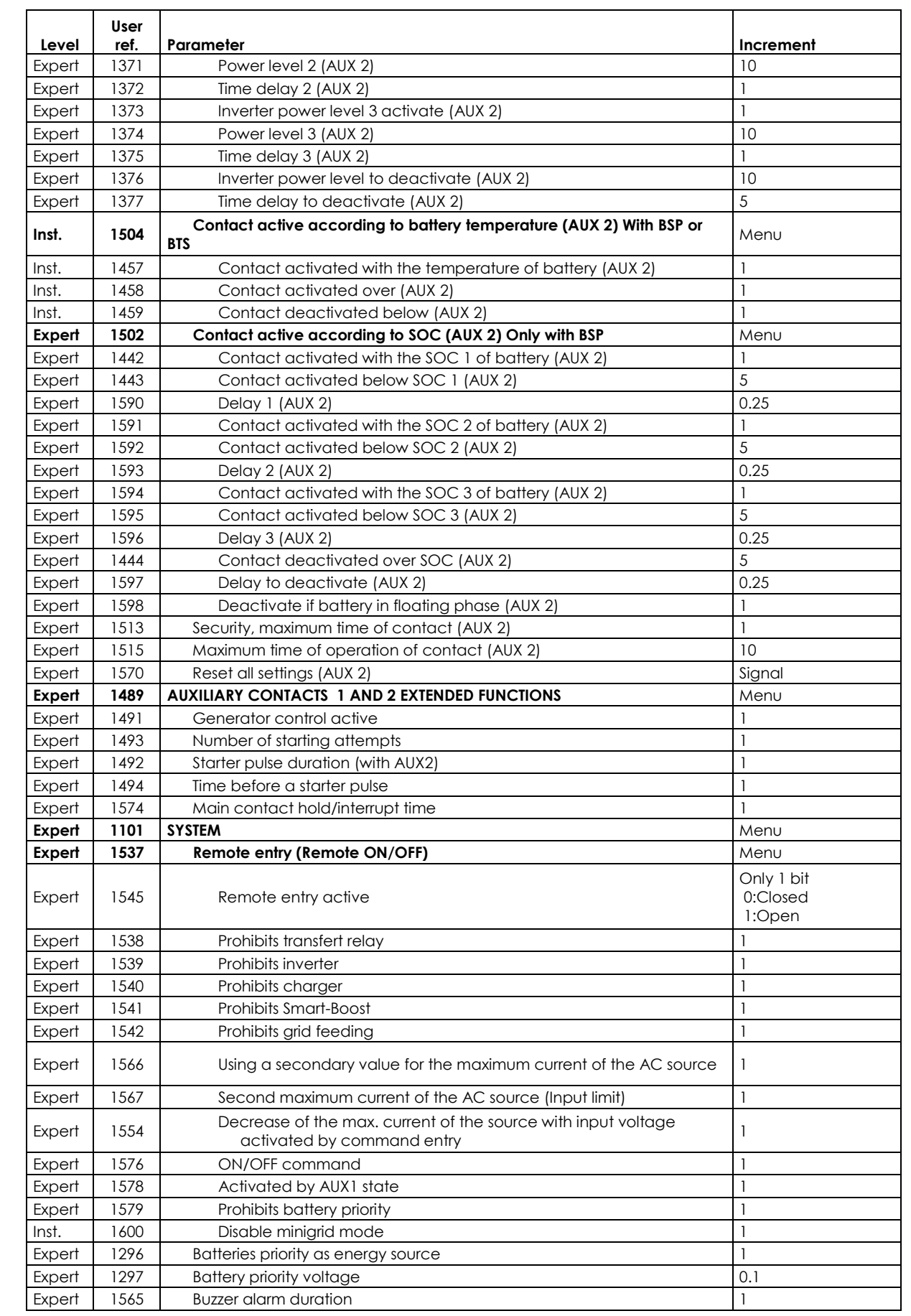

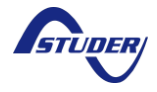

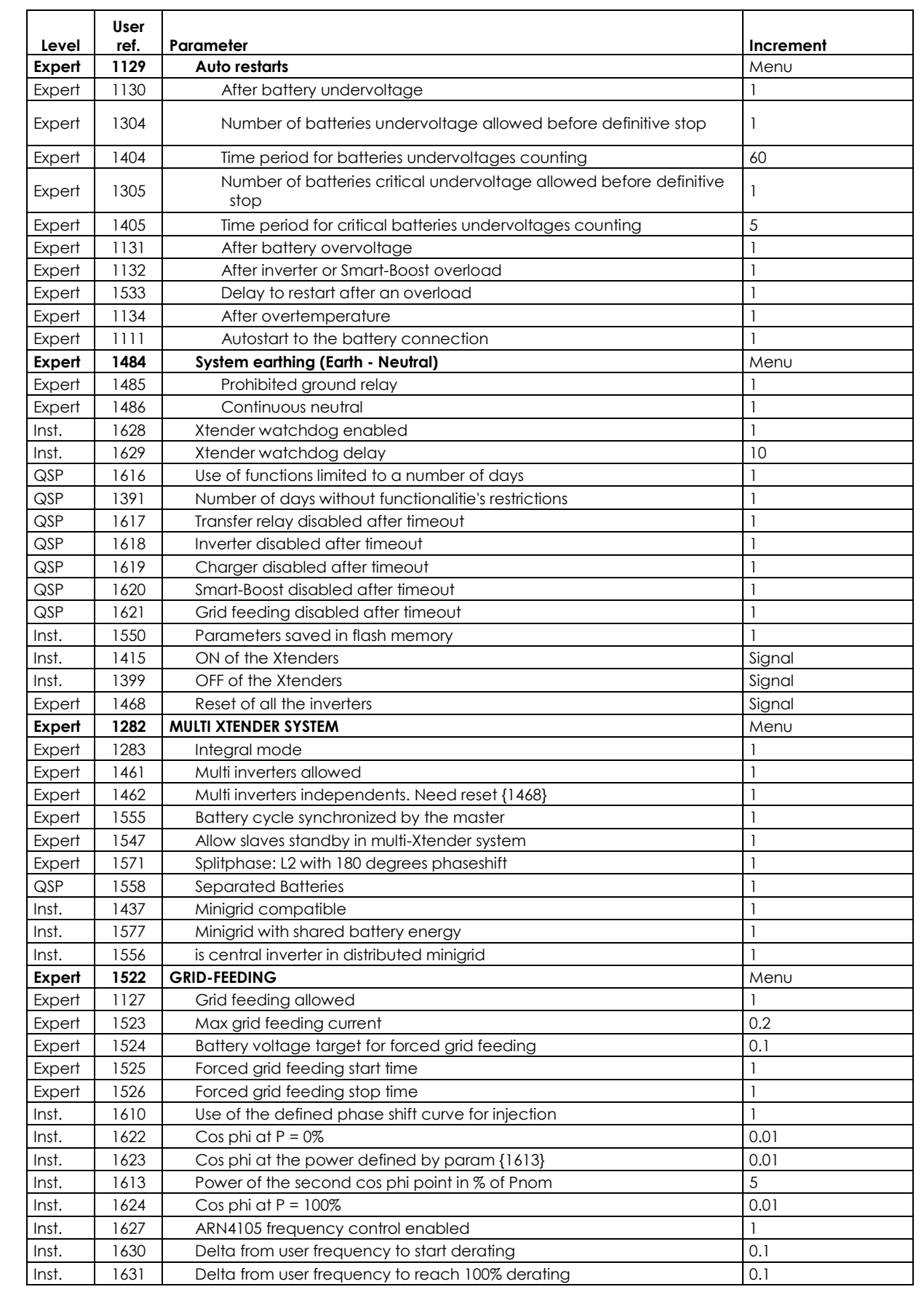

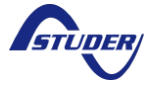

The cos phi parameter range goes from -0.1 (Capacitive 0.9) to +0.1 (Inductive 0.9) by 0.01 steps.

#### **12.2 XTENDER INFOS**

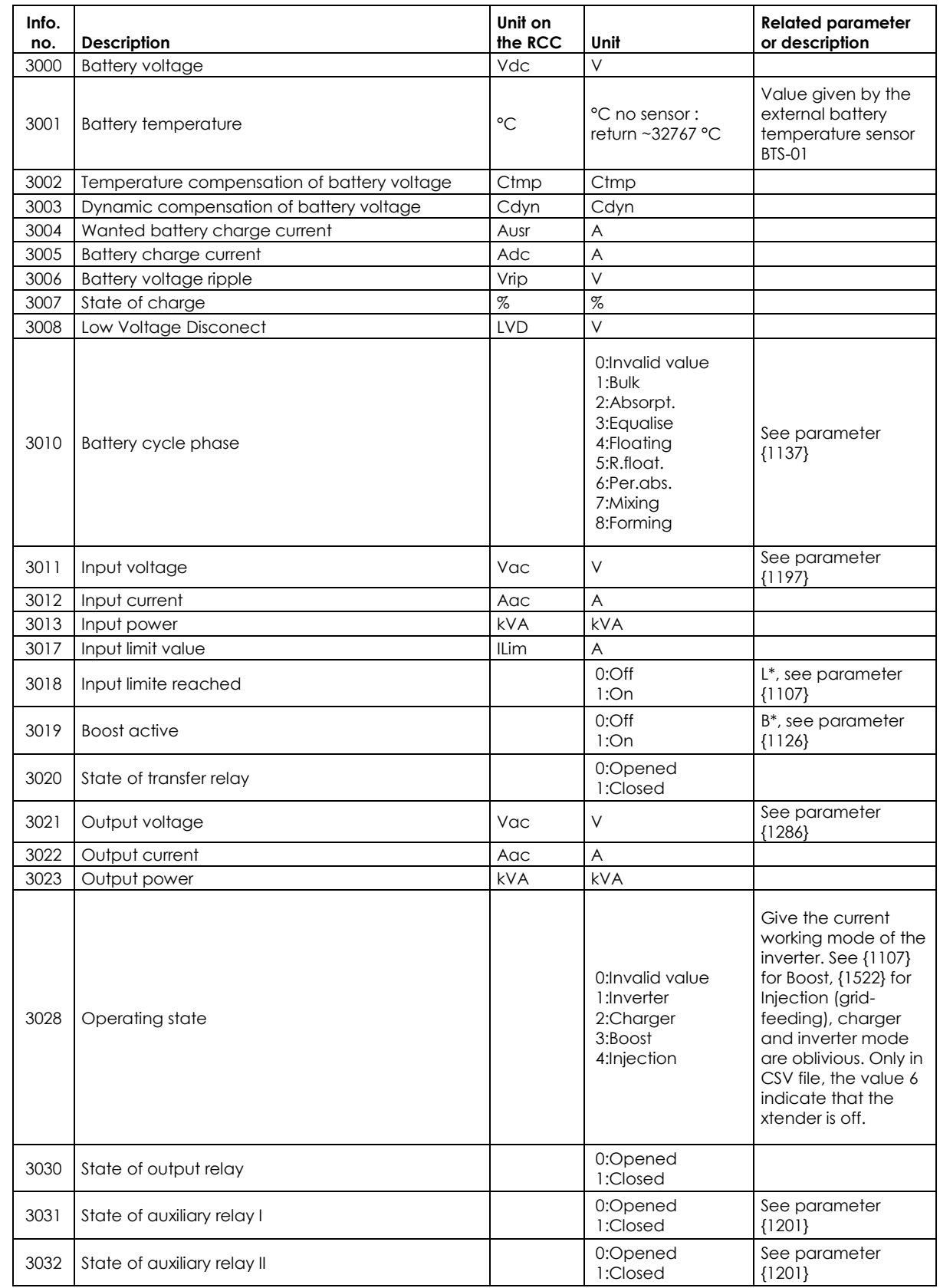

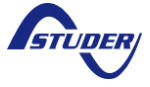

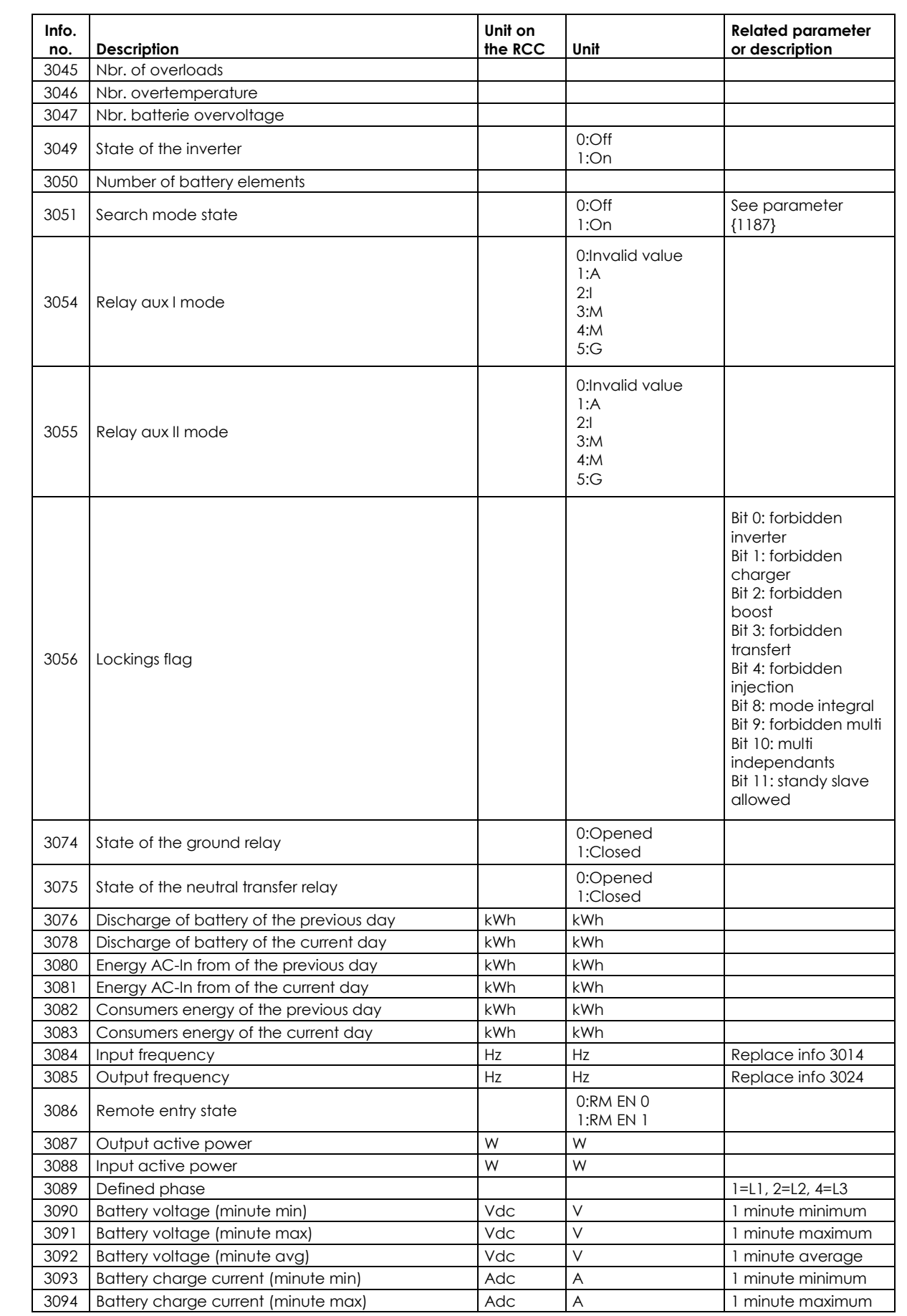

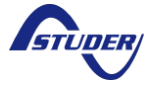

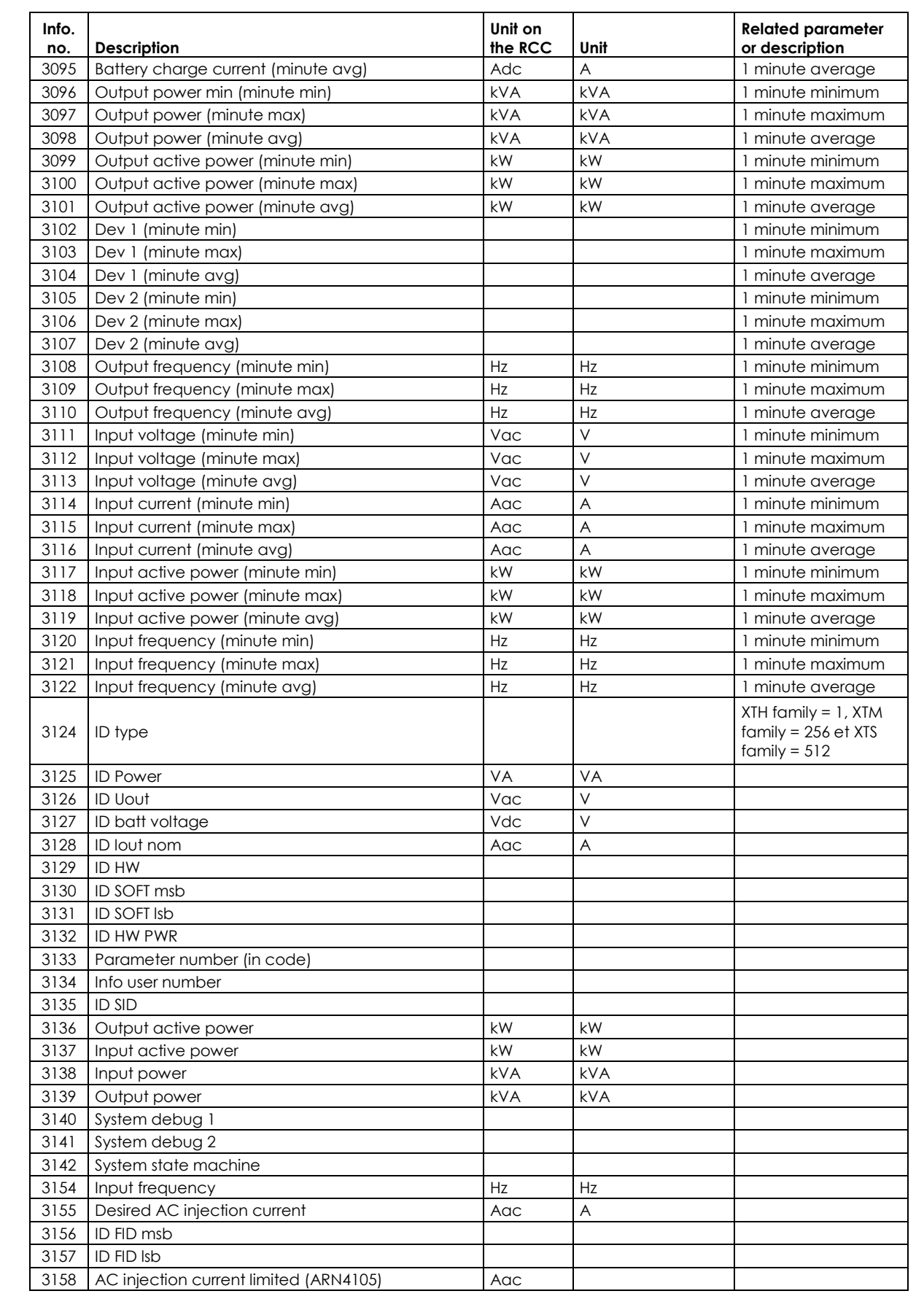

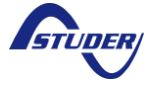

#### **Technical specification**

*Xcom-CAN*

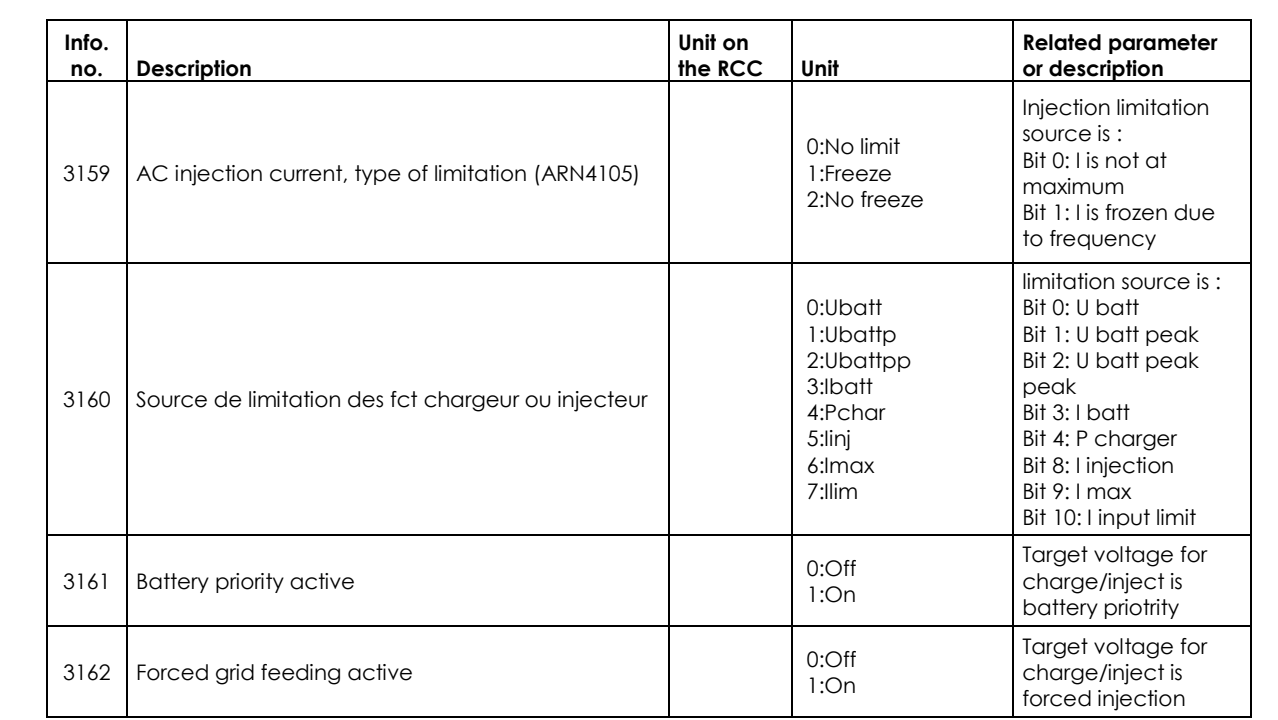

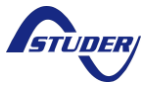

#### **12.3 RCC PARAMETERS**

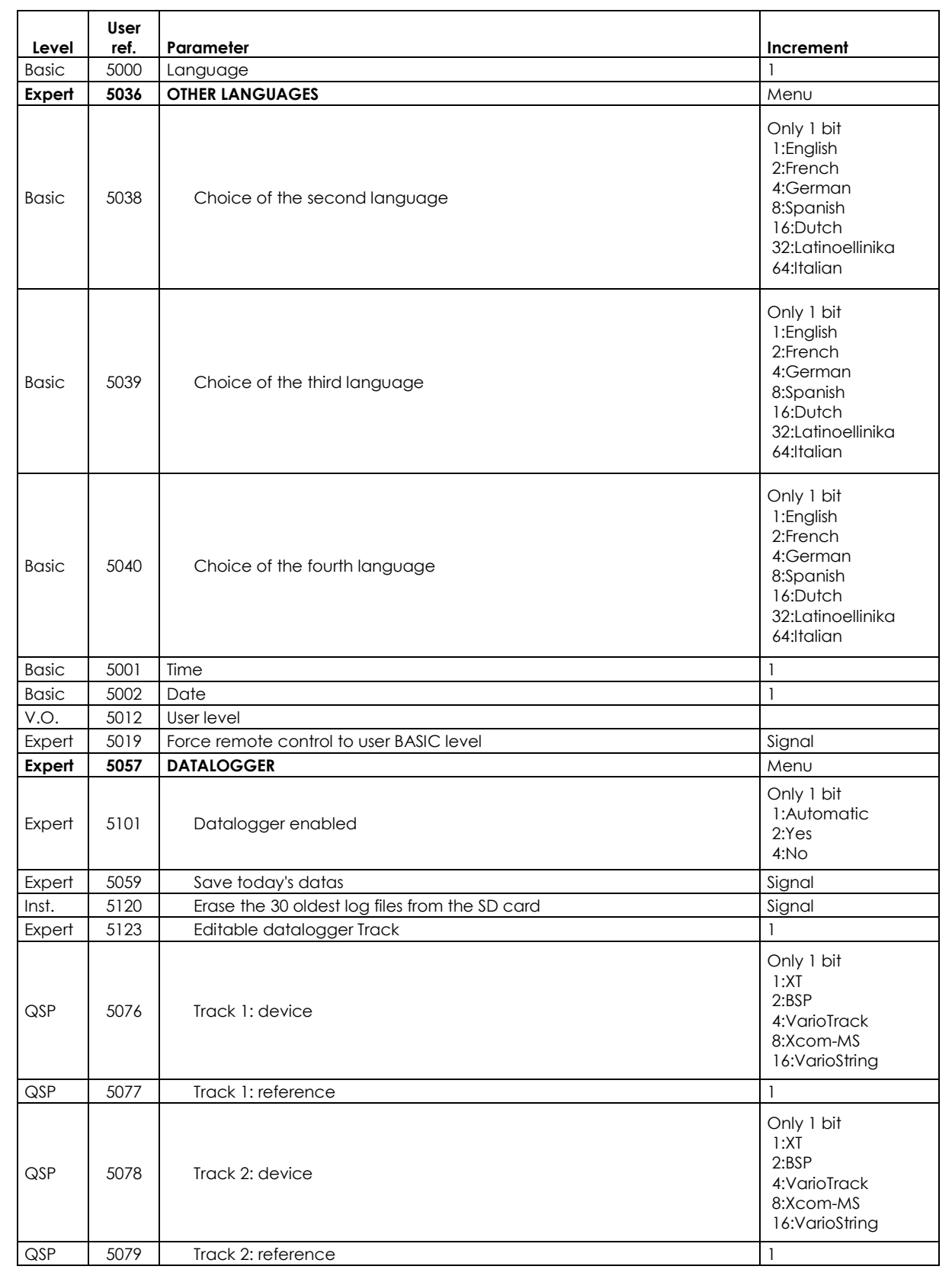

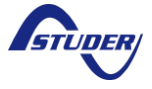

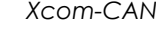

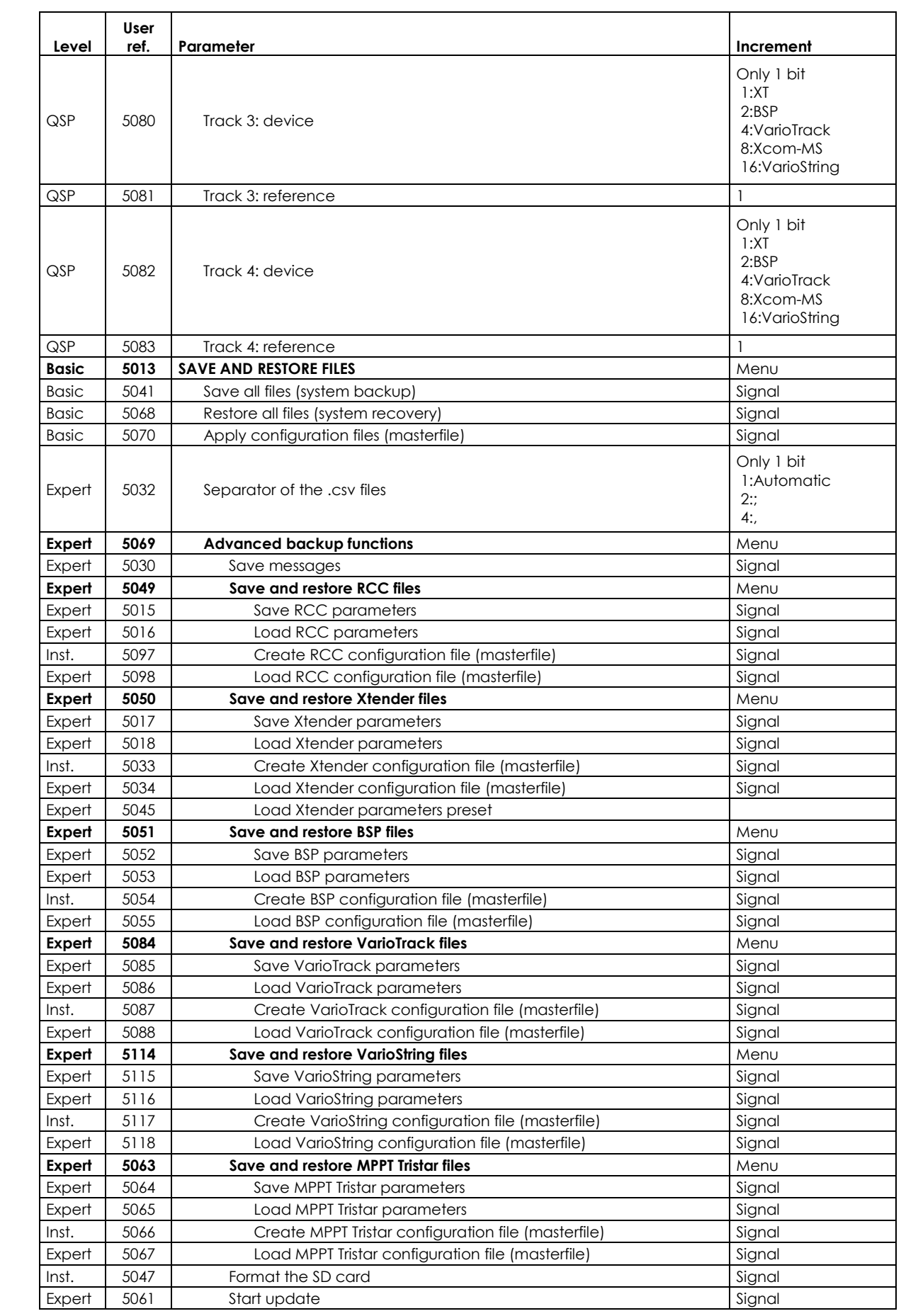

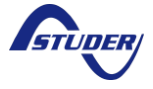

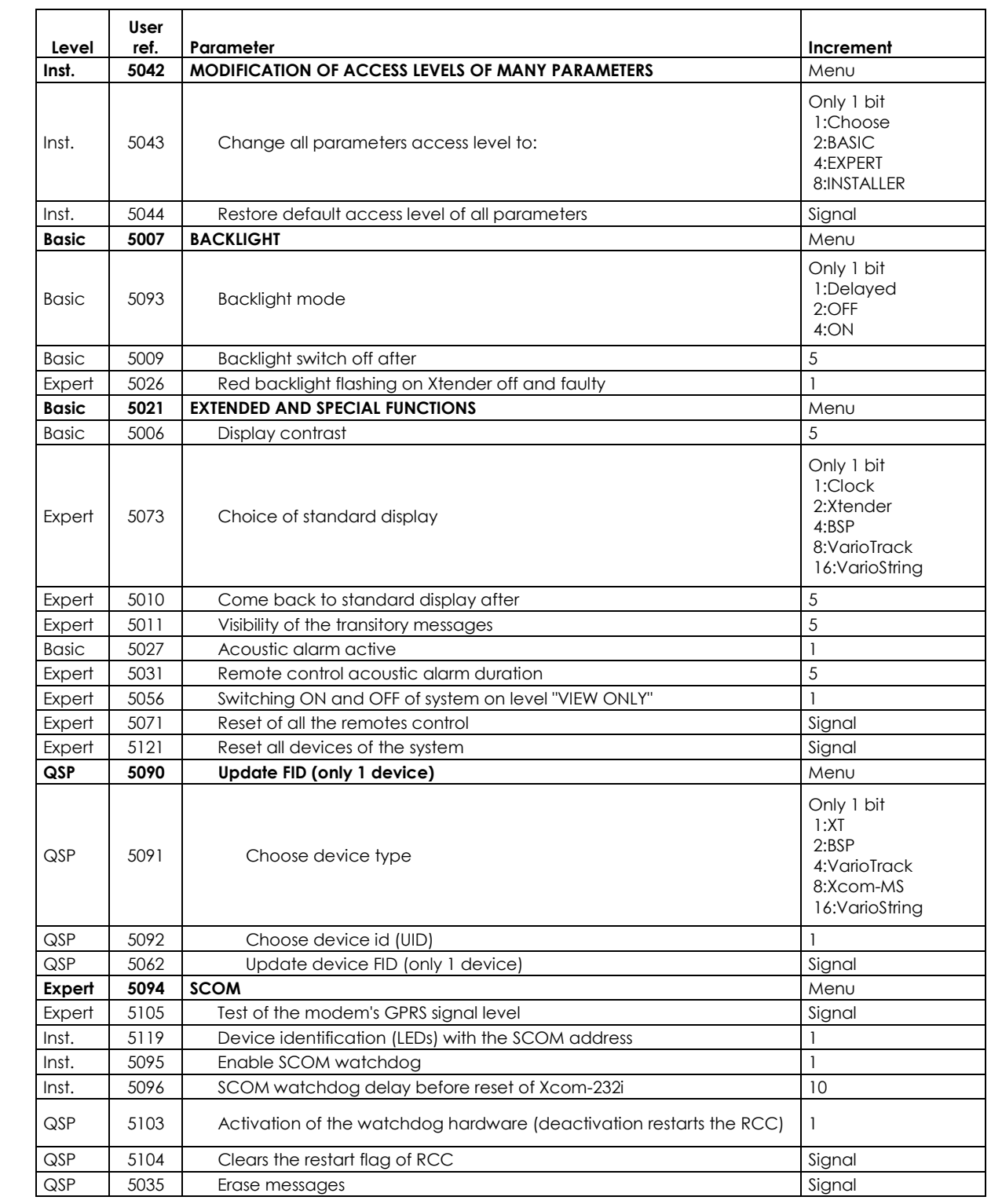

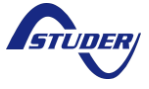

#### **12.4 BSP PARAMETERS**

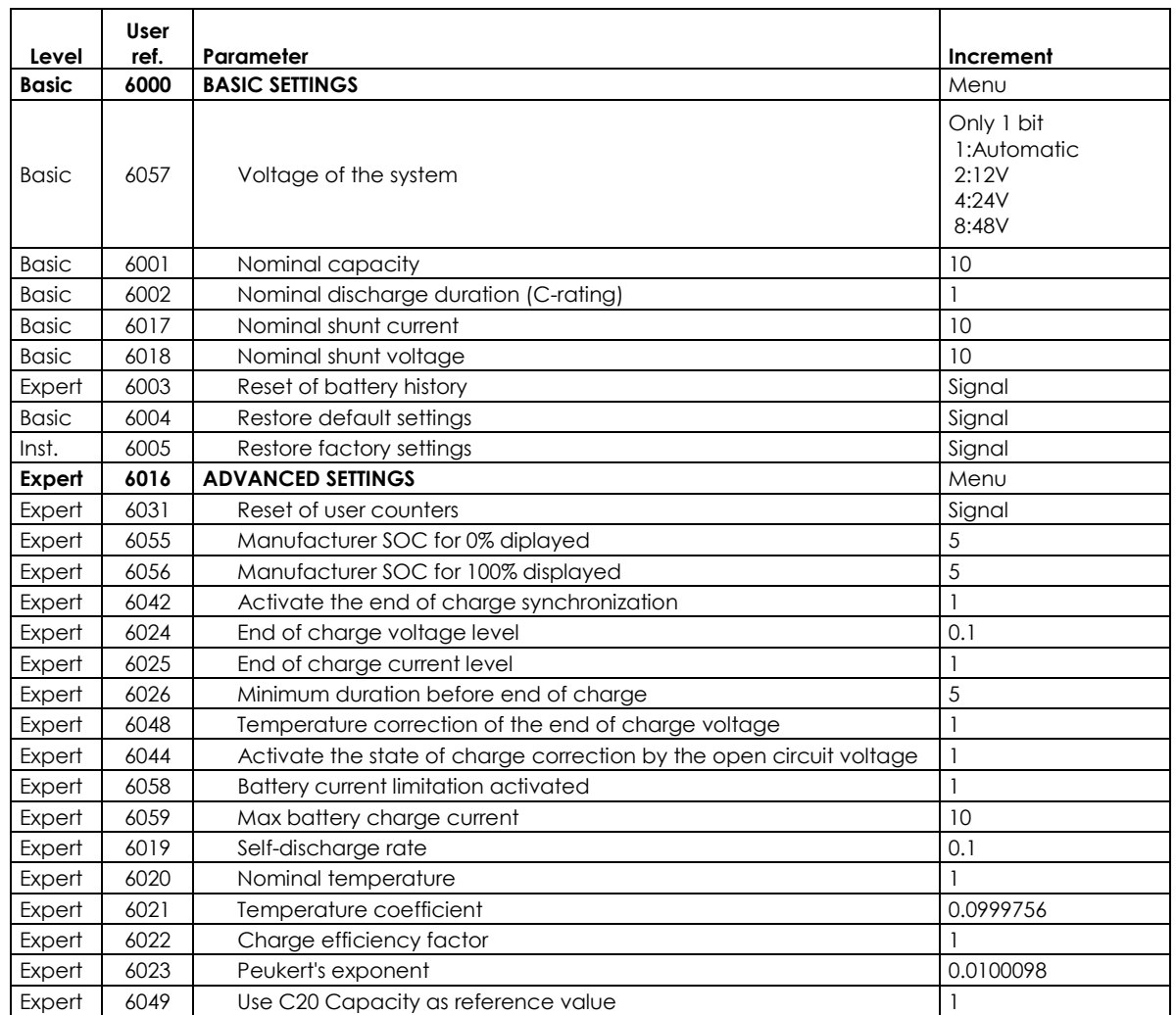

## **12.5 BSP, XCOM-CAN BMS INFOS**

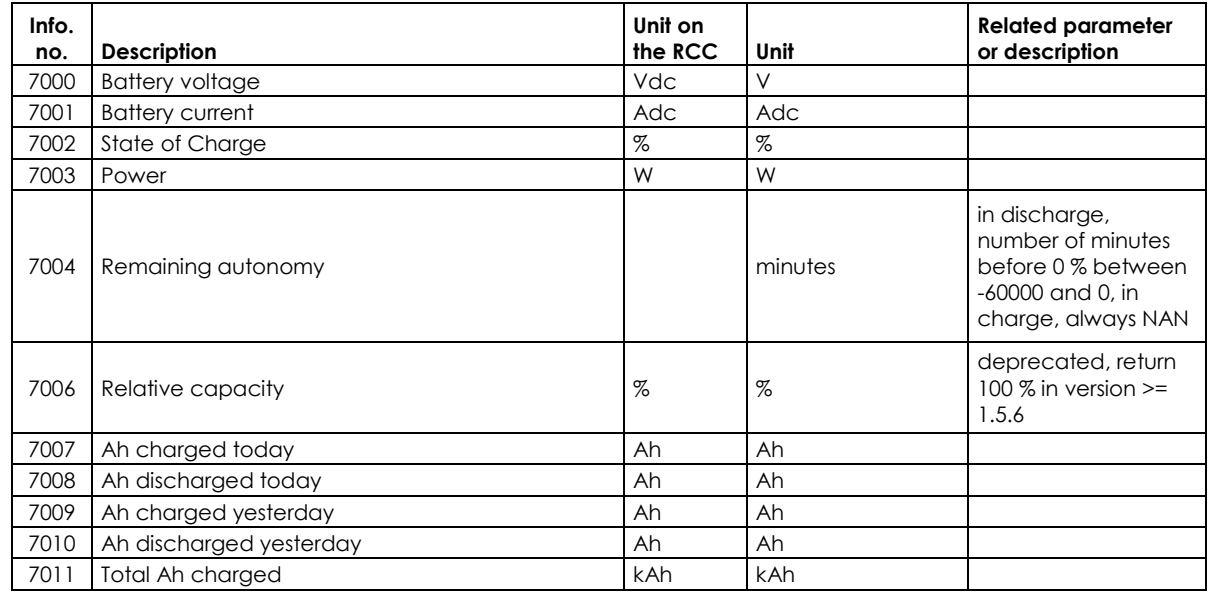

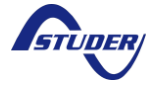

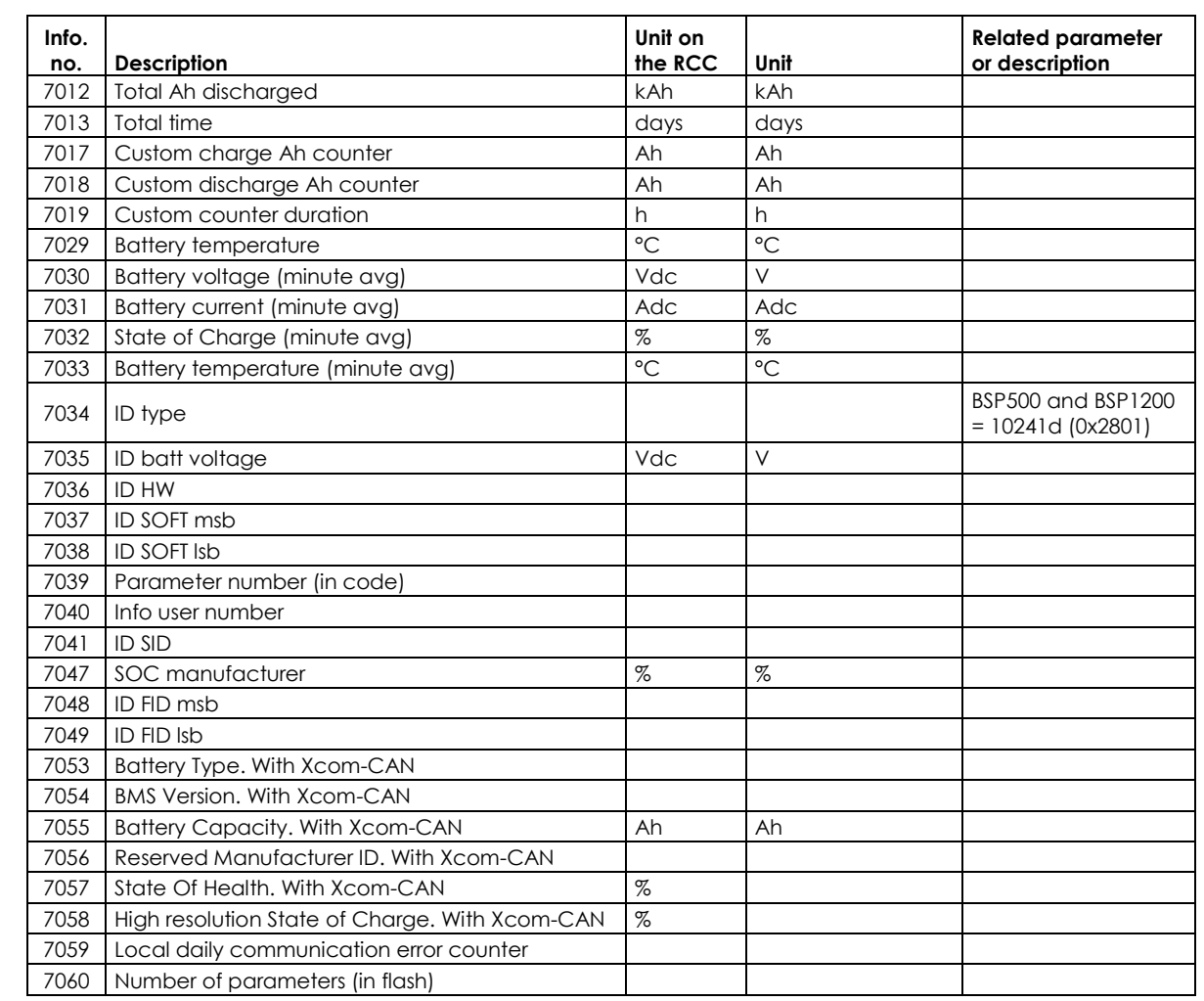

#### **12.6 XCOM-MS PARAMETERS**

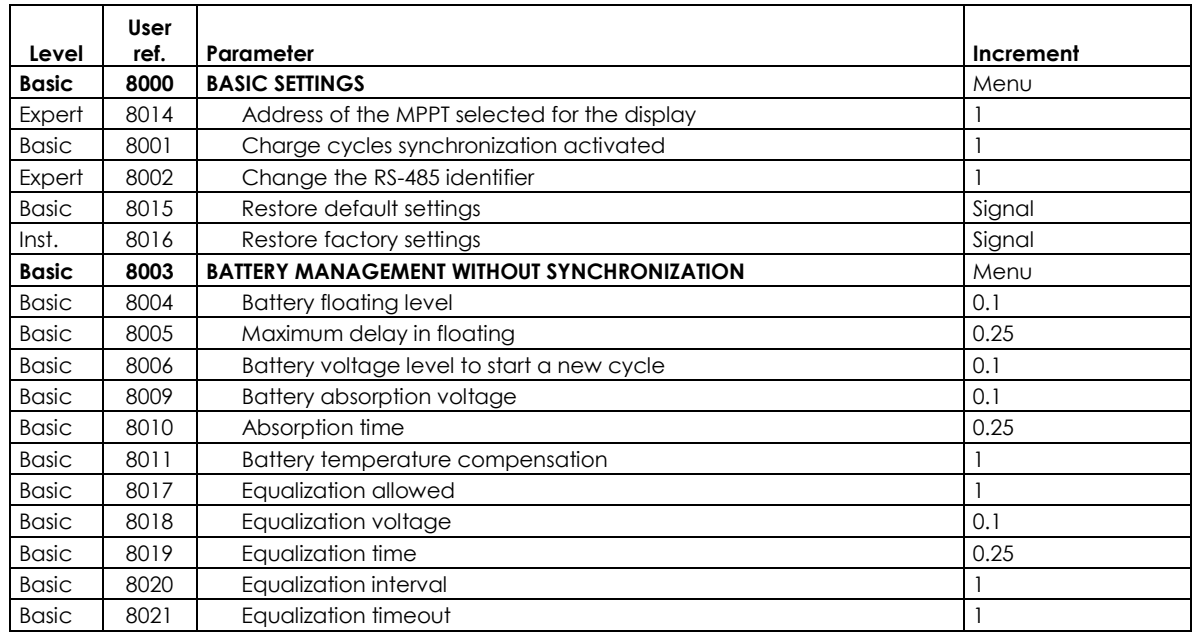

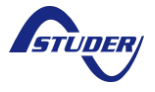

# **12.7 XCOM-MS INFOS**

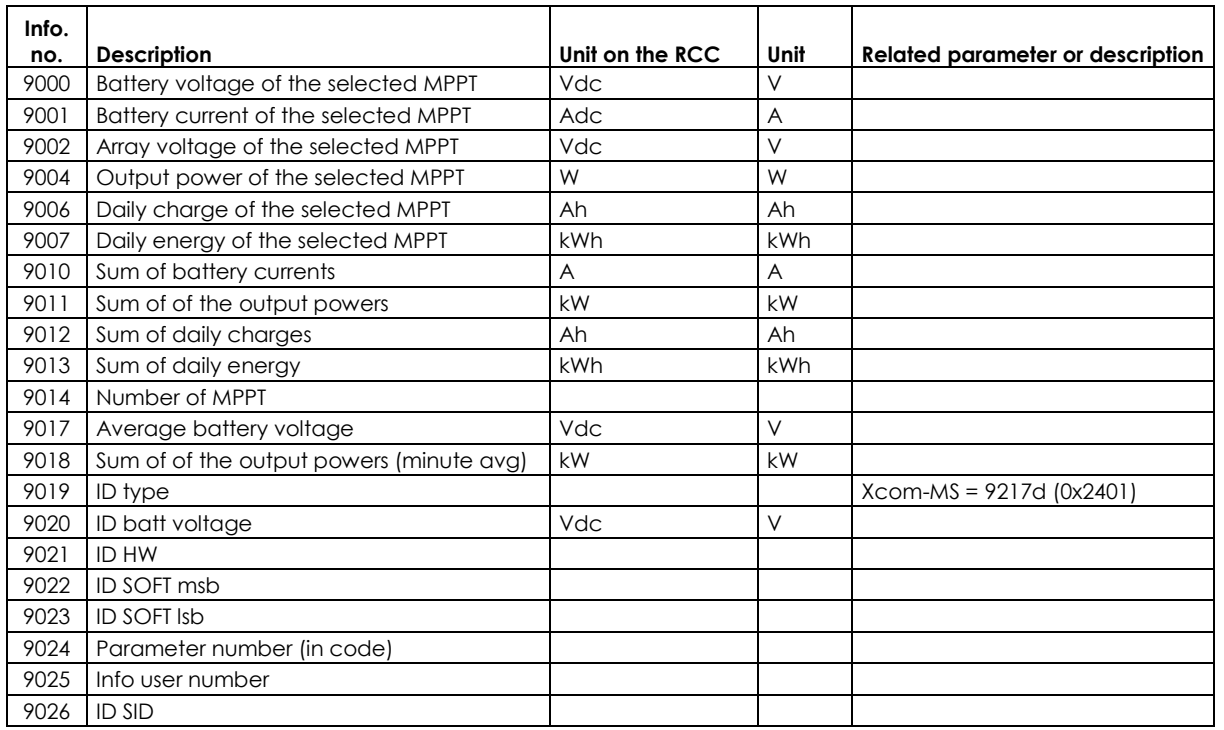

#### **12.8 VARIOTRACK PARAMETERS**

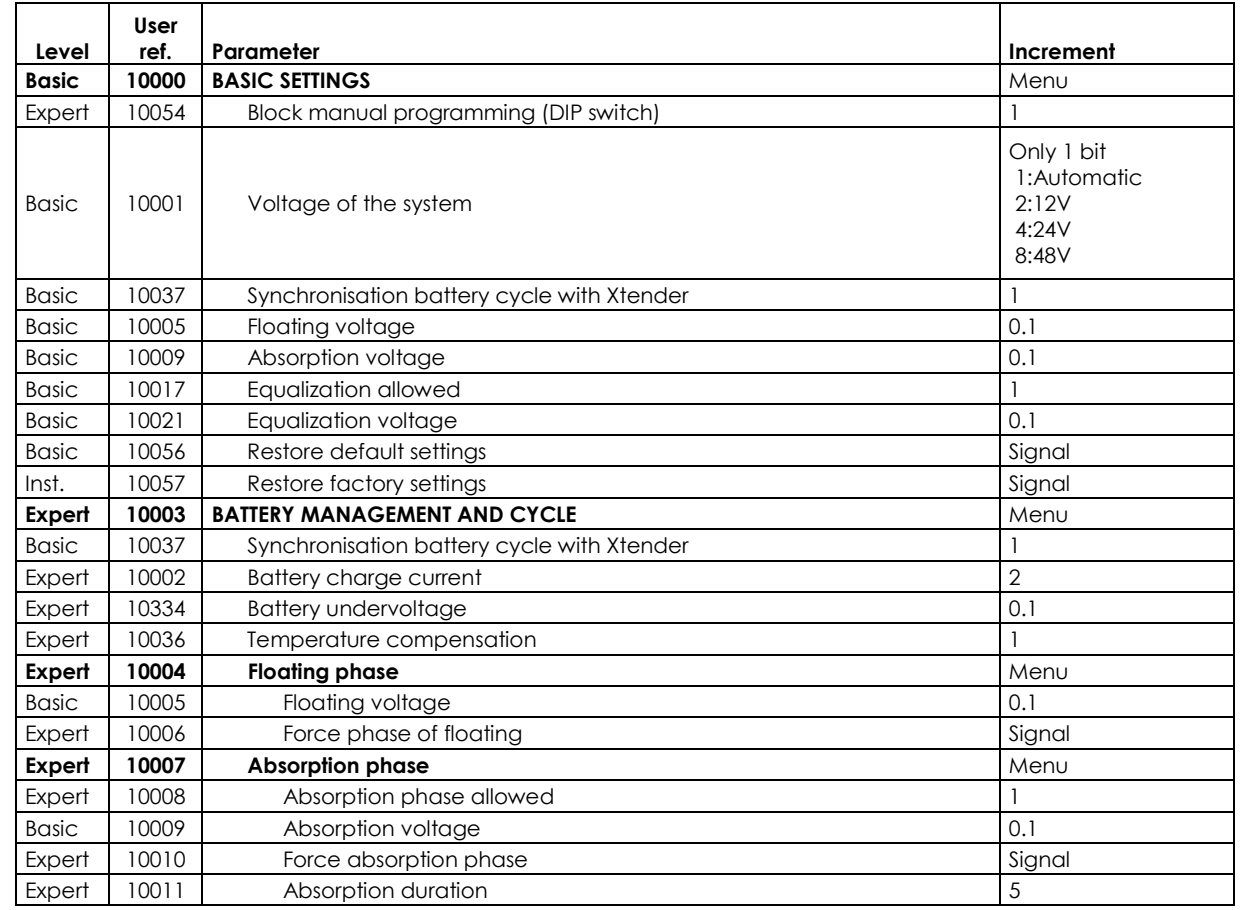

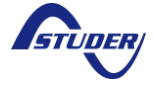

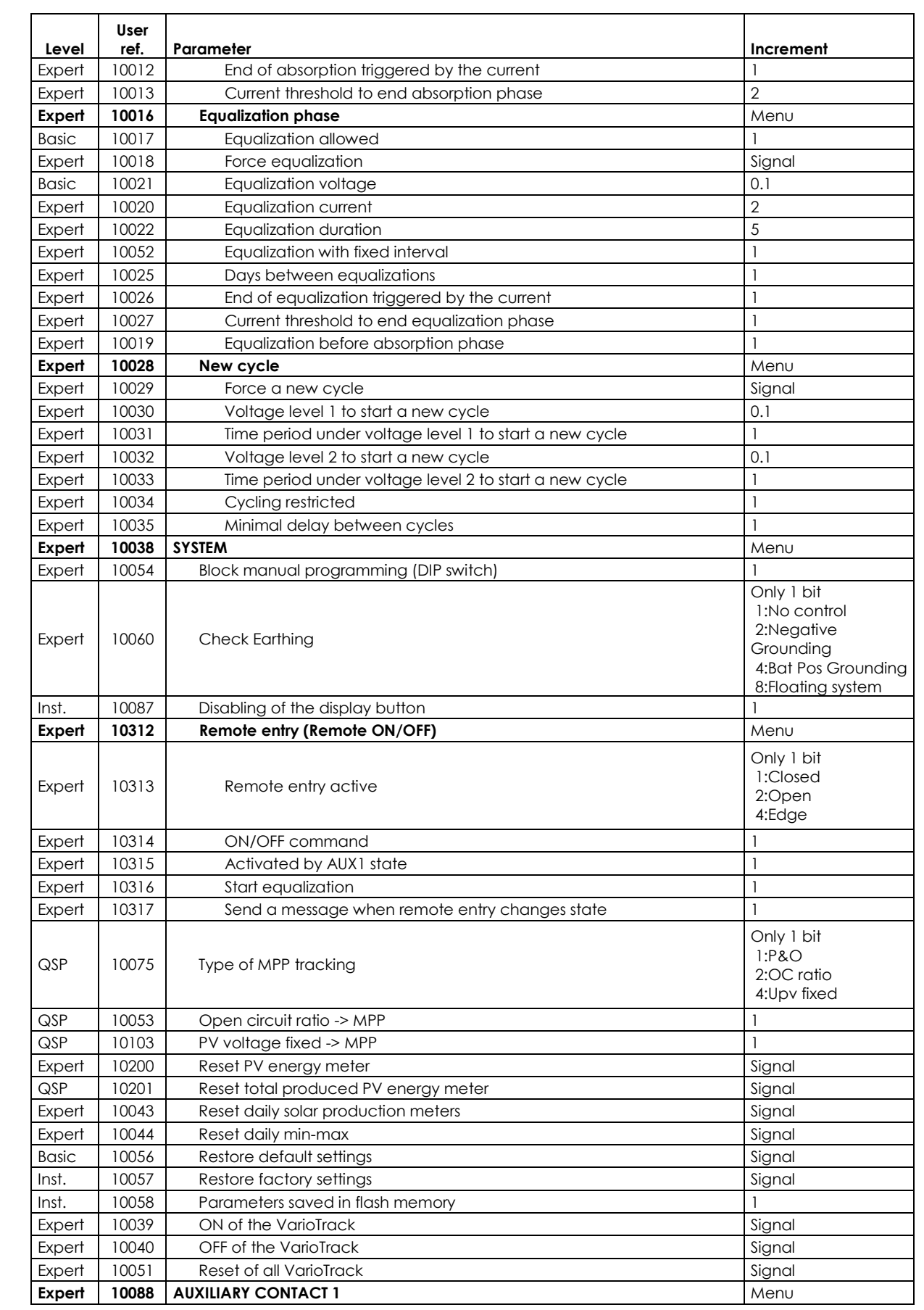

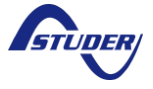

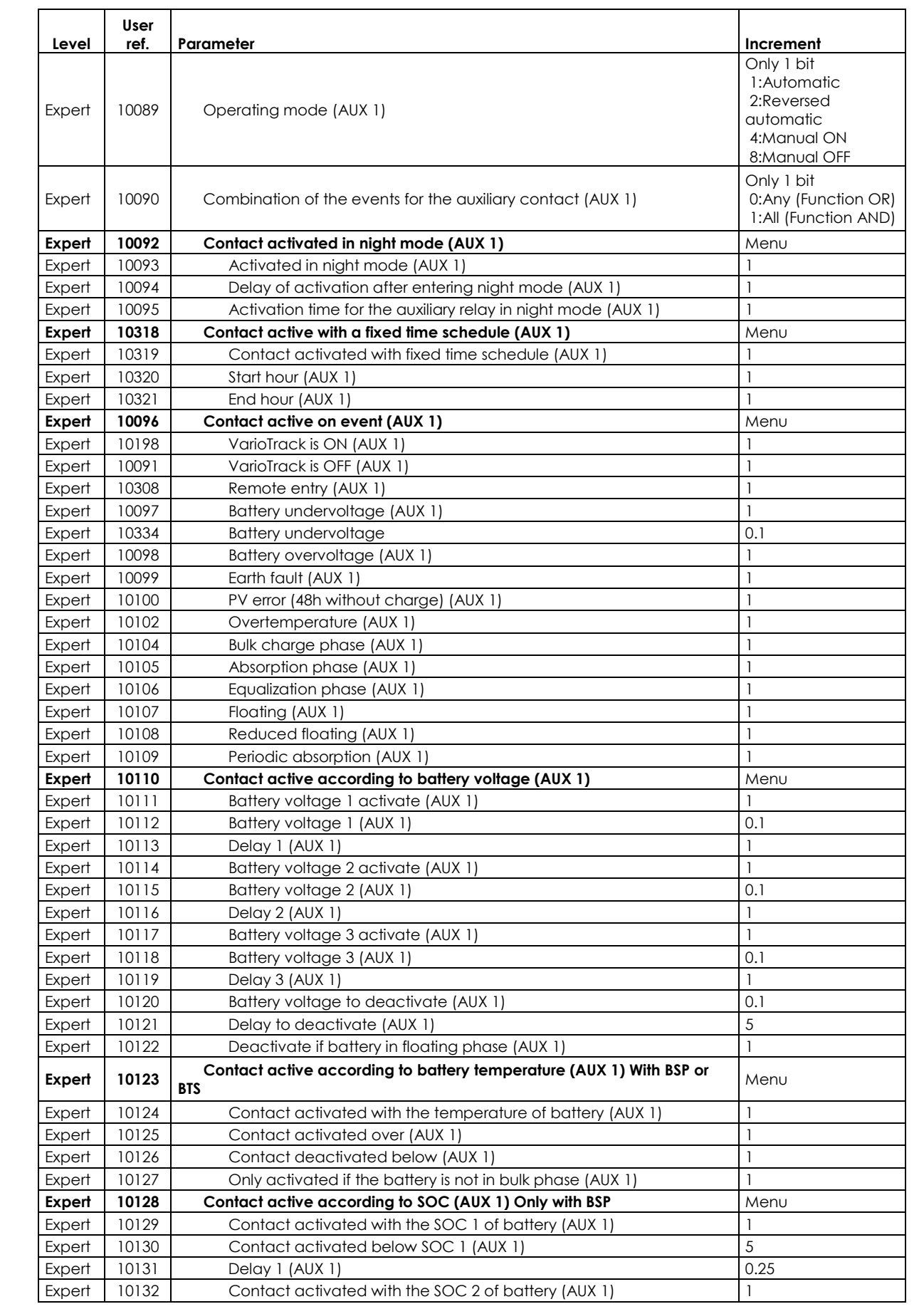

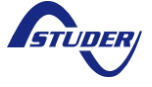

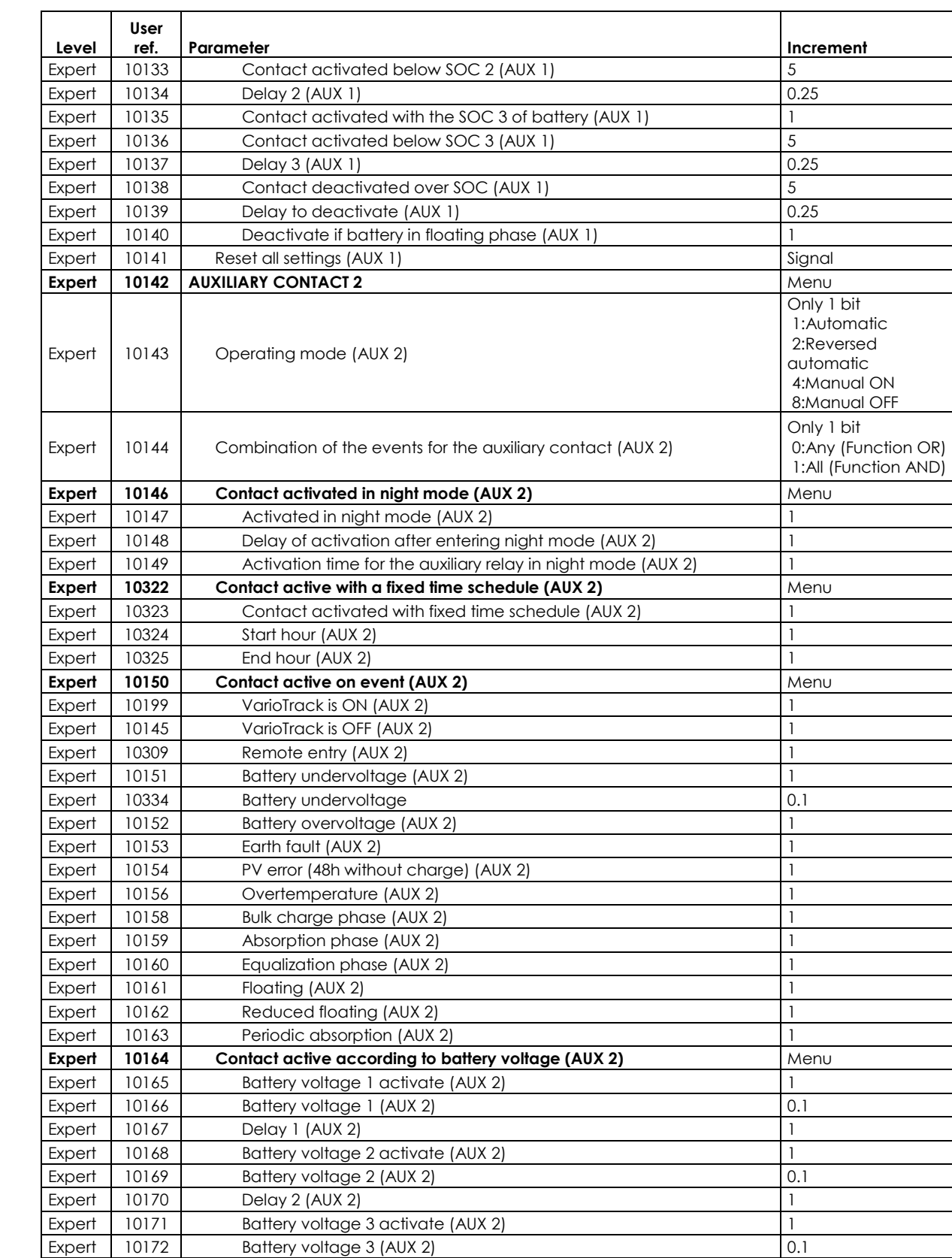

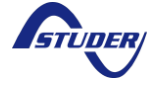

Expert 10173 Delay 3 (AUX 2) 1 Expert | 10174 | Battery voltage to deactivate (AUX 2) | 0.1 Expert 10175 Delay to deactivate (AUX 2) 5 Expert 10176 Deactivate if battery in floating phase (AUX 2) 2

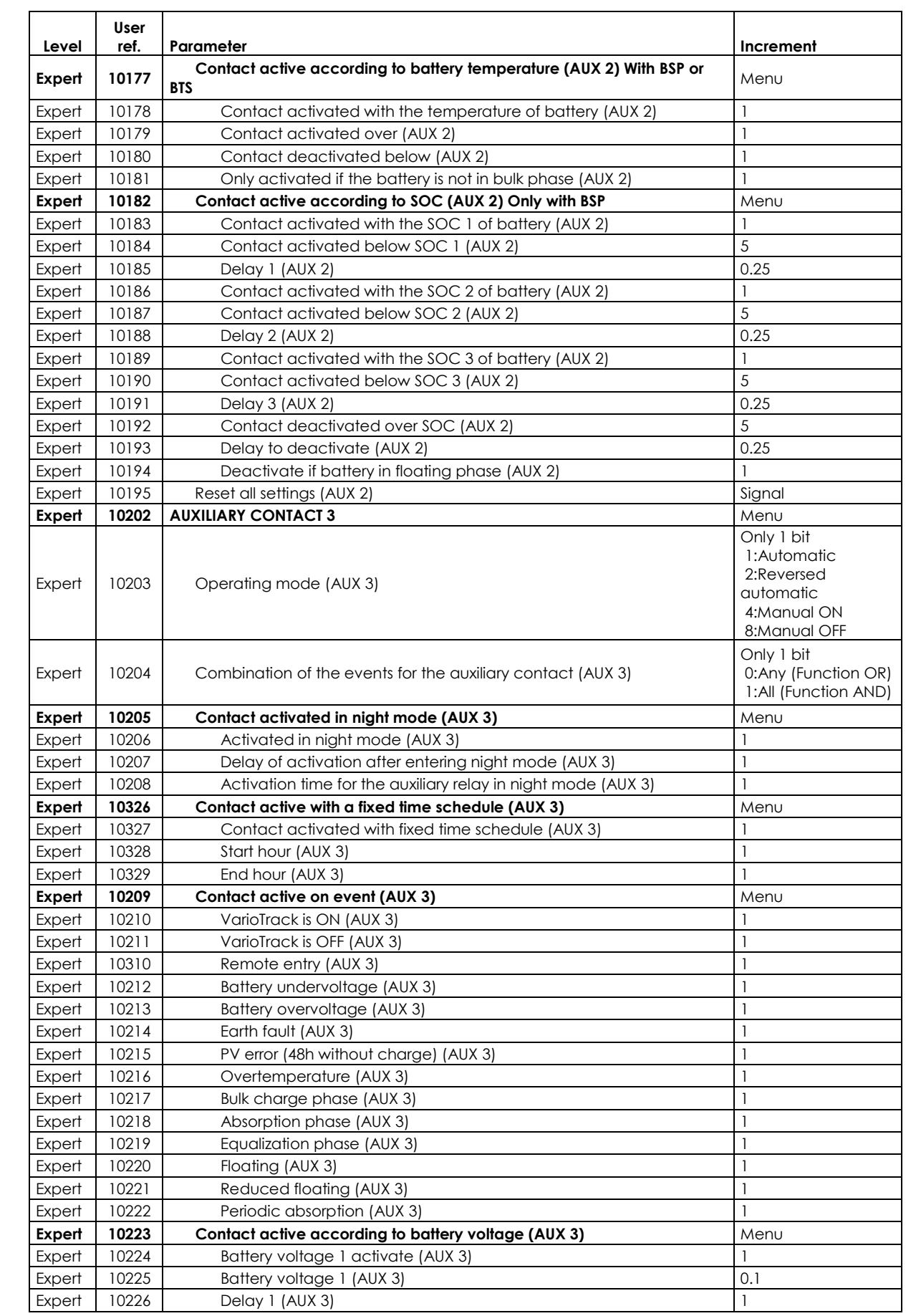

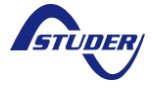

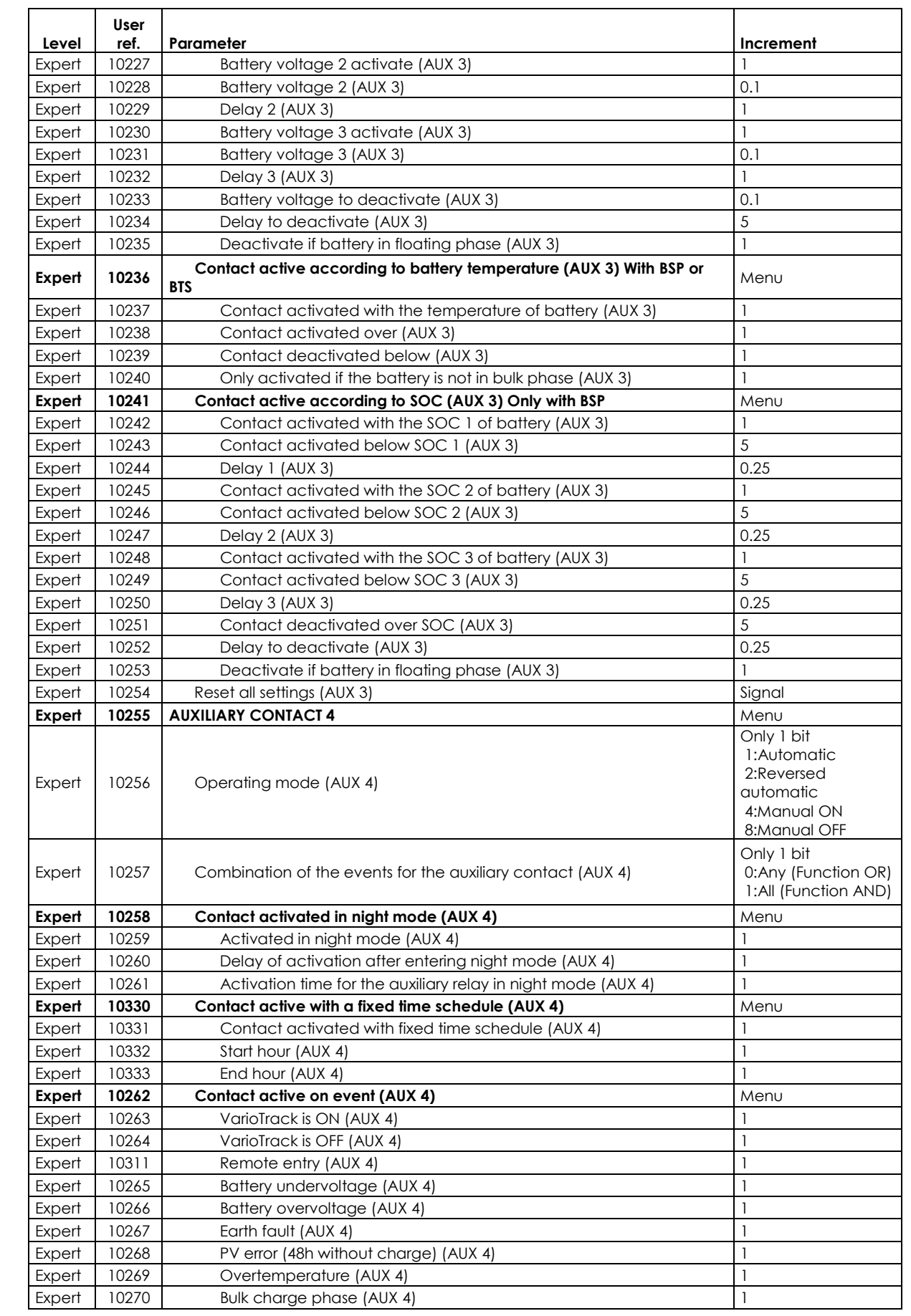

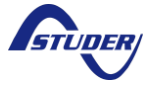

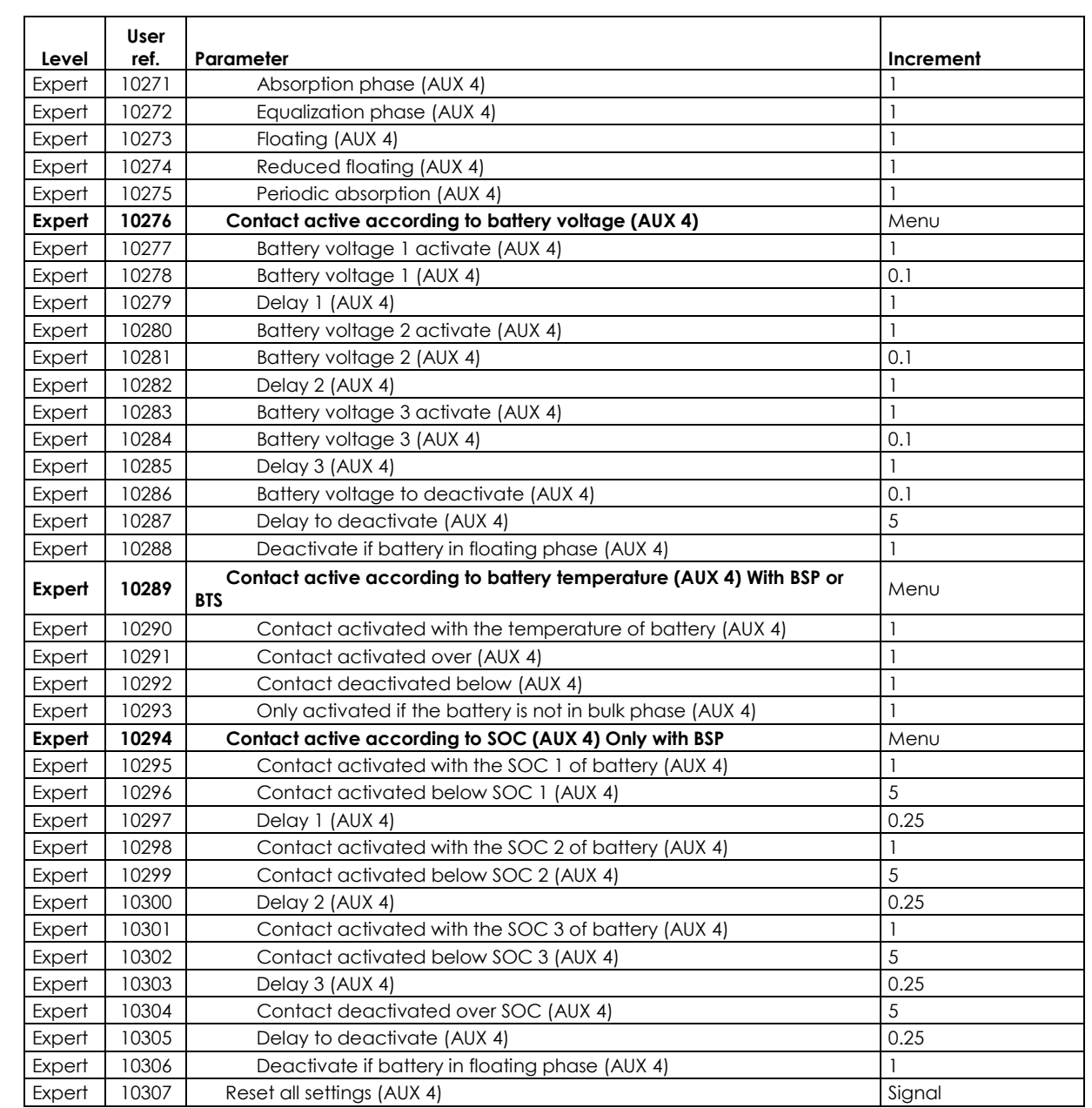

# **12.9 VARIOTRACK INFOS**

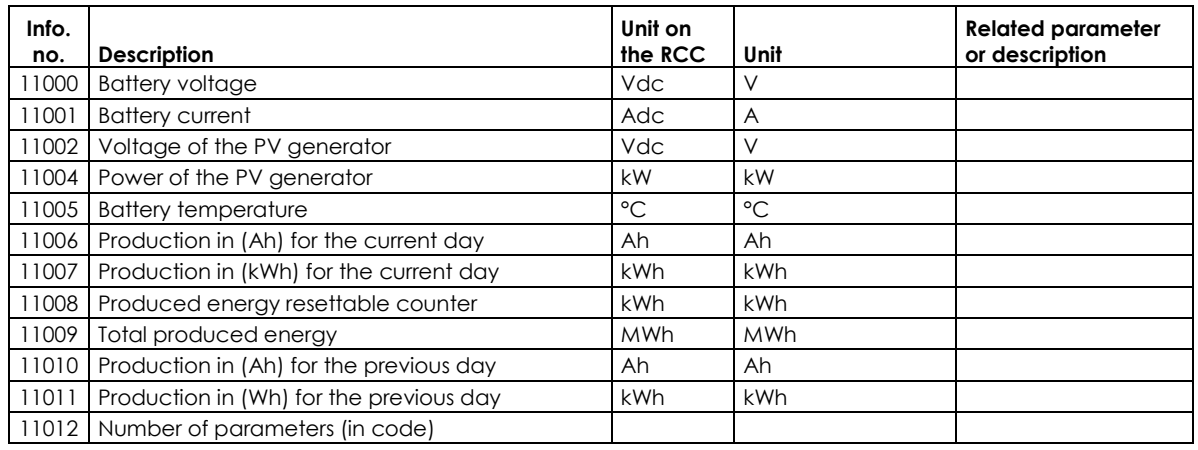

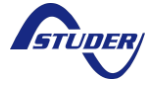

*Xcom-CAN*

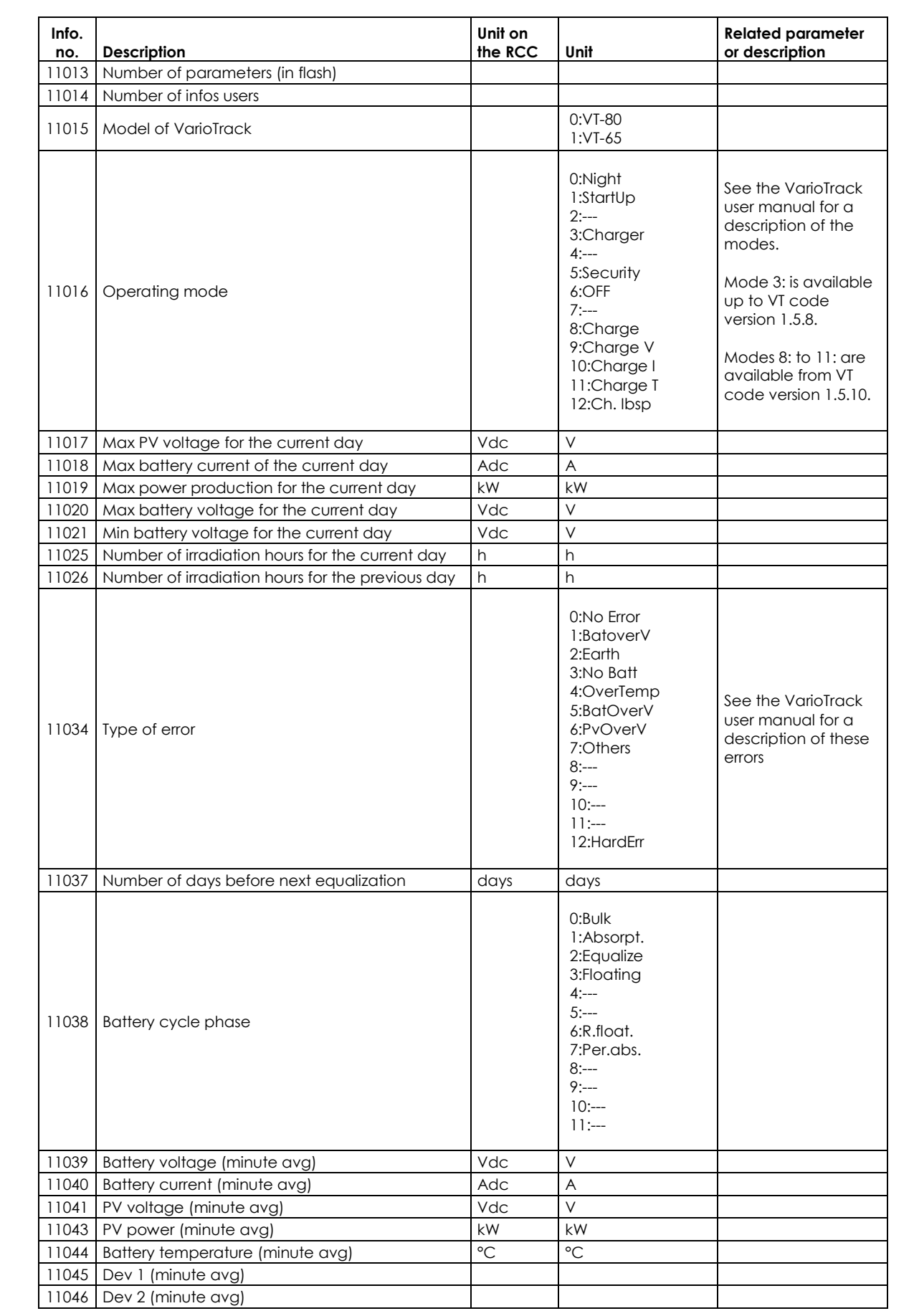

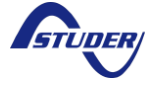

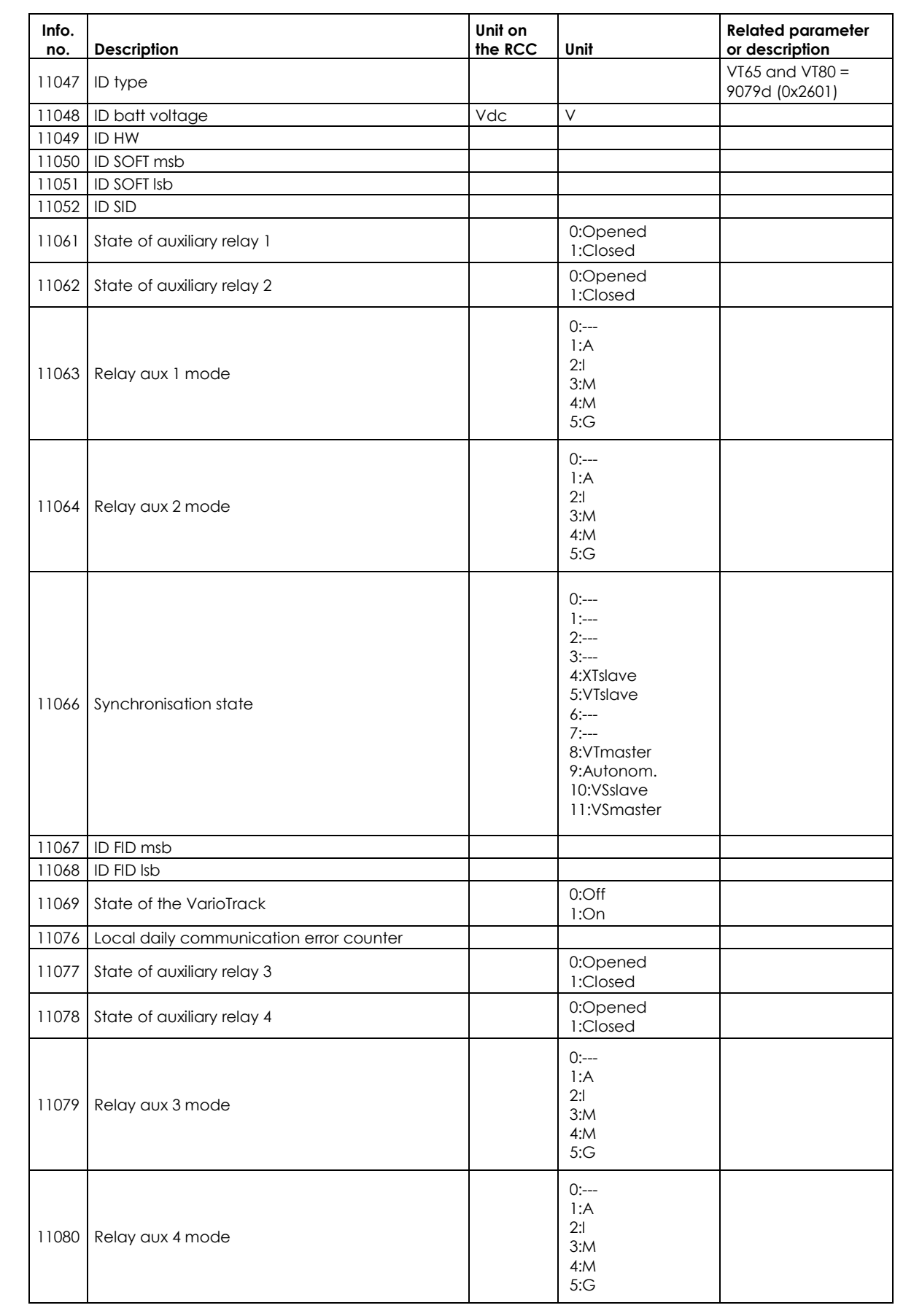

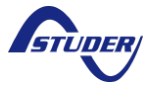

#### **12.10 VARIOSTRING PARAMETERS**

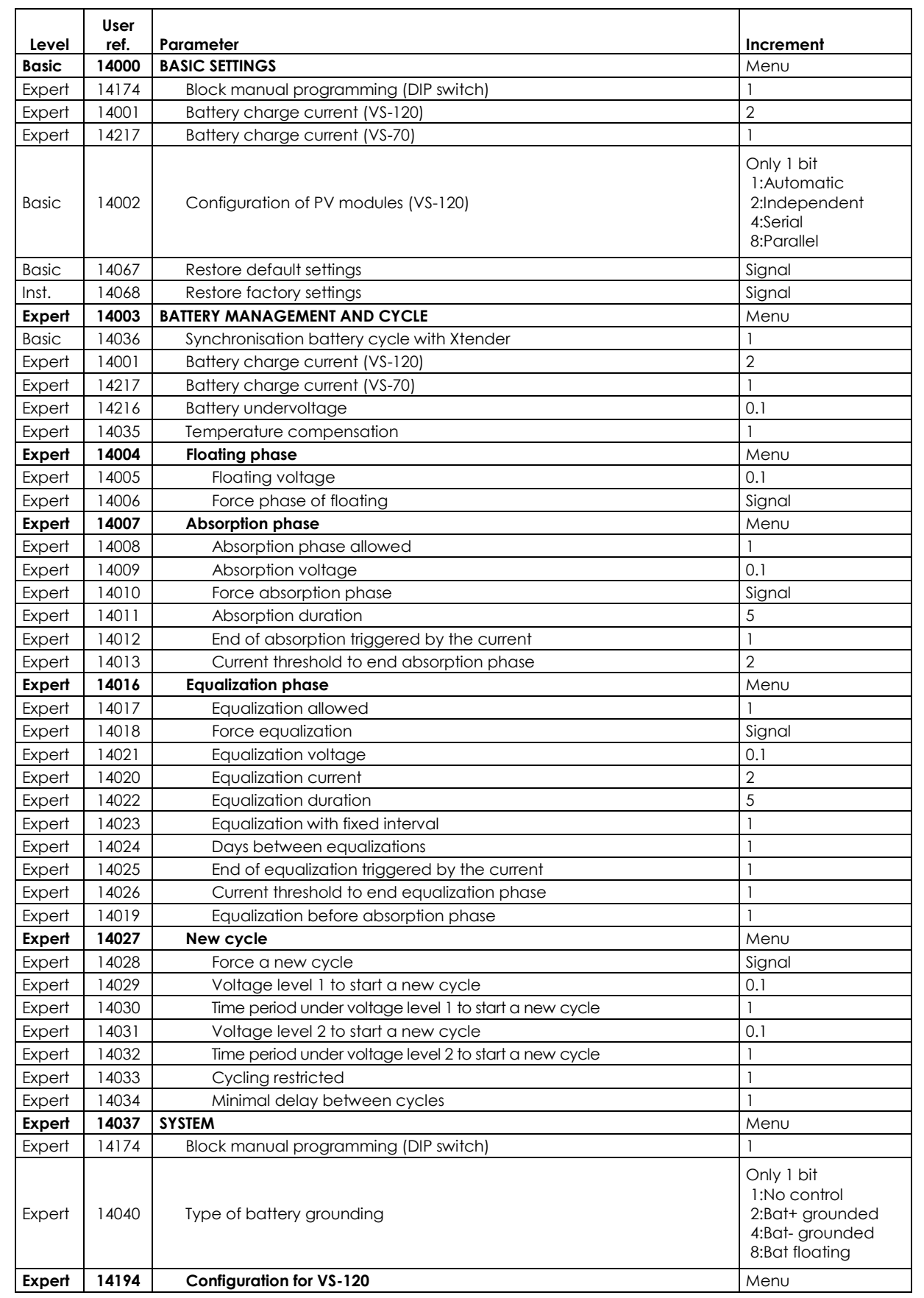

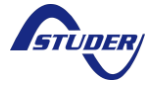

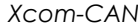

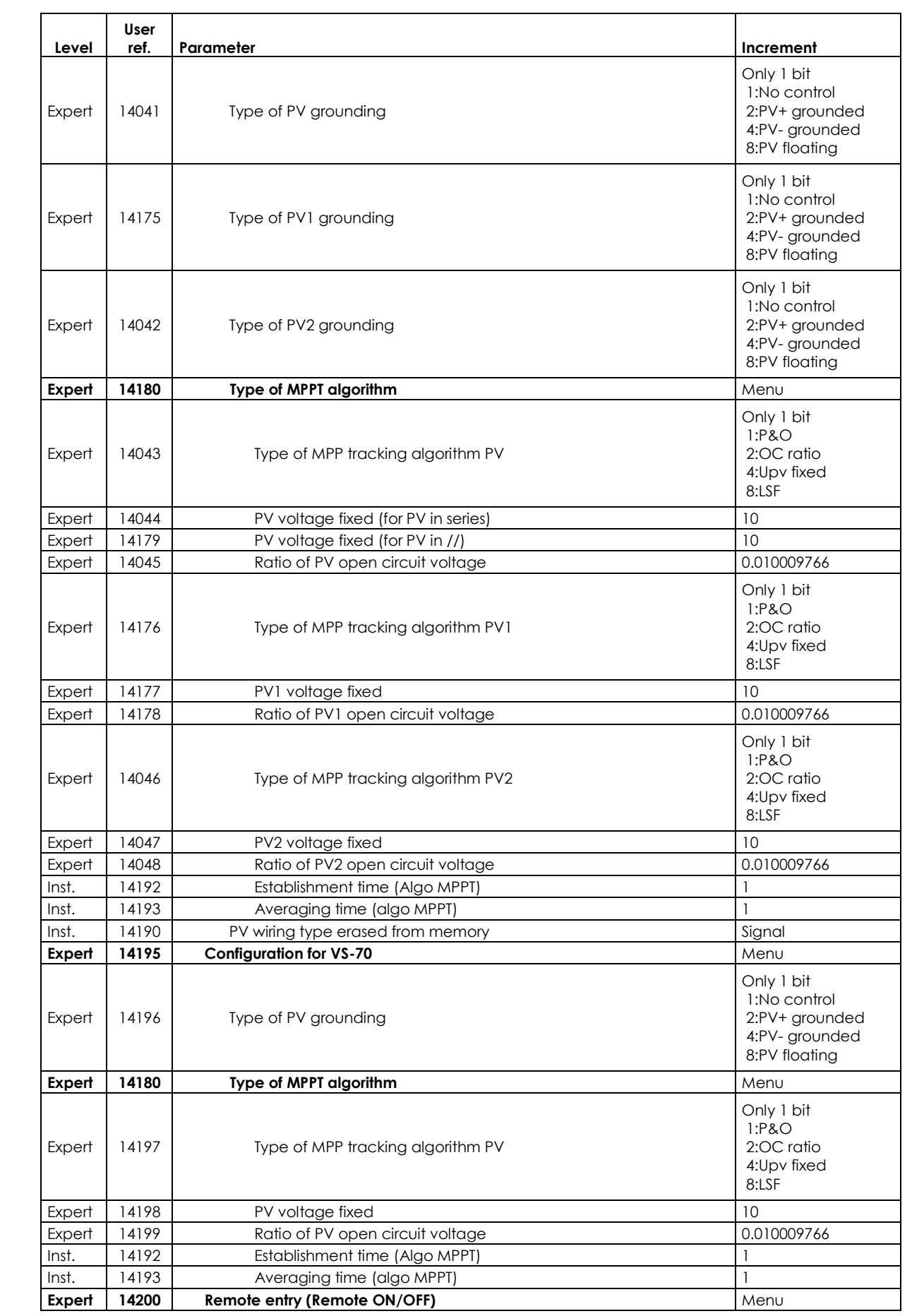

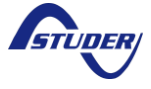

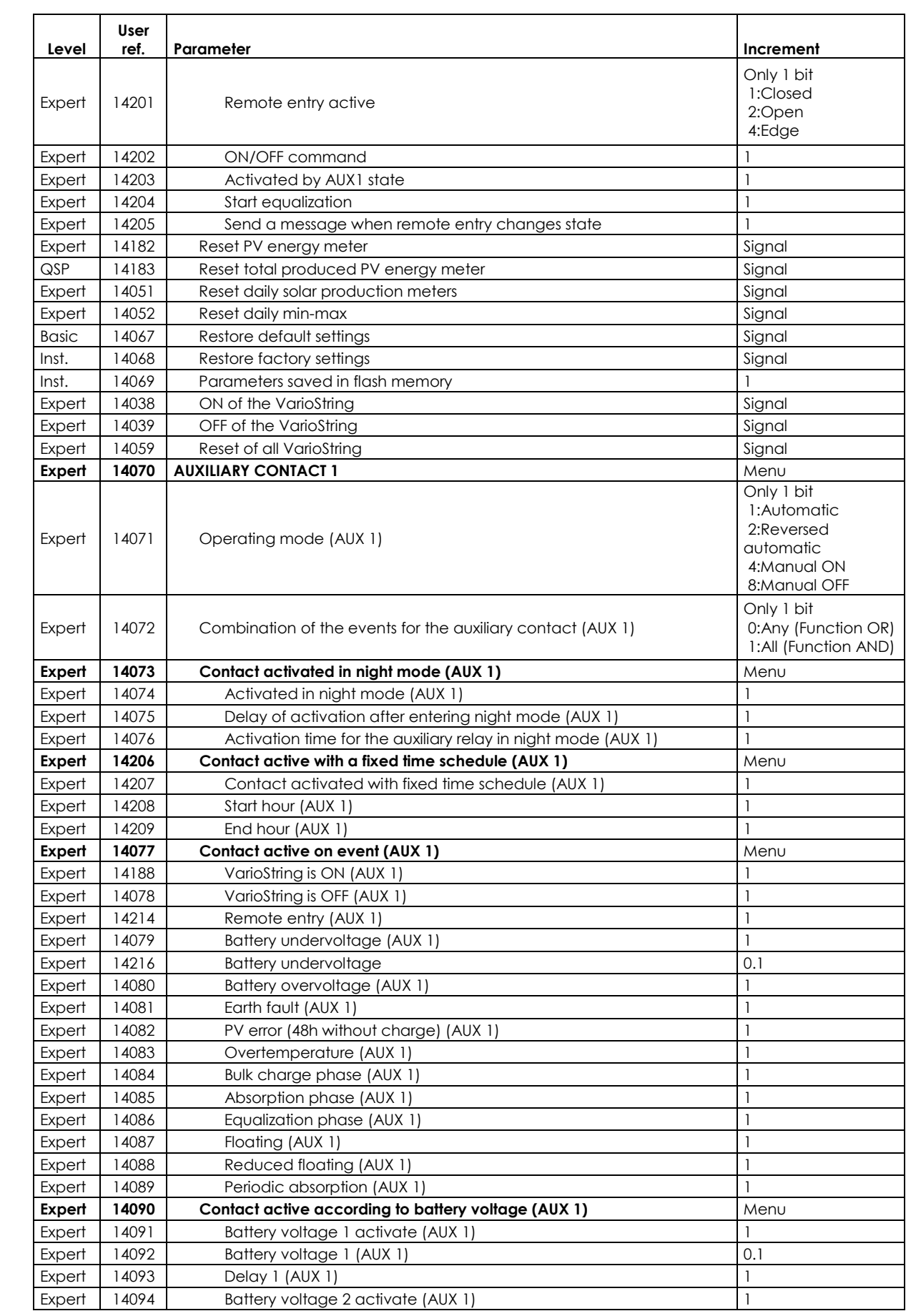

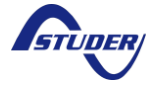

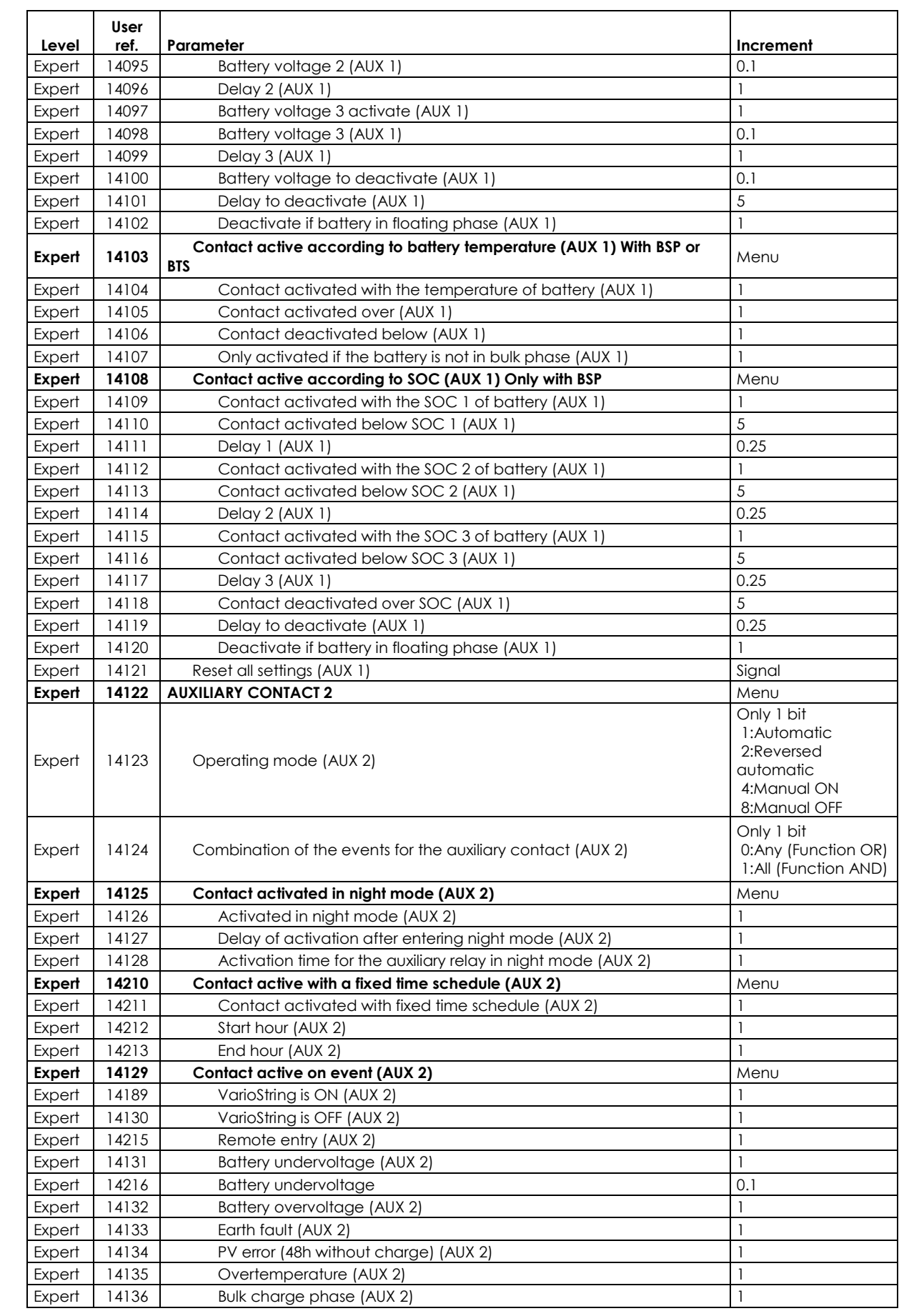

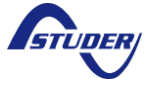

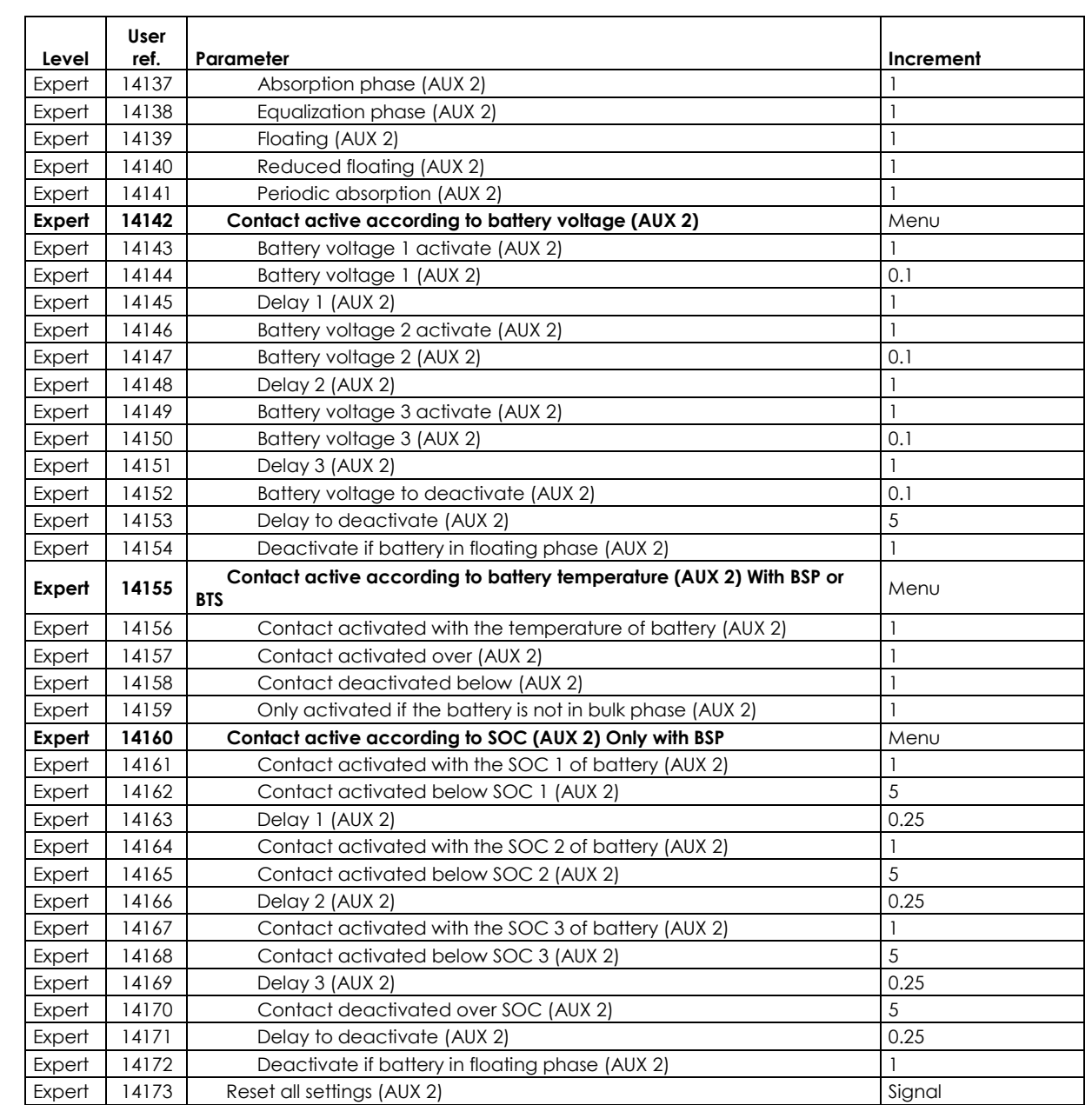

#### **12.11 VARIOSTRING INFOS**

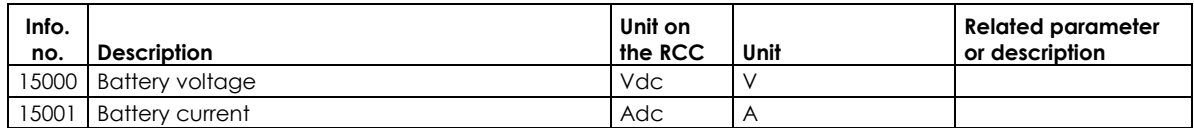

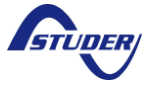

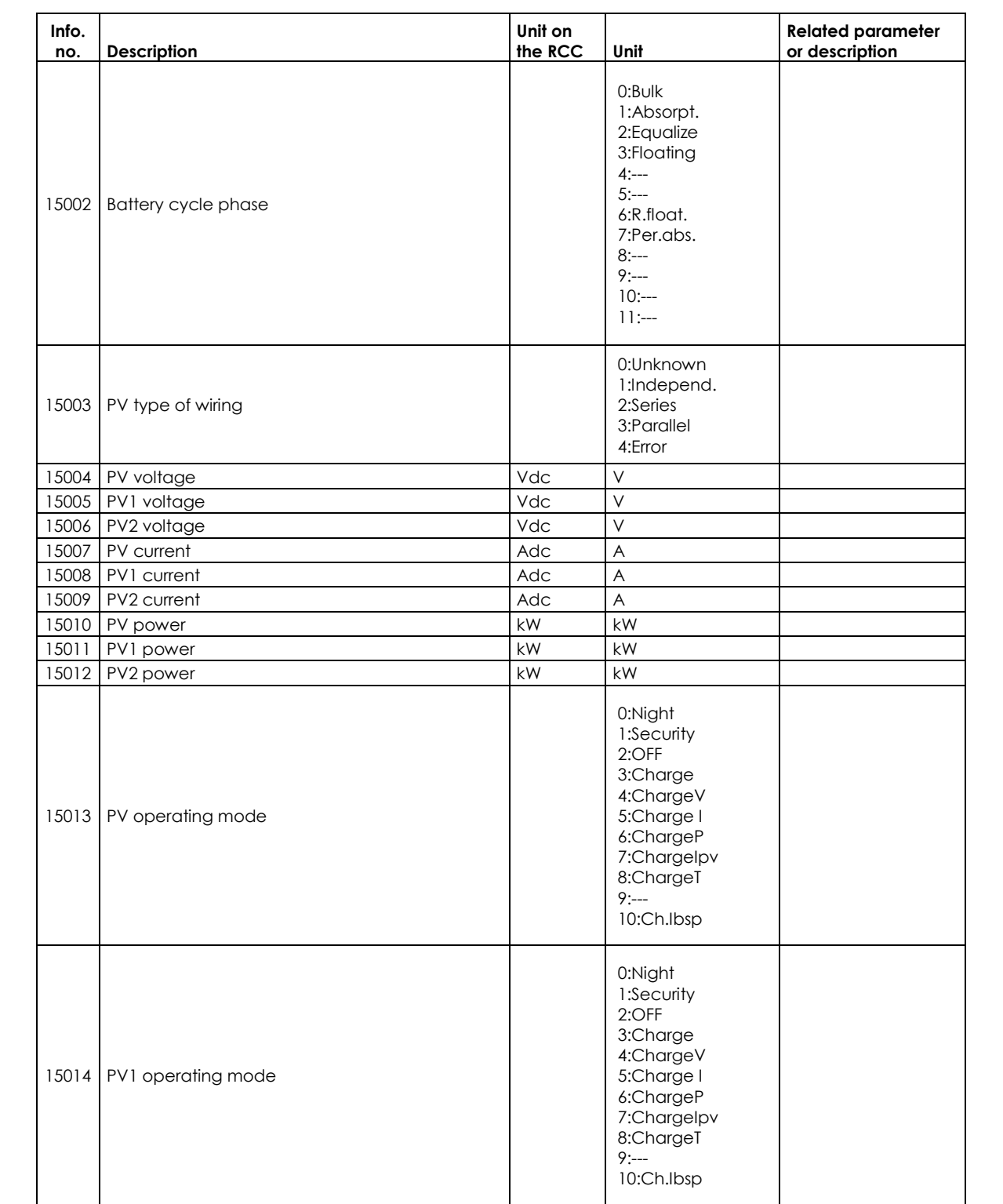

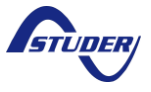

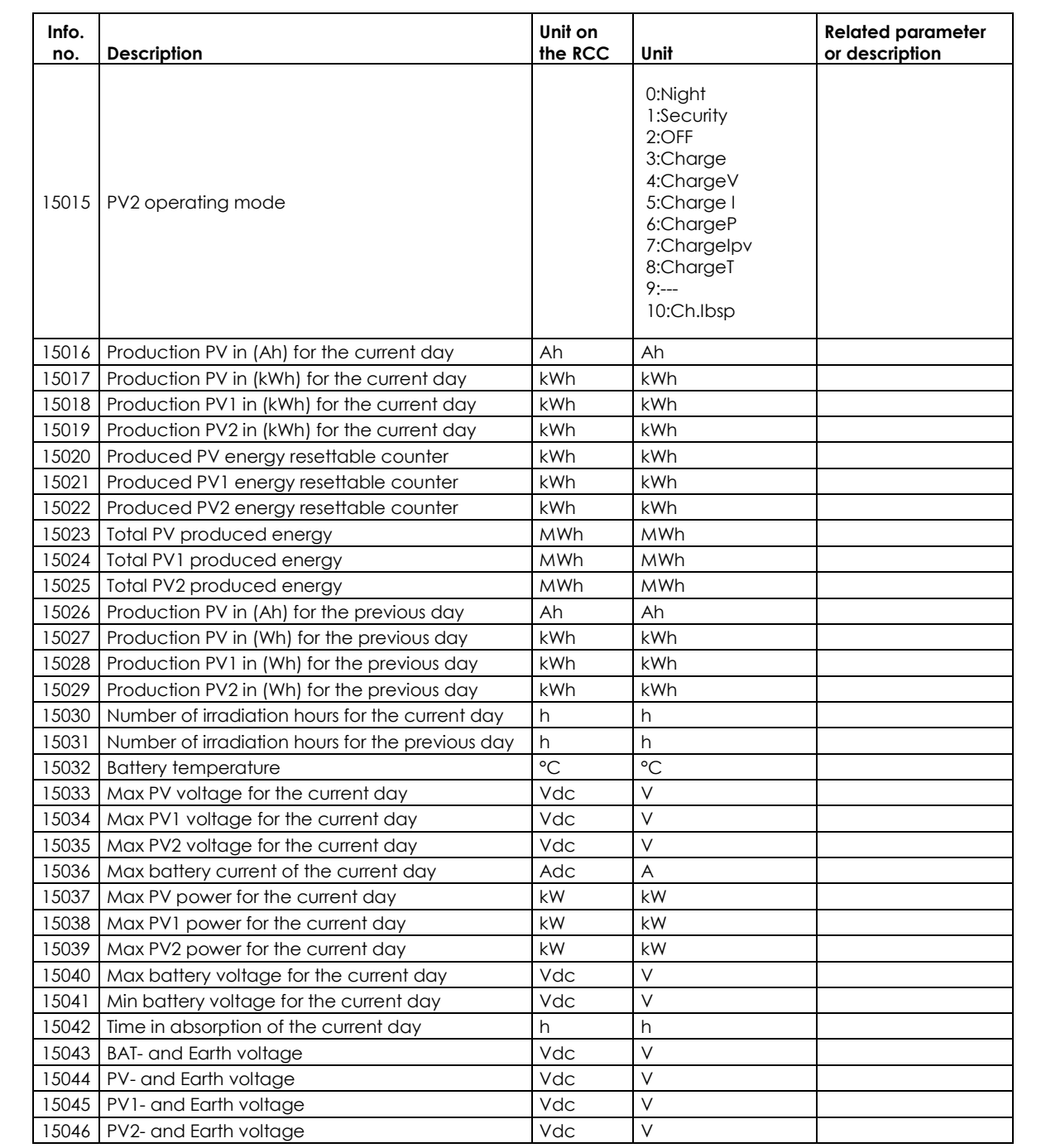

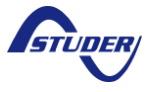

*Xcom-CAN*

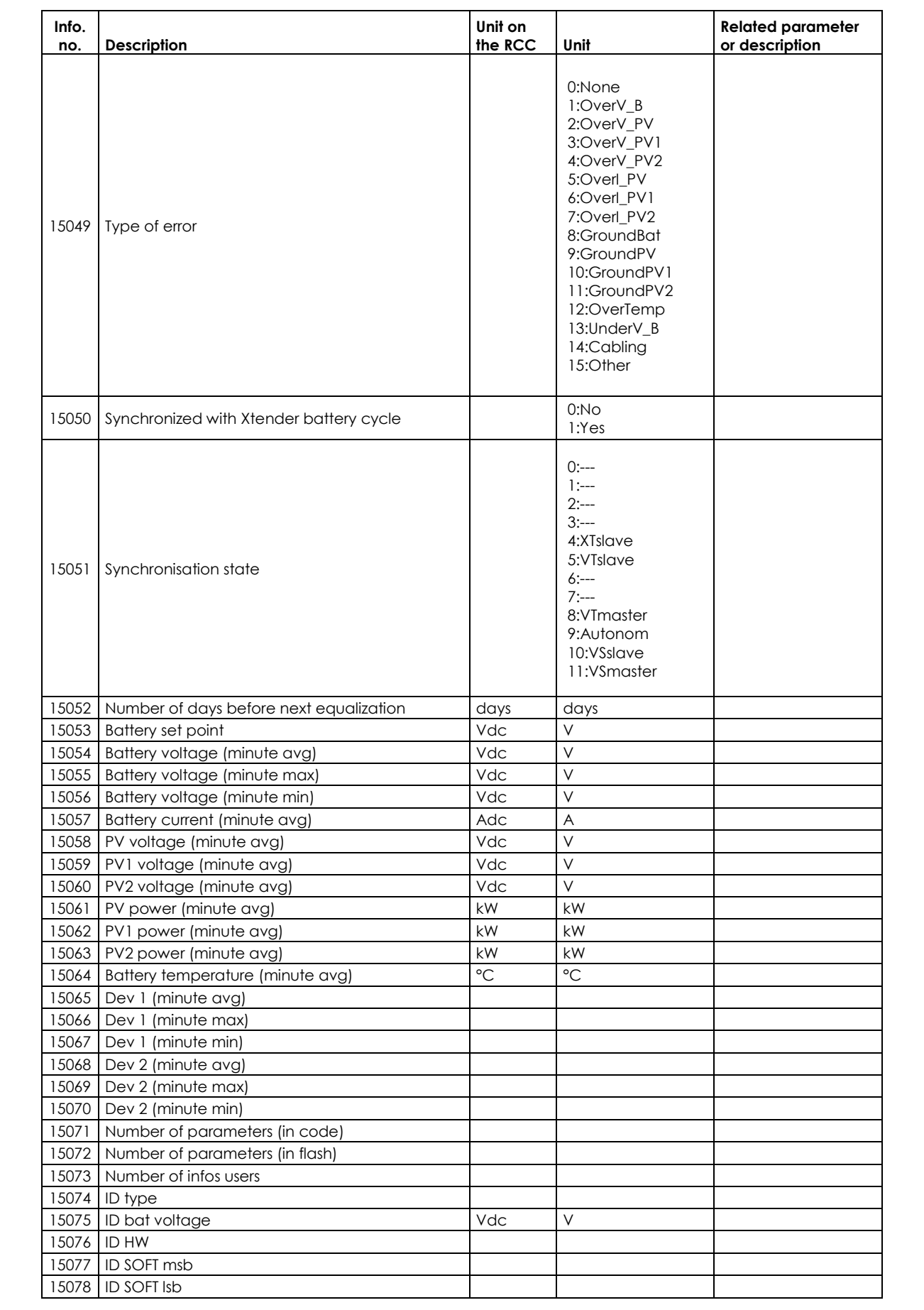

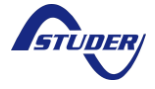

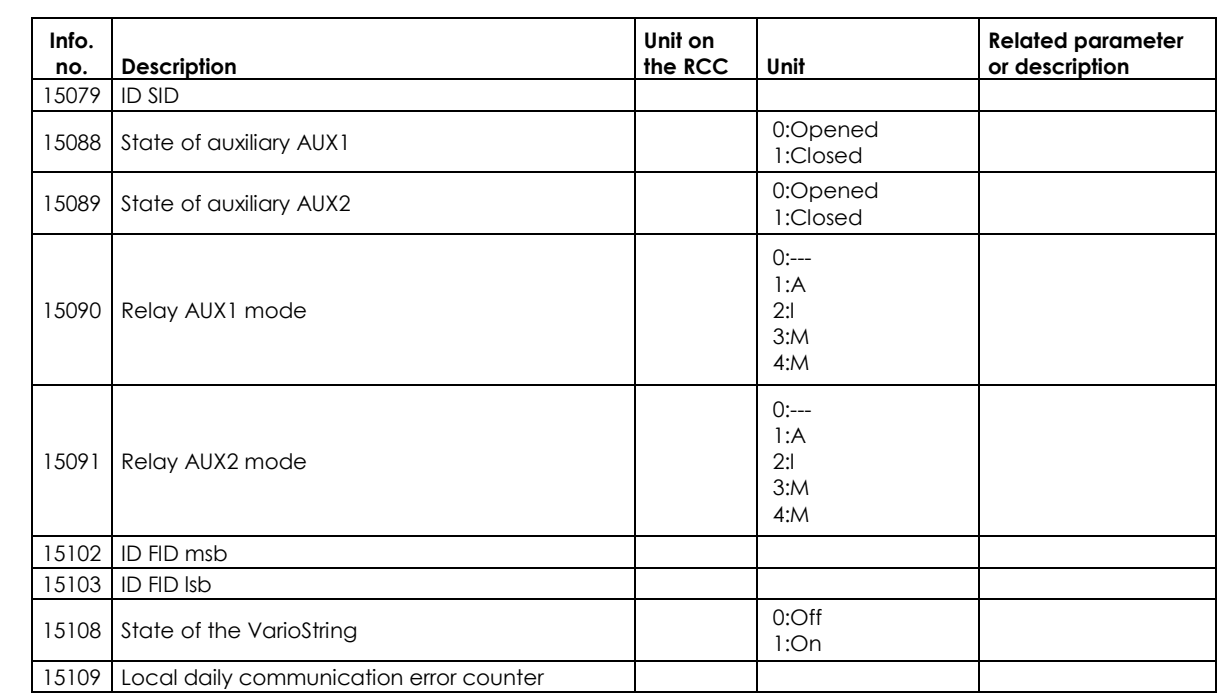

# **12.12 RCC MESSAGES**

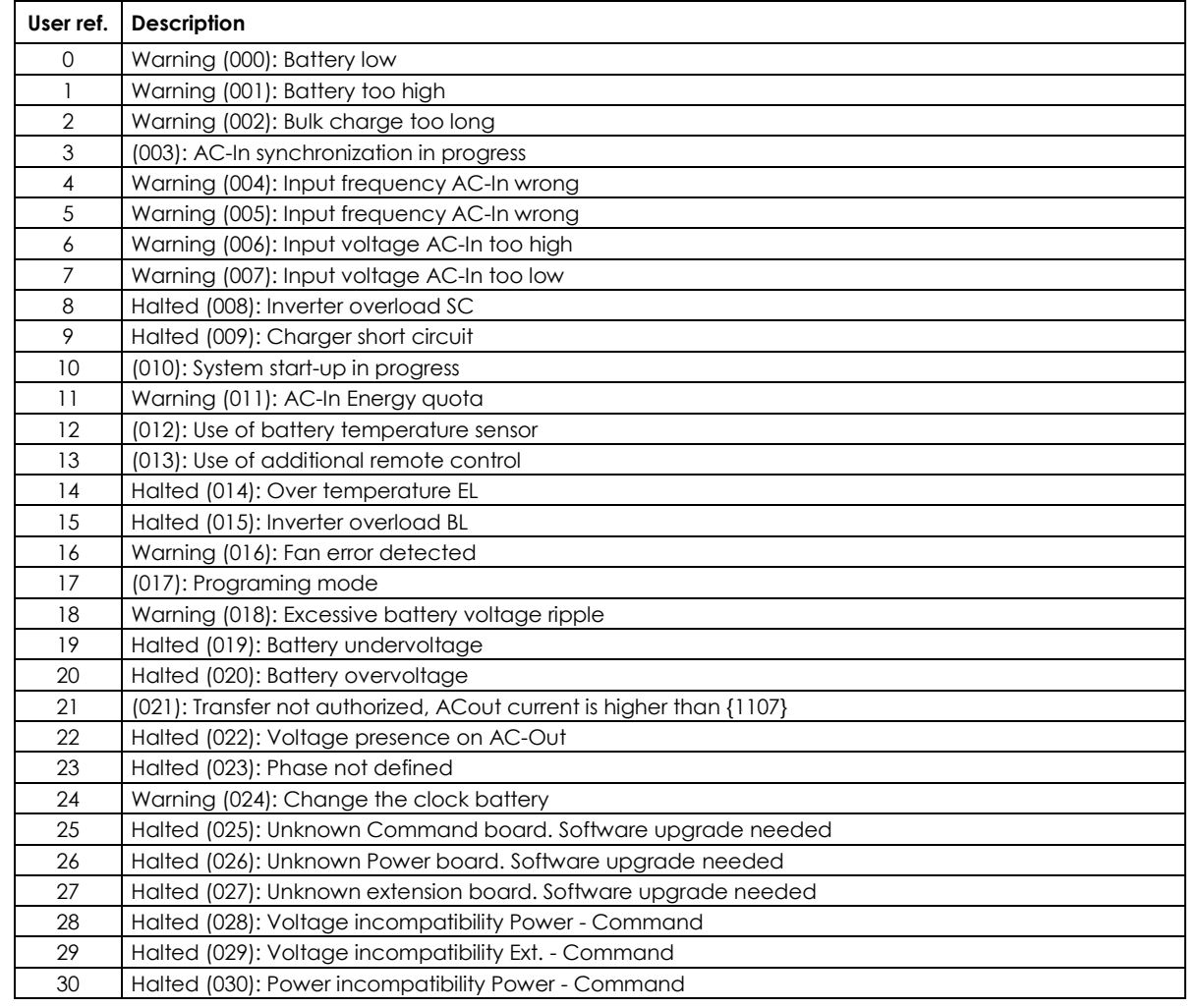

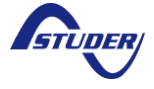

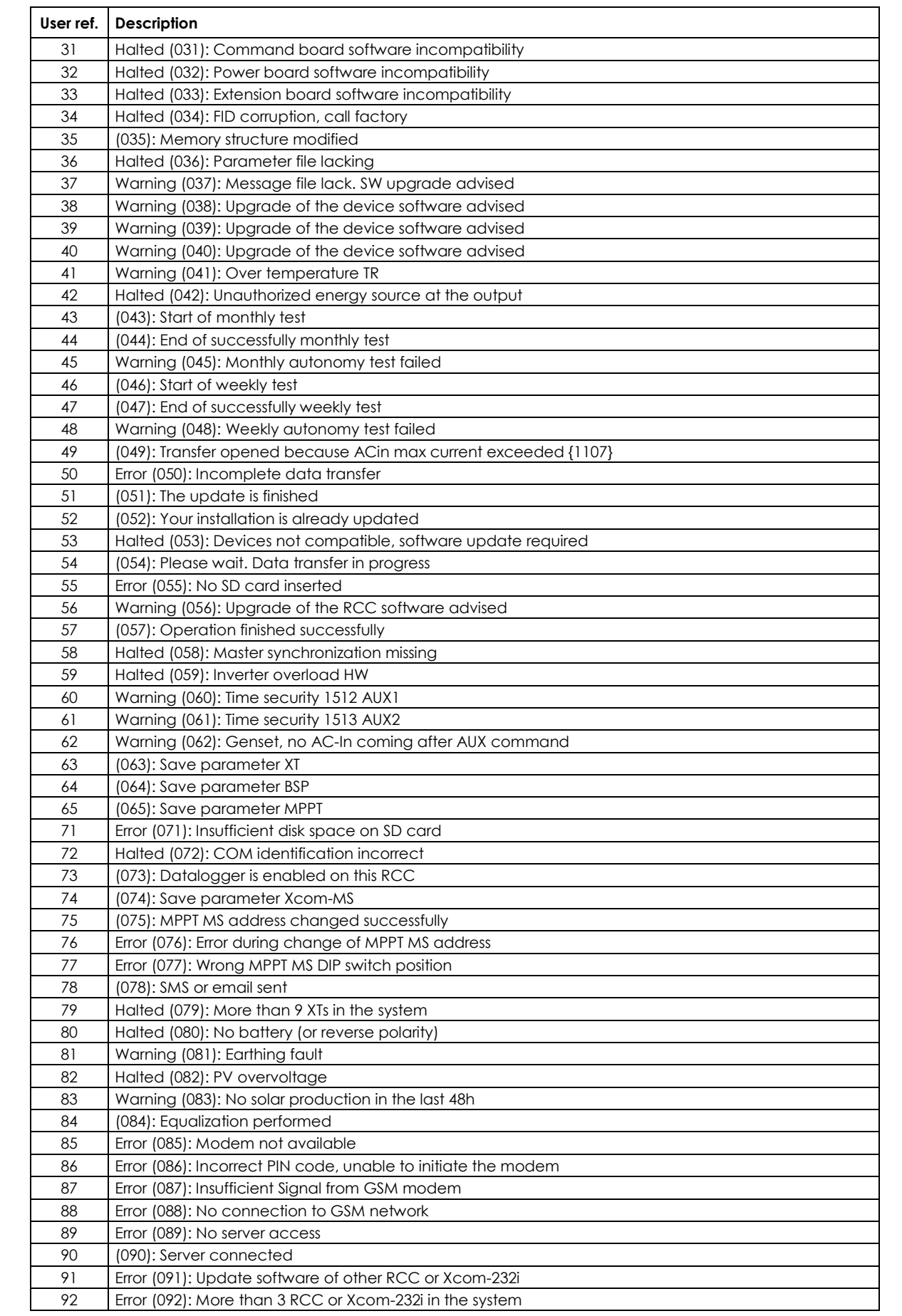

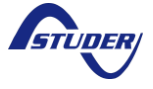
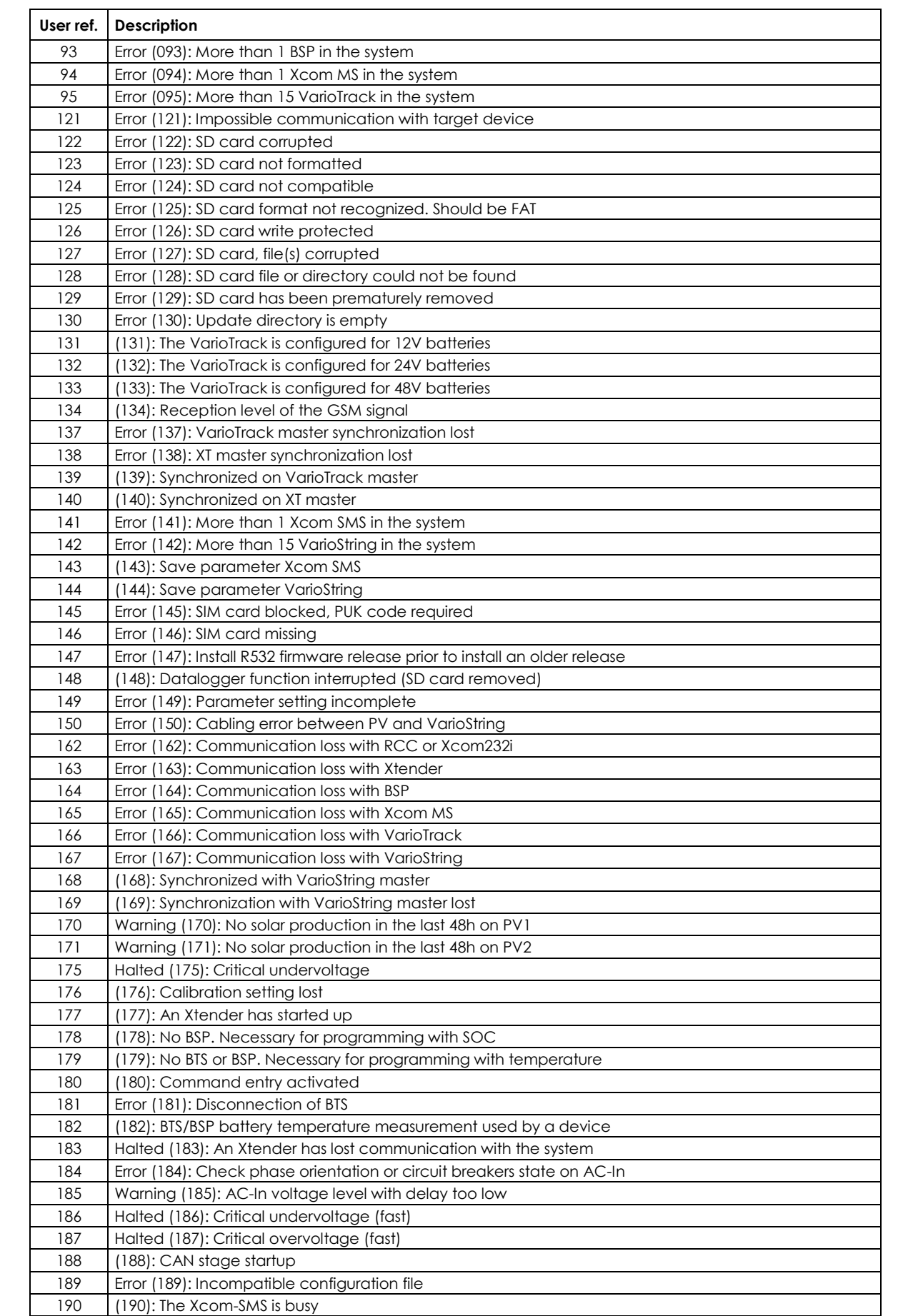

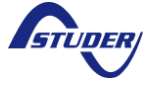

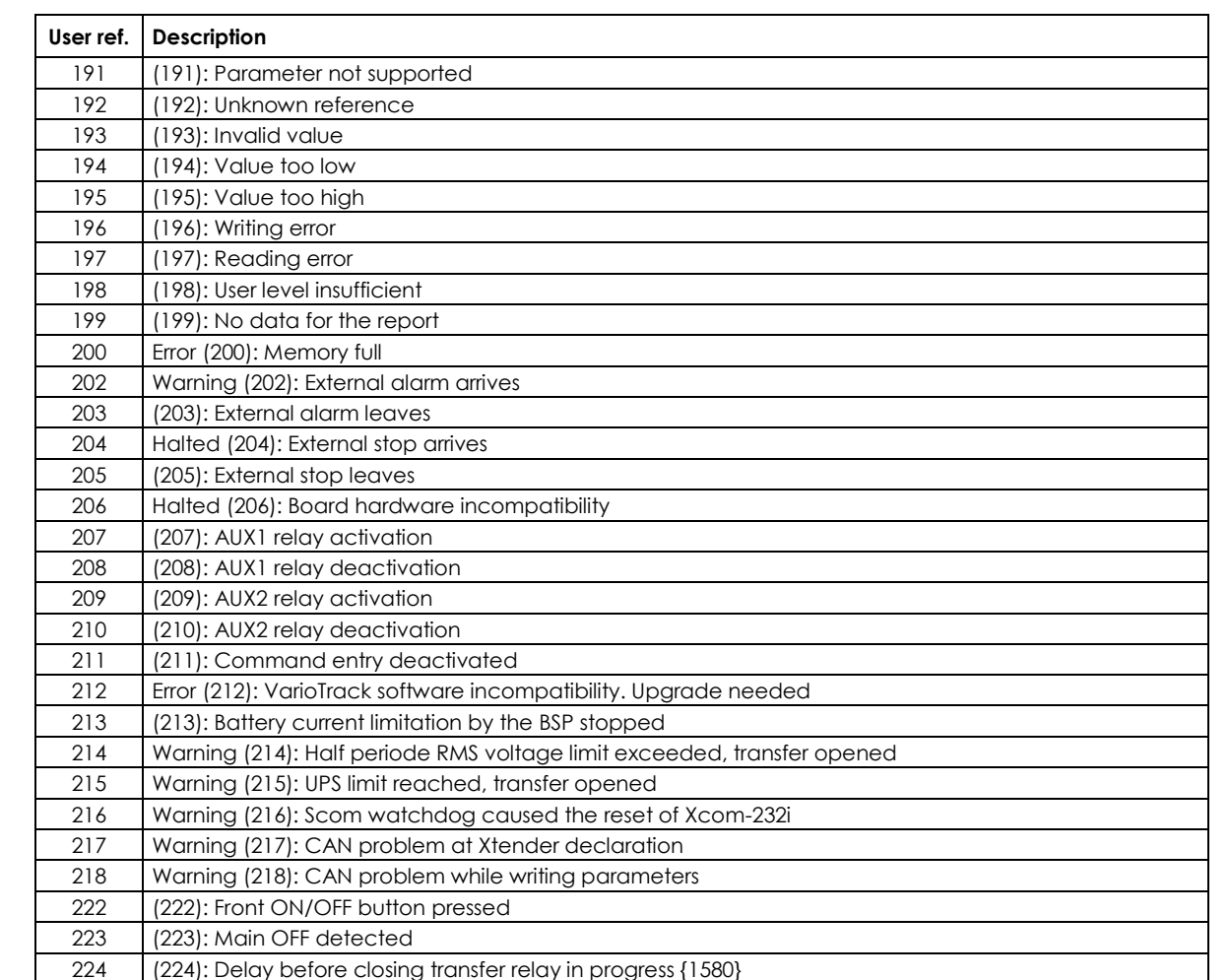

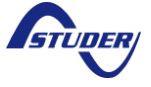